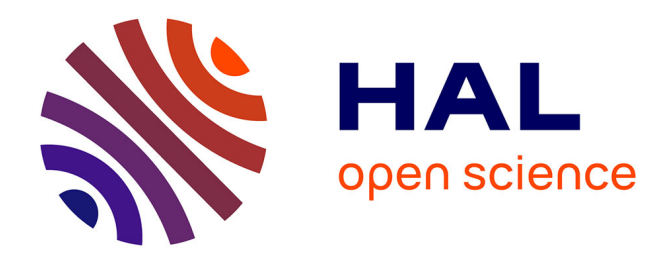

## **Travailler avec R** Eric Marcon

#### **To cite this version:**

Eric Marcon. Travailler avec R. Doctorat. France. 2020. hal-03022820v2

## **HAL Id: hal-03022820 <https://hal.science/hal-03022820v2>**

Submitted on 4 Jan 2021  $(v2)$ , last revised 14 Dec 2021  $(v4)$ 

**HAL** is a multi-disciplinary open access archive for the deposit and dissemination of scientific research documents, whether they are published or not. The documents may come from teaching and research institutions in France or abroad, or from public or private research centers.

L'archive ouverte pluridisciplinaire **HAL**, est destinée au dépôt et à la diffusion de documents scientifiques de niveau recherche, publiés ou non, émanant des établissements d'enseignement et de recherche français ou étrangers, des laboratoires publics ou privés.

# Travailler avec R

Eric Marcon

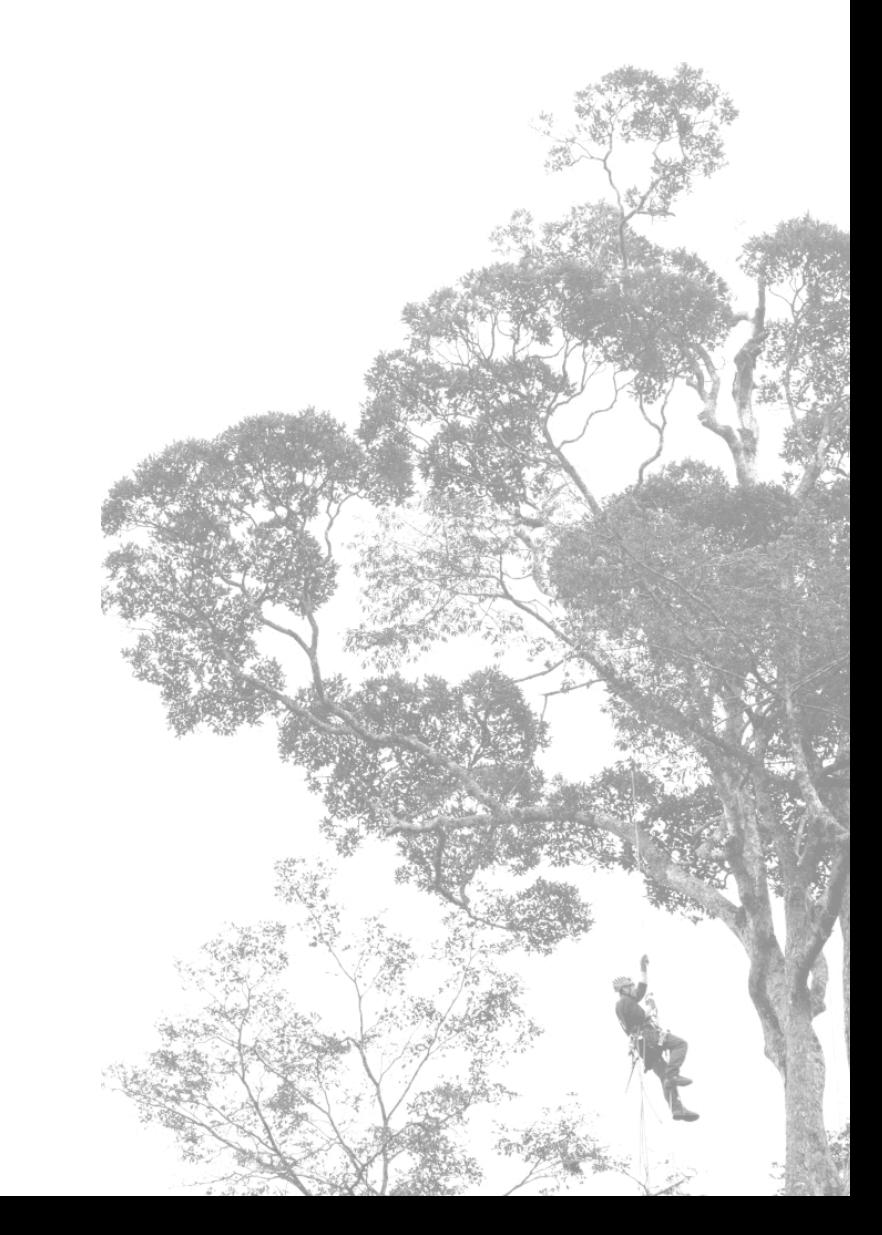

Version : 2021-01-04

Ce document est réalisé de façon dynamique et reproductible grâce à :

- LAT<sub>E</sub>X, dans sa distribution Miktex ([http://miktex.org/\)](http://miktex.org/) et la classe memoir ([http://www.ctan.org/pkg/memoir\)](http://www.ctan.org/pkg/memoir).
- R ([http://www.r-project.org/\)](http://www.r-project.org/) et RStudio [\(http://www.rstudio.com/\)](http://www.rstudio.com/)
- bookdown [\(http://bookdown.org/](http://bookdown.org/))

Son code source est sur GitHub : <https://github.com/EricMarcon/travailleR/>.

Le texte mis à jour en continu peut être lu sur [https://ericmarcon.github.io/](https://ericmarcon.github.io/travailleR/) [travailleR/](https://ericmarcon.github.io/travailleR/).

Les versions d'étape sont déposées sur HAL : [https://hal.archives-ouvertes.fr/](https://hal.archives-ouvertes.fr/hal-03022820) [hal-03022820.](https://hal.archives-ouvertes.fr/hal-03022820)

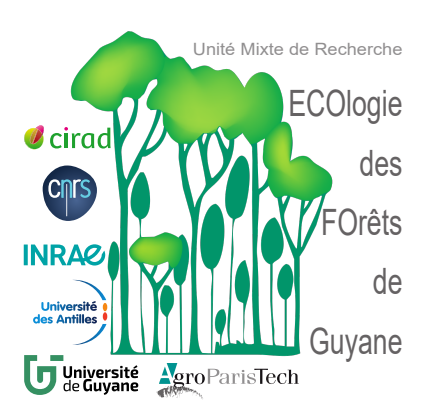

UMR Écologie des forêts de Guyane <http://www.ecofog.gf>

Les opinions émises par les auteurs sont personnelles et n'engagent ni l'UMR EcoFoG ni ses tutelles. Photographie en couverture : Hadrien Lalagüe

# **Table des matières**

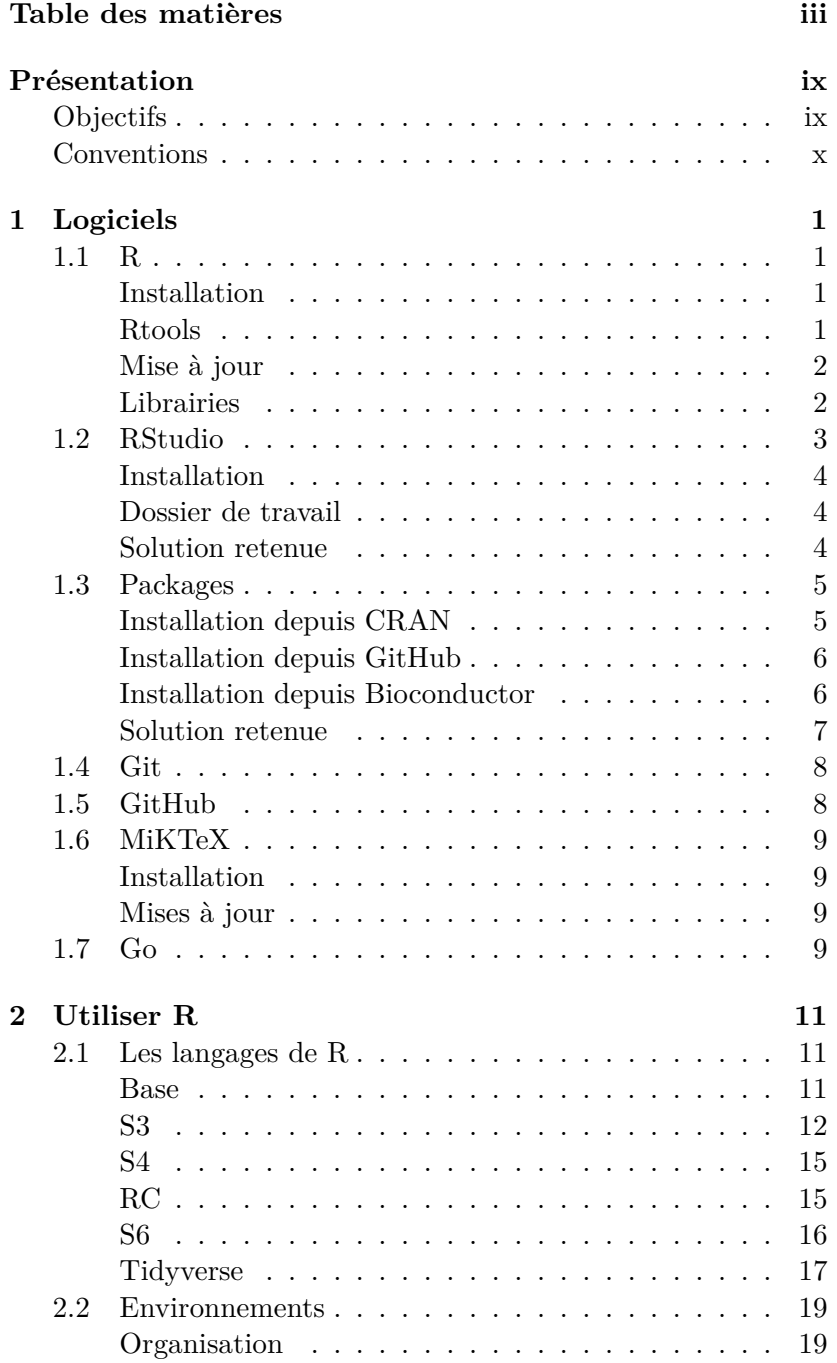

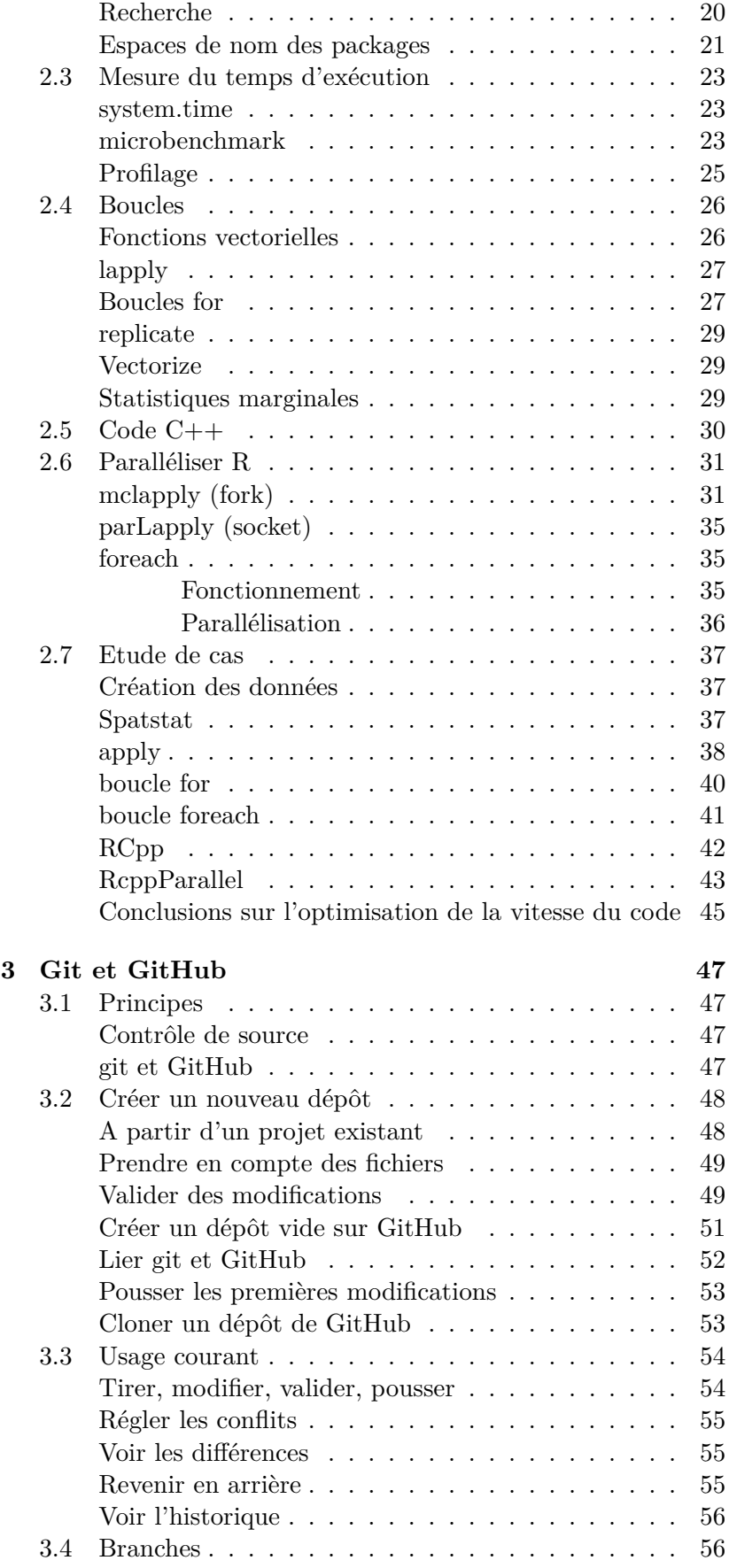

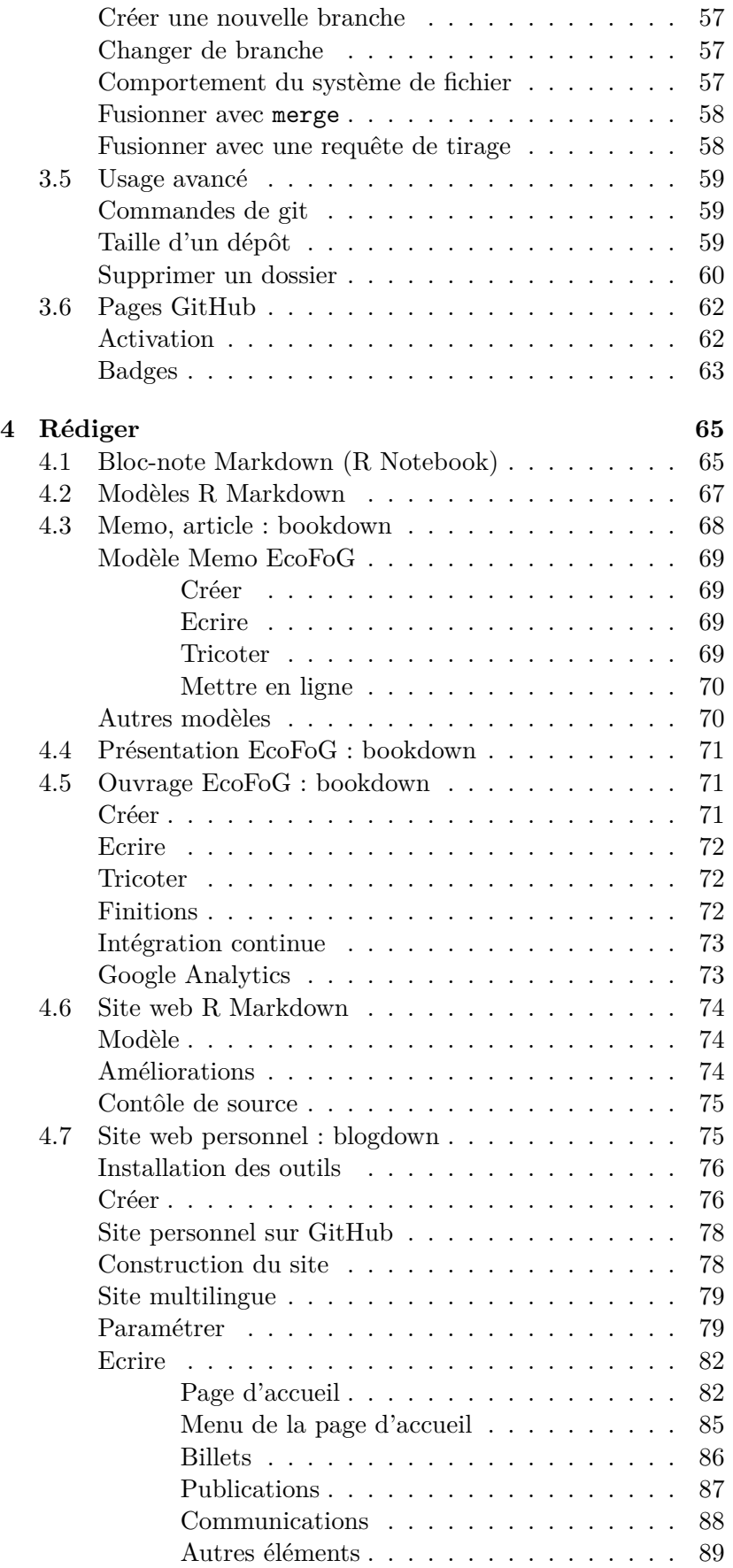

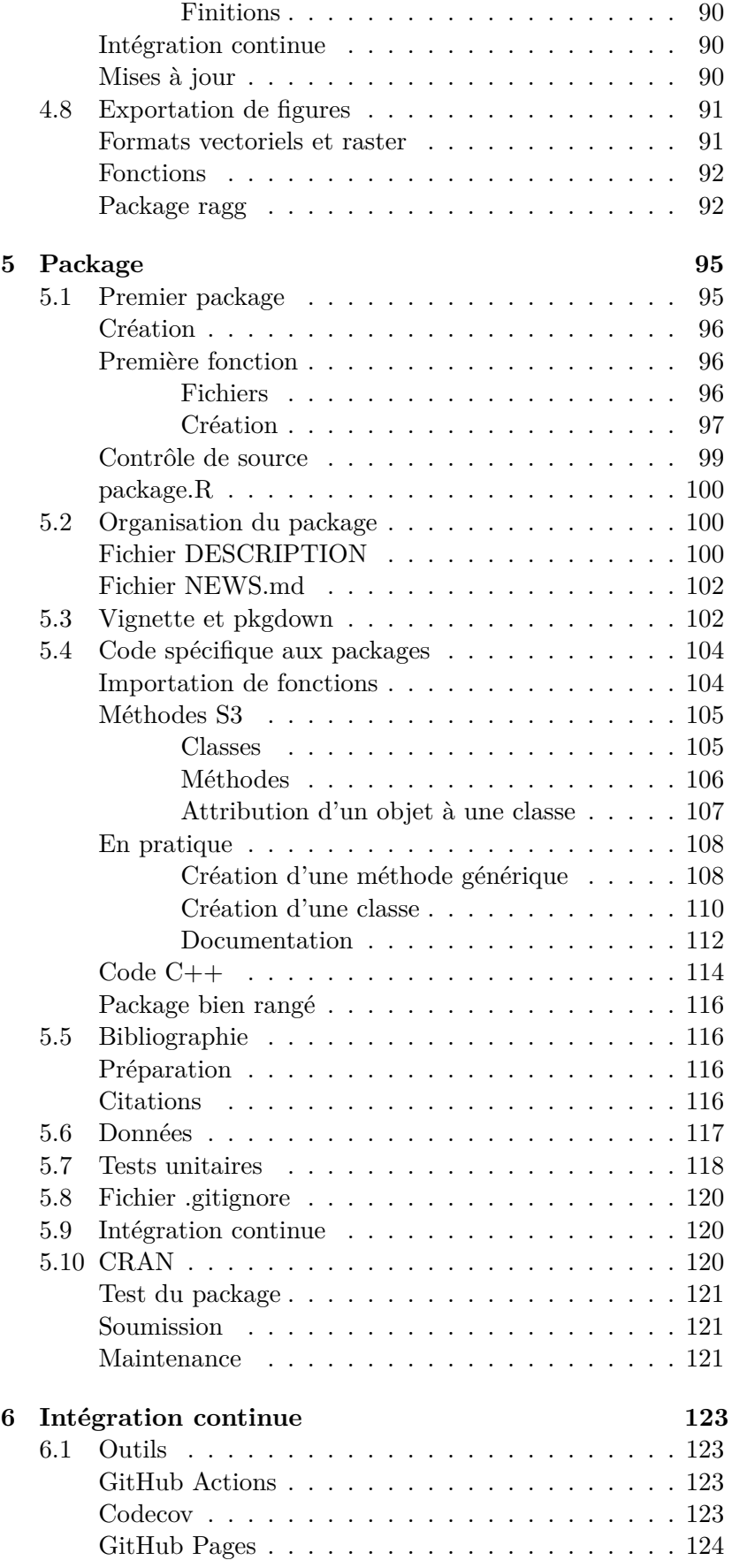

#### **Table des matières vii**

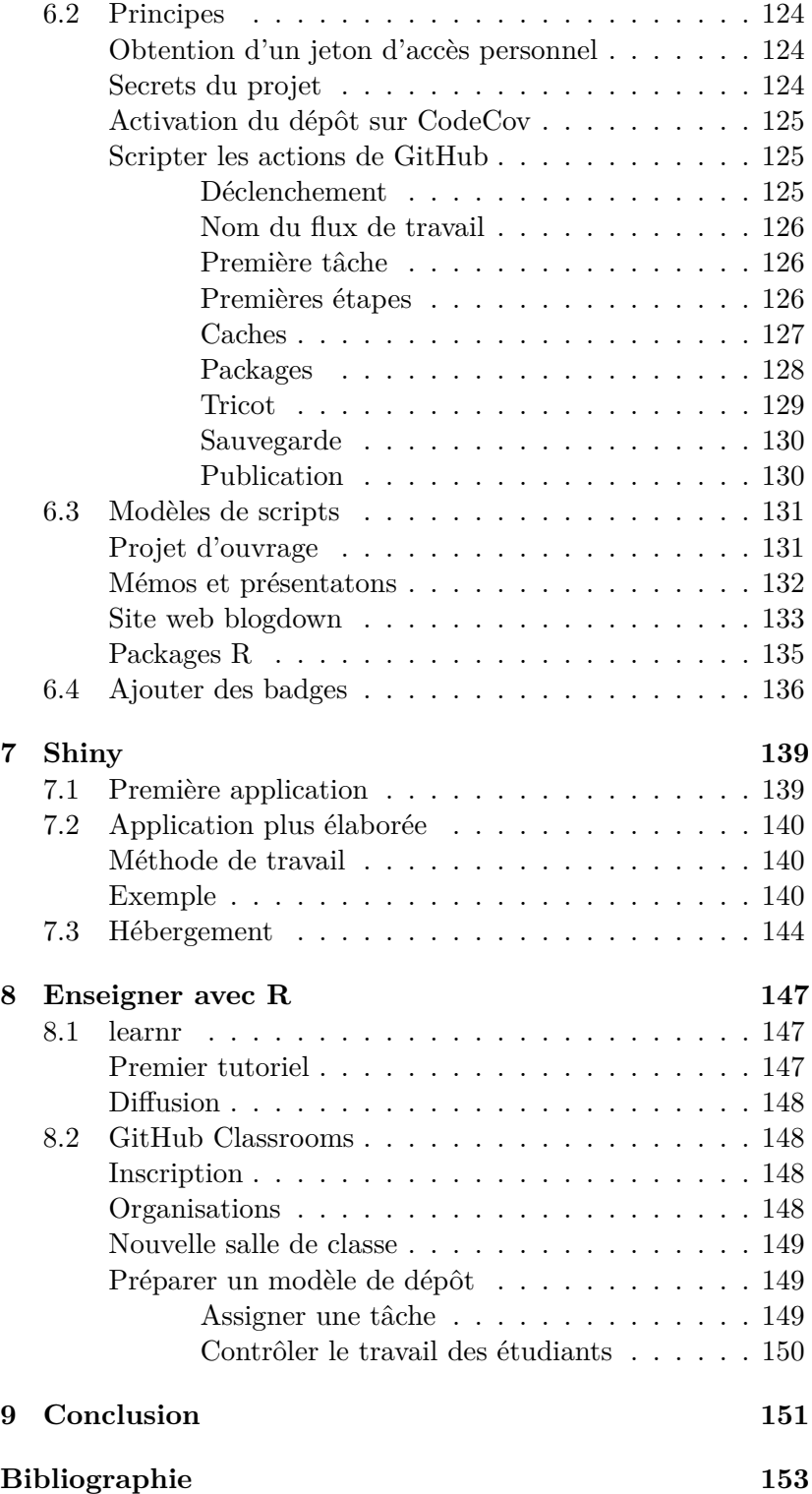

# **Présentation**

#### **Objectifs**

Ce document est le support du cours *Travailler avec R*.

Il propose une organisation du travail autour de R et RStudio pour, au-delà des statistiques, rédiger des documents efficacement avec R Markdown, aux formats variés (mémos, articles scientifiques, mémoires d'étudiants, livres, diaporamas), créer son site web et des applications R en ligne (Shiny), produire des packages et utiliser R pour l'enseignement. Il complète *Reproducible Research with R and R Studio*1 par une approche plus concrète, avec des solutions prêtes à l'emploi.

L'optimisation de l'utilisation des nombreux outils disponibles est traitée en détail : **rmarkdown**, **bookdown** et **blogdown** pour la rédaction, **roxygen2**, **testthat** et **pkgdown** pour les packages, le contrôle de source avec git et GitHub, l'intégration continue avec les Actions GitHub et Codecov. Des exemples sont présentés à chaque étape, et le code nécessaire est fourni.

Le chapitre 1 est consacré à l'installation des outils nécessaires : R, git et LaTeX. Le chapitre 2 renvoie vers des documents externes consacrés à l'utilisation de R (langage, utilisation de base), qui n'est pas reprise ici. Le chapitre 3 présente le contrôle de source avec git et GitHub.

Le chapitre 4 montre comment rédiger des documents simples (mémos) ou complexes (ouvrages) avec R Markdown, intégrant les données, le code pour les traiter et le texte pour les présenter. Le chapitre 5 présente une méthode pas à pas pour créer efficacement un package. Le chapitre 6 introduit l'utilisation de l'intégration continue pour produire automatiquement des documents, vérifier le code des packages et produire leurs vignettes. Le chapitre 7 présente Shiny, l'outil de mise en ligne d'applications R. Enfin, le chapitre 8 introduit les outils destinés à l'enseignement de et avec R.

<sup>1</sup>C. Gandrud (2015).<br>  $\text{raducible}$  Research with R  $Reproductible$  Research *and R Studio*. 2<sup>e</sup> éd. Chapman et Hall/CRC.

#### **Conventions**

Les noms des packages sont en gras dans le texte, exemple : **ggplot2**.

L'identifiant utilisé sur GitHub est noté *GitHubID*.

Le signe |> dans le code des exemples indique que la suite du code devrait se trouver sur la même ligne, mais est coupée pour le formatage de ce document. Son usage est limité aux fichiers de configuration YAML, surtout utilisés dans le chapitre 6. Dans tous les autres cas, le code peut être utilisé directement.

# CHAPITRE 1

# **Logiciels**

L'outil central est évidemment R, mais son fonctionnement est aujourd'hui difficilement envisageable sans son environnement de développement RStudio. Pour le contrôle de source, git et GitHub sont de fait les standards. L'ensemble doit être complété par une distribution LaTeX pour la production de documents au format PDF. Enfin, d'autres logiciels d'usage plus ponctuel peuvent être nécessaires, comme Go.

Leur installation et leur organisation cohérente sont présentées dans ce chapitre.

#### **1.1 R**

#### **Installation**

R est inclus dans les distributions de Linux : le paquet est nommé r-base. Il ne contient pas des outils de développement souvent nécessaires, donc il est préférable d'installer aussi le paquet r-base-dev. La version de R est souvent un peu ancienne. Pour disposer de la dernière version, il faut utiliser un miroir de CRAN comme source des paquets : voir la documentation complète pour Ubuntu<sup>1</sup>.

Sous Windows ou Mac, installer R après l'avoir téléchargé depuis  $C R A N^2$ .

#### **Rtools**

Sur Mac, l'installation de R est suffisante à partir de la version 4.0.0.

Sous Windows, l'installation doit être complétée par les "Rtools", qui contiennent les outils de développement dont ceux nécessaires à la compilation des packages contenant du code  $C++$ .

Le chemin des Rtools doit être déclaré à R, en exécutant dans la console de RStudio la commande suivante (adaptée à la version <sup>1</sup><https://doc.ubuntu-fr.org/r>

<sup>2</sup><https://cran.r-project.org/>

4.0 des Rtools) :

```
# Rtools : déclaration du chemin,
# nécessite de redémarrer RStudio
writeLines('PATH="${RTOOLS40_HOME}\\usr\\bin;${PATH}"',
          con = "*/.Renviron")
```
Les Rtools doivent être complétés par quelques utilitaires manquants, à installer quand le besoin apparaît (en général, un avertissement de R indiquant que le logiciel n'est pas installé).

La vérification des packages renvoie un avertissement si *qpdf*<sup>3</sup> n'est pas installé. Télécharger le fichier zip et coller tout le contenu du dossier bin dans le dossier bin de Rtools  $(C:\Rtools40\usr\binom{1}{\text{a version 4.0}}$ .

Un autre avertissement est renvoyé en absence de *Ghostscript*4 à télécharger et installer. Copier ensuite le contenu du dossier bin dans le dossier bin de Rtools.

#### **Mise à jour**

Il est conseillé d'utiliser la dernière version mineure de R : 4.0.x jusqu'à la sortie de la version 4.1. Il est obligatoire d'utiliser la toute dernière version pour préparer un package soumis à CRAN.

Des changements importants ont lieu entre les versions majeures (la version 4 ne permet pas d'utiliser un package compilé pour la version 3) mais aussi parfois entre versions mineures (un fichier de données binaires .rda enregistré sous la version 3.3 ne peut pas être lu par la version 3.6). Il est donc utile de mettre R à jour régulièrement.

L'installation d'une nouvelle version ne désinstalle par automatiquement les versions anciennes, ce qui permet d'en utiliser plusieurs en cas de besoin (par exemple, si un package ancien et indispensable n'est plus disponible). En usage courant, il est préférable de désinstaller manuellement les anciennes versions après l'installation d'une nouvelle.

#### **Librairies**

Les packages de R se trouvent dans deux dossiers :

- la bibliothèque système (*System Library*) contient les packages fournis avec R : **base**, **utils**, **graphics** par exemple. Elle se trouve dans un sous-répertoire du programme d'installation (C:\Program Files\R\R-4.0.0\library pour R version 4.0.0 sous Windows 10).
- La bibliothèque utilisateur (*User Library*) contient ceux installés par l'utilisateur. Elle se trouve dans le dossier personnel de l'utilisateur, dans un sous-dossier  $R\win-library(4.0).$

<sup>3</sup>[https://sourceforge.net/](https://sourceforge.net/projects/qpdf/) [projects/qpdf/](https://sourceforge.net/projects/qpdf/)

<sup>4</sup><https://www.ghostscript.com/>

#### **1.2. RStudio 3**

Si le dossier personnel de l'utilisateur est sauvegardé (par exemple, s'il est répliqué dans le cloud par OneDrive sous Windows), il n'est pas optimal d'y placer les packages. Pour que les packages soient installés automatiquement dans la bibliothèque système, il suffit que l'utilisateur y ait le droit d'écrire. Sous Windows, donner le droit "Modifier" au groupe des utilisateurs de l'ordinateur sur le dossier de la bibliothèque, en plus du droit de lecture par défaut 1.1).

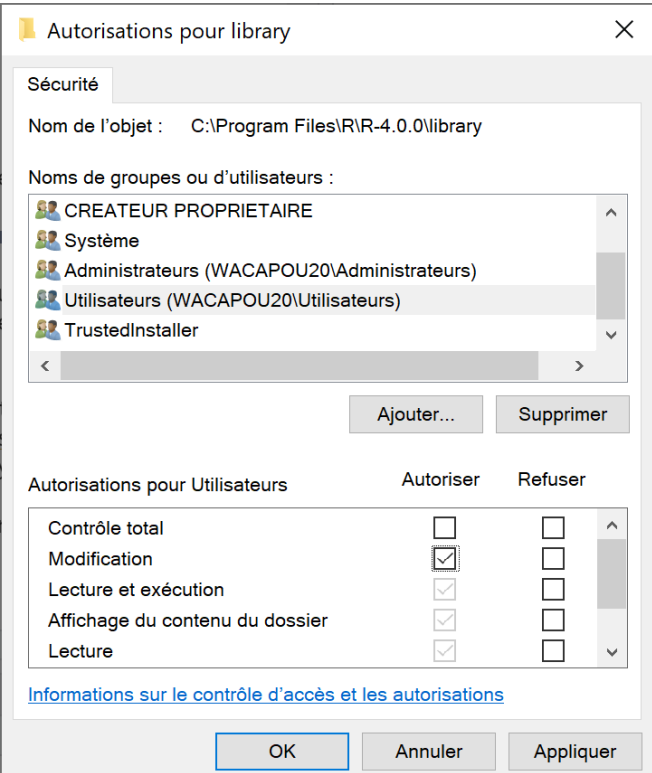

Fig. 1.1 : Activation du droit de modifier la bibliothèque système sous Windows.

Si la bibliothèque utilisateur est retenue, il faut penser à vider le dossier correspondant à l'ancienne version de R en cas changement de version mineure.

L'emplacement des librairies est donné par la fonction .libPaths() :

**.libPaths**()

```
## [1] "/Users/runner/work/_temp/Library"
## [2] "/Library/Frameworks/R.framework/Versions/4.0/Resources/library"
```
#### **1.2 RStudio**

RStudio est une interface graphique pour R et bien plus : il est conçu pour simplifier la gestion des projets, faciliter la rédaction et la production de documents et intégrer le contrôle de source par exemple.

#### **Installation**

<sup>5</sup>[https://rstudio.com/products/](https://rstudio.com/products/rstudio/download/) [rstudio/download/](https://rstudio.com/products/rstudio/download/)

Installer la dernière version de *RStudio Desktop* à partir du site de RStudio<sup>5</sup>.

Une commande est disponible dans le menu *Help* de RStudio pour vérifier l'existence d'une version plus récente, à installer.

#### **Dossier de travail**

Le dossier de travail par défaut est le dossier personnel de l'utilisateur, appelé ~ par RStudio :

**Sys.getenv**("R\_USER")

## [1] ""

- Mes Documents sous Windows ;
- Home sous Mac ou Linux.

Il faut systématiquement travailler dans des sous-dossier de ~, par exemple : ~\Formation.

Pour le bon fonctionnement des *RTools*, le nom complet du répertoire de travail ne doit pas contenir d'espace (utiliser les tirets bas \_) ni de caractère spécial. Le dossier de travail en cours est obtenu par la commande getwd().

**getwd**()

#### ## [1] "/Users/runner/work/travailleR/travailleR"

L'utilisation du contrôle de source (voir chapitre 3) crée de nombreux fichiers de travail. Les projets sous contrôle de source ne devraient pas se trouver dans un dossier déjà sauvegardé par un autre moyen, comme un lecteur OneDrive sous Windows, sous peine d'une utilisation excessive des ressources : chaque validation de modifications engendre la sauvegarde des fichiers modifiés, mais aussi des fichiers de contrôle qui peuvent être de grande taille.

#### **Solution retenue**

L'organisation de l'environnement travail est une affaire personnelle, qui dépend des préférences de chacun. L'organisation proposée ici n'est qu'une possibilité, à adapter à ses propres choix, mais en respectant les contraintes mentionnées.

Sous Windows, une organisation optimale est la suivante :

- Dans son dossier personnel (Mes Documents, ~ pour R), un dossier R est utilisé pour les projets simples, sans contrôle de source. La sauvegarde de ce dossier est gérée par ailleurs.
- Un dossier hors du dossier personnel est utilisé pour les projets sous contrôle de source. L'utilisateur doit y avoir le droit d'écrire. Dans l'organisation de Windows, le dossier correspondant à ces critères est %LOCALAPPDATA%, typiquement C:\Users\NomUtilisateur\AppData\Local. Le dossier sera donc %LOCALAPPDATA%\ProjetsR à créer : exécuter md %LOCALAPPDATA%\ProjetsR dans une invite de commande. Epingler ce dossier à l'accès rapide de l'explorateur de fichiers (figure 1.2) : coller %LOCALAPPDATA%\ProjetsR dans la barre d'adresse de l'explorateur de fichiers, valider, puis faire un clic droit sur "Accès Rapide" et épingler le dossier.

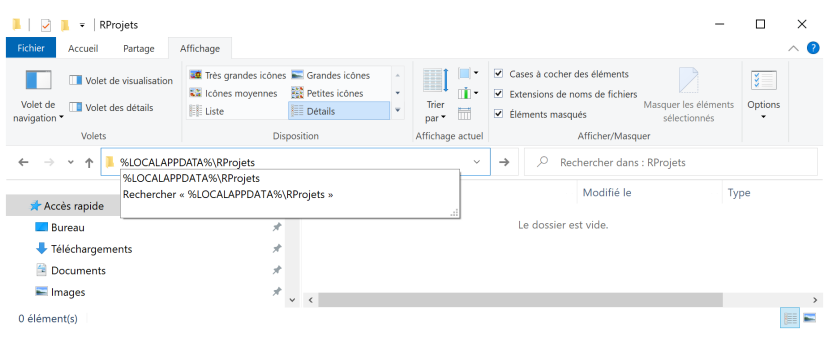

Fig. 1.2 : Dossier pour les projets sous contrôle de source, sous Windows.

#### **1.3 Packages**

#### **Installation depuis CRAN**

L'installation classique des packages fait appel à CRAN. Un bouton *Install* se trouve dans la fenêtre *Packages* de RStudio.

Les packages sont déposés sur CRAN par leurs auteur sous forme de code source, compressé dans une fichier .tar.gz. Ils sont disponibles pour le téléchargement dès leur validation. Ils doivent ensuite être mis au format binaire pour Windows (dans un fichier .zip), ce qui prend un peu de temps.

A la demande de l'installation d'un package sous Windows, CRAN propose la version source plutôt que la version binaire si elle est plus récente 1.3).

La liste des packages concernés est affichée dans la console, par exemple :

There are binary versions available but the source versions are later: binary source needs\_compilation

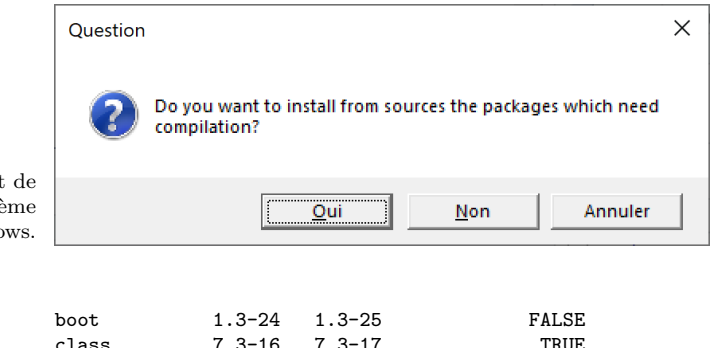

 $Fig. 1.3: Activation du droi$ modifier la bibliothèque systèment  $\mathbf p$ sous Window

> Certains packages nécessitent une compilation (colonne needs\_compilation), en général parce qu'ils contiennent du code C++. Ils ne pourront être installés que par les *Rtools*.

> L'installation des packages en version source est beaucoup plus longue qu'en version binaire. Sauf si une version précise d'un package est nécessaire, il est donc préférable de refuser l'installation des versions source.

> Les packages peuvent être mis à jour un peu plus tard, après leur compilation par CRAN.

> Le bouton *Update* dans la fente *Packages* de RStudio permet de mettre à jour tous les packages installés.

#### **Installation depuis GitHub**

class 7.3-16 7.3-17

Certains packages ne sont pas disponibles sur CRAN mais seulement sur GitHub parce qu'ils sont encore en développement ou parce qu'ils ne sont pas destinés à un large usage par la communauté des utilisateurs de R. Il peut aussi être utile d'installer une version de développement d'un package publié sur CRAN pour un usage ponctuel comme le test de nouvelles fonctionnalités.

L'installation est gérée par le package **remotes**. L'argument build\_vignettes est nécessaire pour créer les vignettes du package.

remotes**::install\_github**("EcoFoG/EcoFoG", build\_vignettes = TRUE)

Le nom du package est entré sous la forme "GitHubID/NomduPackage". L'installation est faite à partir du code source et nécessite donc les *Rtools* si une compilation est nécessaire. install\_github() vérifie que la version sur GitHub est plus récente que l'éventuelle version installée sur le poste de travail et ne fait rien si elles sont identiques.

#### **Installation depuis Bioconductor**

Bioconductor est une plateforme complémentaire de CRAN qui héberge des packages spécialisés dans la génomique.

L'installation des packages de Bioconductor nécessite le package **BiocManager** pour sa fonction install(). Le premier argument de la fonction est un vecteur de caractères contenant les noms des packages à installer, par exemple :

```
BiocManager::install(c("GenomicFeatures", "AnnotationDbi"))
```
La fonction install() appelée sans arguments met à jour les packages.

#### **Solution retenue**

A chaque mise à jour mineure de R, tous les packages doivent être réinstallés. La façon la plus efficace de le faire est de créer un script Packages.R à placer dans ~\R. Il contient une fonction qui vérifie si chaque package est déjà installé pour ne pas le refaire inutilement.

```
# Installation des packages de R ####
# Installer les packages si nécessaire ####
InstallPackages <- function(Packages) {
 sapply(Packages, function(Package)
   if (!Package %in% installed.packages()[, 1])
     {install.packages(Package)})
}
# Outils de développement ####
InstallPackages(c(
 # Outils de développement. Importe remotes, etc.
 "devtools",
 # Exécution de Check par RStudio
  "rcmdcheck",
  # Formatage du code R (utilisé par knitr)
 "formatR",
 # Documentation des packages dans /docs sur GitHub
  "pkgdown",
  # Bibliographie avec roxygen
 "Rdpack",
  # Mesure des performances
  "rbenchmark",
 # Documentation automatique des packages
  "roxygen2",
 # Tests des packages
 "testthat"
 ))
# Markdown ####
InstallPackages(c(
 # Tricot
 "knitr",
 # Documents markdown complexes
 "bookdown",
  # Sites web
 "blogdown",
  # Modèle de présentation
  "xaringan",
 # Modèles d'articles
  "rticles"
 ))
```

```
# Tidyverse ####
InstallPackages("tidyverse")
# Mes packages ####
# EcoFoG
remotes::install_github("EcoFoG/EcoFoG",
                        build_vignettes = TRUE)
```
La dernière partie du script est à compléter avec les packages utilisés régulièrement.

Ce script est à exécuter à chaque mise à jour de R, après avoir éventuellement activé le droit d'écriture dans la librairie système (voir section 1.1).

#### **1.4 Git**

git est le logiciel de contrôle de source utilisé ici. Son utilisation est détaillée dans le chapitre 3.

Pour Windows et Mac, l'installation a lieu à partir du site<sup>6</sup>.

git est intégré dans les distributions Linux. Pour Ubuntu, le package apt est git-all.

git est installé sans interface graphique, fournie par RStudio.

Après l'installation de git, il est possible que le terminal de RStudio ne fonctionne plus correctement et renvoie un message d'erreur contenant les éléments suivants :

```
*** fatal error - cygheap base mismatch detected
This problem is probably due to using incompatible
versions of the cygwin DLL.
```
Le message d'erreur est imprécis : la librairie qui ne doit exister qu'en un seul exemplaire n'est pas cygwin1.dll mais msys-2.0.dll. Rechercher ce fichier dans le dossier d'installation de git et le supprimer : il se trouve déjà dans le dossier de Rtools.

#### **1.5 GitHub**

*GitHub* est la plateforme accessible par un [site web](https://github.com/) qui permet de partager le contenu des dépôts *git*. Pour l'utiliser, il suffit d'ouvrir un compte.

Le nom du compte GitHub est noté ici *GitHubID*. Chaque compte GitHub permet d'héberger des dépôts (un dépôt contient les fichiers d'un projet) à l'adresse [https://github.com/](https://github.com/GitHubID/NomDuDepot) [GitHubID/NomDuDepot](https://github.com/GitHubID/NomDuDepot) 7 . Chaque dépôt peut disposer d'un site web à l'adresse <https://GitHubID.github.io/NomDuDepot/> 8 . Enfin, un site web global est prévu pour chaque utilisateur à l'adresse <https://GitHubID.github.io/> 9 .

<sup>6</sup><https://git-scm.com/>

<sup>7</sup>Exemple : [https://github.com/](https://github.com/EricMarcon/travailleR) [EricMarcon/travailleR](https://github.com/EricMarcon/travailleR)

<sup>8</sup>Exemple : [https://EricMarcon.](https://EricMarcon.github.io/travailleR/) [github.io/travailleR/](https://EricMarcon.github.io/travailleR/)

<sup>9</sup>Exemple : [https://EricMarcon.](https://EricMarcon.github.io/) [github.io/](https://EricMarcon.github.io/)

#### **1.6 MiKTeX**

Pour produire des documents au format PDF, une distribution Latex est nécessaire. La solution légère consiste à installer le package **tinytex** : sa fonction install\_tinytex() installe une distribution Latex optimisée pour R Markdown.

Une distribution complète est préférée ici parce qu'elle permet l'utilisation de Latex au-delà de RStudio. Mi $K$ Te $X^{10}$  est une très bonne solution pour Windows et Mac.

**Installation**

Télécharger le fichier d'installation et l'exécuter. Plusieurs choix sont à faire pendant l'installation :

- Installer le programme pour tous les utilisateurs (avec des droits d'administrateur) ;
- Le format par défaut du papier : choisir A4 ;
- Le mode d'installation des packages manquants : choisir "Always Install" pour qu'ils soient téléchargés automatiquement en cas de besoin.

Pour Linux, suivre les instructions sur le site de MiKTeX.

#### **Mises à jour**

MiKTeX est installé avec les packages LaTeX les plus utilisés. Si un document nécessite un package manquant, il est chargé automatiquement. Les mises à jour de packages doivent être faites périodiquement avec la console MiKTeX, accessible dans le menu Démarrer.

Quand elle est lancée sans élévation des privilèges, la console propose de passer en mode administrateur. Cliquer sur "Switch to Administrator mode".

Dans les paramètres (*Settings*), vérifier que les packages s'installent toujours automatiquement et que le format du papier est bien A4.

Dans le menu des mises à jour (*Updates*), cliquer sur "Check for updates" puis "Update now".

Si l'installation automatique est défaillante, il est possible d'installer manuellement un package dans le menu "Packages".

#### **1.7 Go**

 $Go<sup>11</sup>$  n'est utilisé que par le générateur de sites web Hugo (voir section 4.7).

<sup>11</sup><https://golang.org/>

<sup>10</sup><https://miktex.org/download>

Télécharger le fichier d'installation et l'exécuter. A la fin de l'installation, exécuter la commande go version dans un terminal pour vérifier son bon fonctionnement.

Les mises à jour se font en installant la nouvelle version par dessus la précédente.

# CHAPITRE 2

# **Utiliser R**

La documentation consacrée à l'apprentissage de R est florissante. Les ouvrages suivants sont une sélection arbitraire mais utile pour progresser :

- L['Introduction à R et au tidyverse](https://juba.github.io/tidyverse/)<sup>1</sup> est un excellent cours de prise en main.
- Advanced  $R^2$  est la référence pour maîtriser les subtilités du langage et bien comprendre le fonctionnement de R.
- [R for Data Science](https://r4ds.had.co.nz/)3 présente une méthode de travail complète, cohérente avec le tidyverse.
- Enfin, [Efficient R programming](https://csgillespie.github.io/efficientR/)<sup>4</sup> traite de l'optimisation du code.

Quelques aspects avancés du codage sont vus ici, concernant l'optimisation des performances. La première étape consiste à disposer des outils permettant de mesurer le temps d'exécution du code.

#### **2.1 Les langages de R**

R comprend plusieurs langages de programmation. Le plus courant est S3, mais ce n'est pas le seul<sup>5</sup>.

#### **Base**

Le coeur de R est constitué des fonctions primitives et structures de données de base comme la fonction sum et les données de type matrix :

pryr**::otype**(sum)

```
## Registered S3 method overwritten by 'pryr':
## method from
## print.bytes Rcpp
```
<sup>1</sup>J. Barnier (2020). *Introduction à R et au tidyverse*.

<sup>2</sup>H. Wickham (2014). *Advanced R*. Chapman et Hall/CRC.

<sup>3</sup>H. Wickham et G. Grolemund (2016). *R for Data Science*. O'Reilly Media.

<sup>4</sup>C. Gillespie et R. Lovelace (2016). *Efficient R Programming*. O'Reilly Media.

<sup>5</sup>[https://adv-r.had.co.nz/OO](https://adv-r.had.co.nz/OO-essentials.html)[essentials.html](https://adv-r.had.co.nz/OO-essentials.html)

```
## [1] "base"
typeof(sum)
## [1] "builtin"
pryr::otype(matrix(1))
## [1] "base"
typeof(matrix(1))
```
## [1] "double"

Le package **pryr** permet d'afficher le langage dans lequel des objets sont définis. La fonction typeof() affiche le type de stockage interne des objets :

- la fonction sum() appartient au langage de base de R et est une fonction primitive (*builtin*) ;
- les éléments de la matrice numérique contenant un seul 1 des réels à double précision, et la matrice elle-même est définie dans le langage de base.

Les fonctions primitives sont codées en C et sont très rapides. Elles sont toujours disponibles, quels que soient les packages chargés. Leur usage est donc à privilégier.

#### **S3**

S3 est le langage le plus utilisé, souvent le seul connu par les utilisateurs de R.

C'est un langage orienté objet dans lequel les classes, c'est-àdire le type des objets, sont déclaratives.

MonPrenom <- "Eric" **class**(MonPrenom) <- "Prenom"

La variable MonPrenom est ici de classe "Prenom" par une simple déclaration.

Contrairement au fonctionnement d'un langage orienté objet classique6 , les méthodes S3 sont liées aux fonctions, pas aux objets.

*# Affichage par défaut* MonPrenom

<sup>6</sup>[https://www.troispointzero.](https://www.troispointzero.fr/le-blog/introduction-a-la-programmation-orientee-objet-poo/) [fr/le-blog/introduction-a-la](https://www.troispointzero.fr/le-blog/introduction-a-la-programmation-orientee-objet-poo/)[programmation-orientee-objet-poo/](https://www.troispointzero.fr/le-blog/introduction-a-la-programmation-orientee-objet-poo/)

```
## [1] "Eric"
## attr(,"class")
## [1] "Prenom"
print.Prenom <- function(x) cat("Le prénom est", x)
# Affichage modifié
MonPrenom
```
## Le prénom est Eric

Dans cet exemple, la méthode print() appliquée à la classe "Prenom" est modifiée. Dans un langage orienté objet classique, la méthode serait définie dans la classe Prenom. Dans R, les méthodes sont définies à partir de méthodes génériques.

print est une méthode générique ("un générique") déclaré dans **base**.

pryr**::otype**(print)

## [1] "base"

Son code se résume à une déclaration UseMethod("print") :

print

```
## function (x, \ldots)## UseMethod("print")
## <bytecode: 0x7fb598c01298>
## <environment: namespace:base>
```
Il existe beaucoup de méthodes S3 pour print :

**head**(**methods**("print"))

## [1] "print.acf" "print.AES" "print.all\_vars" .<br>"print.ansi\_string" "print.ansi\_style"

Chacune s'applique à une classe. print.default est utilisée en dernier ressort et s'appuie sur le type de l'objet, pas sur sa classe S3.

**typeof**(MonPrenom)

## [1] "character"

pryr**::otype**(MonPrenom)

## [1] "S3"

Un objet peut appartenir à plusieurs classes, ce qui permet une forme d'héritage des méthodes. Dans un langage orienté objet classique, l'héritage permet de définir des classes plus précises ("PrenomFrancais") qui héritent de classes plus générales ("Prenom") et bénéficient de cette façon de leurs méthodes sans avoir à les redéfinir. Dans R, l'héritage consiste simplement à déclarer un vecteur de classes de plus en plus larges pour un objet :

```
# Définition des classes par un vecteur
class(MonPrenom) <- c("PrenomFrancais", "Prenom")
# Ecriture alternative, avec inherits()
inherits(MonPrenom, what = "PrenomFrancais")
```
## [1] TRUE

**inherits**(MonPrenom, what = "Prenom")

#### ## [1] TRUE

Le générique cherche une méthode pour chaque classe, dans l'ordre de leur déclaration.

```
print.PrenomFrancais <- function(x) cat("Prénom français:",
   x)
MonPrenom
```
## Prénom français: Eric

En résumé, S3 est le langage courant de R. Presque tous les packages sont écrits en S3. Les génériques sont partout mais passent inaperçus, par exemple dans des packages :

```
library("entropart")
.S3methods(class = "SpeciesDistribution")
```

```
## [1] autoplot plot
## see '?methods' for accessing help and source code
```
La fonction .S3methods() permet d'afficher toutes les méthodes disponibles pour une classe, par opposition à methods() qui affiche toutes les classes pour lesquelles la méthode passée en argument est définie.

De nombreuses fonctions primitives de R sont des méthodes génériques. Utiliser l'aide help(InternalMethods) pour les découvrir.

#### **S4**

S4 est une évolution de S3 qui structure les classes pour se rapprocher d'un langage orienté objet classique :

- les classes doivent être définies explicitement, pas simplement déclarées ;
- les attributs (c'est-à-dire les variables décrivant les objets), appelés *slots*, sont déclarés explicitement ;
- le constructeur, c'est-à-dire la méthode qui crée un nouvelle instance d'une classe (c'est-à-dire une variable contenant un objet de la classe), est explicite.

En reprenant l'exemple précédent, la syntaxe S4 est la suivante :

```
# Définition de la classe Personne, avec ses slots
setClass("Personne",
        slots = list(Nom = "character", Prenom = "character"))
# Construction d'une instance
Moi <- new("Personne", Nom = "Marcon", Prenom = "Eric")
# Langage
pryr::otype(Moi)
```
#### ## [1] "S4"

Les méthodes appartiennent toujours aux fonctions. Elles sont déclarées par la fonction setMethod() :

```
setMethod("print", signature = "Personne", function(x, ...) {
    cat("La personne est:", x@Prenom, x@Nom)
})
print(Moi)
```
#### ## La personne est: Eric Marcon

Les attributs sont appelés par la syntaxe variable@slot.

En résumé, S4 est plus rigoureux que S3. Quelques packages sur CRAN : **Matrix**, **sp**, **odbc**… et beaucoup sur Bioconductor sont écrits en S4 mais le langage est maintenant clairement délaissé au profit de S3, notamment à cause du succès du **tidyverse**.

#### **RC**

RC a été introduit dans R 2.12 (2010) avec le package **methods**.

Les méthodes appartiennent aux classes, comme en C++ : elles sont déclarées dans la classe et appelées à partir des objets.

```
library("methods")
# Déclaration de la classe
PersonneRC <- setRefClass("PersonneRC",
   fields = list(Nom = "character", Prenom = "character"),
    methods = list(print = function() cat(Prenom, Nom)))
# Constructeur
MoiRC <- new("PersonneRC", Nom = "Marcon", Prenom ="Eric")
# Langage
pryr::otype(MoiRC)
```

```
## [1] "RC"
```
*# Appel de la méthode print* MoiRC**\$print**()

## Eric Marcon

RC est un langage confidentiel, bien que ce soit le premier "vrai" langage orienté objet de R.

<sup>7</sup><https://r6.r-lib.org/>

**S6**

S67 perfectionne RC mais n'est pas inclus dans R : il nécessite d'installer son package.

Les attributs et les méthodes peuvent être publics ou privés. Une méthode initialize() est utilisée comme constructeur.

```
library(R6)
PersonneR6 <- R6Class("PersonneR6", public = list(Nom = "character",
   Prenom = "character", initialize = function(Nom = NA,
       Prenom = NA) {
       self$Nom <- Nom
       self$Prenom <- Prenom
   }, print = function() cat(self$Prenom, self$Nom)))
MoiR6 <- PersonneR6$new(Nom = "Marcon", Prenom = "Eric")
MoiR6$print()
```
## Eric Marcon

<sup>8</sup>[https://r6.r-lib.org/articles/](https://r6.r-lib.org/articles/Performance.html) [Performance.html](https://r6.r-lib.org/articles/Performance.html)

S6 permet de programmer rigoureusement en objet mais est très peu utilisé. Les performances de S6 sont bien supérieures à celles de RC mais sont inférieures à celles de  $S3<sup>8</sup>$ .

La non-inclusion de R6 à R est montrée par **pryr** :

pryr**::otype**(MoiR6)

## [1] "S3"

#### **Tidyverse**

Le tidyverse est un ensemble de packages cohérents qui ont fait évoluer la façon de programmer R. L'ensemble des packages indispensables peut être chargé par le package **tidyverse** qui n'a pas d'autre utilité :

**library**("tidyverse")

Il ne s'agit pas d'un nouveau langage à proprement parler mais plutôt d'une extension de S3, avec de profondes modifications techniques, notamment l'évaluation non conventionnelle des expressions<sup>9</sup>, qu'il n'est pas essentiel de maîtriser en détail.

Ses principes sont inscrits dans un manifeste<sup>10</sup>. Son apport le plus visible pour l'utilisateur sont l'enchaînement des commandes dans un flux (pipeline de code).

En programmation standard, l'enchaînement des fonctions s'écrit par emboîtements successifs, ce qui en rend la lecture difficile, surtout quand des arguments sont nécessaires :

```
# Logarithme de base 2 de la moyenne de 100 tirages
# aléatoires dans une loi uniforme
log(mean(runif(100)), base = 2)
```
#### ## [1] -1.127903

Dans le tidyverse, les fonctions s'enchaînent, ce qui correspond souvent mieux à la réflexion du programmeur sur le traitement des données :

```
# 100 tirages aléatoires dans une loi uniforme
runif(100) %>%
  # Moyenne
  mean %>%
  # Logarithme
 log(base=2)
```
## [1] -0.9772102

Le tuyau %>% est un opérateur qui appelle la fonction suivante en lui passant comme premier argument le résultat de la fonction précédente. Les arguments supplémentaires sont passés normalement : pour la lisibilité du code, il est indispensable de les nommer. La plupart des fonctions de R sont utilisables sans difficultés dans le tidyverse bien qu'elles n'aient pas été prévues pour cela : il suffit que leur premier argument soit les données à traiter.

Le pipeline ne permet de passer qu'une seule valeur à la fonction suivante, ce qui interdit les fonctions multidimensionnelles,

 $^9$  [https://dplyr.tidyverse.org/](https://dplyr.tidyverse.org/articles/programming.html)  $\,$ [articles/programming.html](https://dplyr.tidyverse.org/articles/programming.html)

<sup>10</sup>[https://cran.r-project.org/](https://cran.r-project.org/web/packages/tidyverse/vignettes/manifesto.html) [web/packages/tidyverse/vignettes/](https://cran.r-project.org/web/packages/tidyverse/vignettes/manifesto.html) [manifesto.html](https://cran.r-project.org/web/packages/tidyverse/vignettes/manifesto.html)

de type f(x,y). La structure de données préférée est le *tibble*, qui est un dataframe amélioré : sa méthode print() est plus lisible, et il corrige quelques comportements non-intuitifs des dataframes, comme la conversion automatique en vecteurs des dataframes à une seule colonne. Les colonnes du dataframe ou du tibble permettent de passer autant de données que nécessaire.

Enfin, la visualisation des données est prise en charge par  $ggplot2$  qui s'appuie sur une grammaire des graphiques<sup>11</sup> solide sur le plan théorique. Schématiquement, un graphique est construit selon le modèle suivant :

```
ggplot(data = <math>\langle</math>DATA> ) +<GEOM_FUNCTION>(
      mapping = aes(<MAPPINGS>),
      stat = \langle \text{STAT} \rangle,
      position = <POSITION>
  ) +<COORDINATE_FUNCTION> +
   <FACET_FUNCTION>
```
- les données sont obligatoirement un dataframe ;
- la géométrie est le type de graphique choisi (points, lignes, histogrammes...) ;
- l'esthétique (fonction aes()) désigne ce qui est représenté : c'est la correspondance entre les colonnes du dataframe et les éléments nécessaires à la géométrie ;
- la statistique est le traitement appliqué aux données avant de les transmettre à la géométrie (souvent "identity", c'està-dire aucune transformation mais "boxplot" pour une boîte à moustache). Les données peuvent être transformées par une fonction d'échelle, comme scale\_y\_log10() ;
- la position est l'emplacement des objets sur le graphique (souvent "identity" ; "stack" pour un histogramme empilé, "jitter" pour déplacer légèrement les points superposés dans un geom\_point) ;
- les coordonnées définissent l'affichage du graphique (coord\_fixed() pour ne pas déformer une carte par exemple) ;
- enfin, les facettes offrent la possibilité d'afficher plusieurs aspects des mêmes données en produisant un graphique par modalité d'une variable.

L'ensemble formé par le pipeline et **ggplot2** permet des traitements complexes dans un code lisible. La figure 2.1 montre le résultat du code suivant :

```
# Données sur les diamants fournies par ggplot2
diamonds %>%
  # Ne conserver que les diamants de plus d'un demi-carat
  filter(carat > 0.5) %>%
  # Graphique : prix en fonction du poids
  ggplot(aes(x = carat, y = price)) +
```
<sup>11</sup>H. Wickham (2010). «A Layered Grammar of Graphics ». In : *Journal of Computational and Graphical Statistics* 19.1, p. 3-28.

```
# Nuage de points
geom_point() +
# Echelle logarithmique
scale_x_log10() +
scale_y_log10() +
# Régression linéaire
geom_smooth(method = "lm")
```
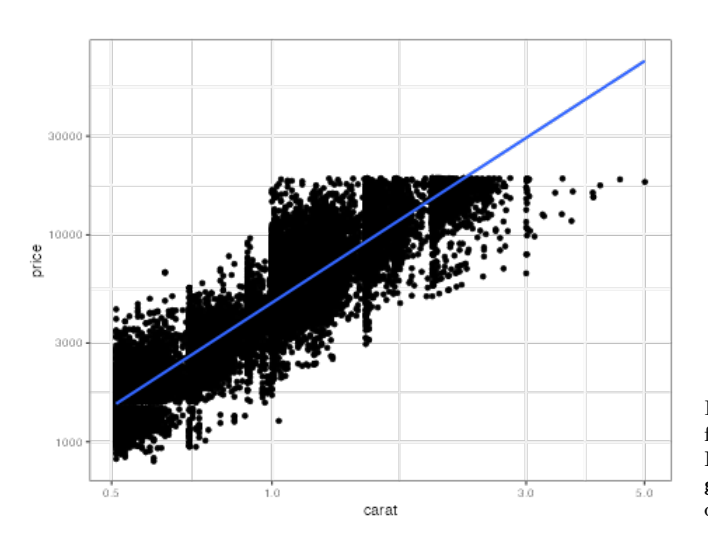

Fig. 2.1 : Prix des diamants en fonction de leur poids. Démonstration du code de **ggplot2** combiné au traitement de données du tidyverse.

Le tidyverse est documenté en détail dans Wickham et Grolemund<sup>12</sup> et **ggplot2** dans Wickham.<sup>13</sup>

#### **2.2 Environnements**

Les objets de R, données et fonctions, sont nommés. Comme R est modulaire, avec la possibilité de lui ajouter un nombre indéterminé de packages, il est très probable que des conflits de nom apparaissent. Pour les régler, R dispose d'un système rigoureux de précédence des noms : le code s'exécute dans un environnement défini, héritant d'environnements parents.

#### **Organisation**

R démarre dans un environnement vide. Chaque package chargé crée un environnement fils pour former une pile des environnements, dont chaque nouvel élément est appelé "fils" du précédent, qui est son "parent".

La console se trouve dans l'environnement global, fils du dernier package chargé.

**search**()

```
## [1] ".GlobalEnv" "package:R6" "package:entropart"
## [4] "package:forcats" "package:stringr" "package:dplyr"
## [7] "package:purrr" "package:readr" "package:tidyr"
## [10] "package:tibble" "package:ggplot2" "package:tidyverse"
```
 $^{12}\rm{Wickham}$  et Grolemund (2016). *R for Data Science*, cf. note 3, p. 11.

<sup>13</sup>H. Wickham (2017). *ggplot2 : Elegant Graphics for Data Analysis.*<br>
2nd. Springer. DOI:  $10.1007/978-3-$ [319-24277-4](https://doi.org/10.1007/978-3-319-24277-4).

```
## [13] "package:kableExtra" "package:stats" "package:graphics"
## [16] "package:grDevices" "package:utils"
## [19] "package:methods" "Autoloads" "package:base"
```
Le code d'une fonction appelée de la console s'exécute dans un environnement fils de l'environnement global :

```
# Environnement actuel
environment()
```
## <environment: R\_GlobalEnv>

```
# La fonction f affiche son environnement
f <- function() environment()
# Affichage de l'environnement de la fonction
f()
```
## <environment: 0x7fb5a3224650>

```
# Environnement parent de celui de la fonction
parent.env(f())
```
## <environment: R\_GlobalEnv>

#### **Recherche**

La recherche des objets commence dans l'environnement local. S'il n'est pas trouvé, il est cherché dans l'environnement parent, puis dans le parent du parent, jusqu'à l'épuisement des environnements qui génère une erreur indiquant que l'objet n'a pas été trouvé.

Exemple :

```
# Variable q définie dans l'environnement global
q <- "GlobalEnv"
# Fonction définissant q dans son environnement
qLocalFonction <- function() {
   q <- "Fonction"
   return(q)
}
# La variable locale est retournée
qLocalFonction()
```

```
## [1] "Fonction"
```

```
# Fonction (mal écrite) utilisant une variable qu'elle
# ne définit pas
qGlobalEnv <- function() {
   return(q)
}
# La variable de l'environnement global est retournée
qGlobalEnv()
```

```
# Suppression de cette variable
rm(q)
# La fonction base::q est retournée
qGlobalEnv()
```

```
## function (save = "default", status = 0, runLast = TRUE)
## .Internal(quit(save, status, runLast))
## <bytecode: 0x7fb5a622dcf0>
## <environment: namespace:base>
```
La variable q est définie dans l'environnement global. La fonction qLocalFonction définit sa propre variable q. L'appel de la fonction retourne la valeur locale de la fonction parce qu'elle se trouve dans l'environnement de la fonction.

La fonction qGlobalEnv retourne la variable q qu'elle ne définit pas localement. Elle la recherche donc dans son environnement parent et trouve la variable définie dans l'environnement global. En supprimant la variable de l'environnement global par rm(q), la fonction qGlobalEnv() parcourt la pile des environnements jusqu'à trouver un objet nommé q dans le package **base**, qui est la fonction permettant de quitter R. Elle aurait pu trouver un autre objet si un package contenant un objet qavait été chargé.

Pour éviter ce comportement erratique, une fonction ne doit *jamais* appeler un objet non défini dans son propre environnement.

#### **Espaces de nom des packages**

Il est temps de définir précisément ce que les packages rendent visible. Les packages contiennent des objets (fonctions et données) qu'ils *exportent* ou non. Ils sont habituellement appelés par la fonction library() qui effectue deux opérations :

- elle *charge* le package en mémoire, ce qui permet d'accéder à tous ses objets avec la syntaxe package::objet pour les objets exportés et package:::objet pour ceux qui ne le sont pas ;
- elle *attache* ensuite le package, ce qui place son environnement en haut de la pile.

Il est possible de détacher un package avec la fonction unloadNamespace() pour le retirer de la pile des environnements. Exemple :

```
# entropart chargé et attaché
library("entropart")
# Est-il attaché ?
isNamespaceLoaded("entropart")
```

```
# Pile des environnements
search()
## [1] ".GlobalEnv" "package:R6" "package:entropart"
## [4] "package:forcats" "package:stringr" "package:dplyr"
...<br>## [7] "package:purrr"   "package:readr"   "package:tidyr"<br>## [10] "package:tibble"   "package:ggplot2"   "package:tidyverse"
## [10] "package:tibble"
## [13] "package:kableExtra" "package:stats" "package:graphics"
## [16] "package:grDevices" "package:utils" "package:datasets"
## [19] "package:methods" "Autoloads" "package:base"
# Diversity(), une fonction exportée par entropart est
# trouvée
Diversity(1, CheckArguments = FALSE)
## None
## 1
# Détacher et décharger entropart
unloadNamespace("entropart")
# Est-il attaché ?
isNamespaceLoaded("entropart")
## [1] FALSE
# Pile des environnements, sans entropart
search()
## [1] ".GlobalEnv" "package:R6" "package:forcats"
## [4] "package:stringr" "package:dplyr" "package:purrr"
## [7] "package:readr" "package:tidyr" "package:tibble"
## [10] "package:ggplot2" "package:tidyverse" "package:kableExtra"
## [13] "package:stats" "package:graphics" "package:grDevices"
## [16] "package:utils" "package:datasets" "package:methods"
## [19] "Autoloads" "package:base"
# Diversity() est introuvable
tryCatch(Diversity(1), error = function(e) print(e))
## <simpleError in Diversity(1): could not find function "Diversity">
# mais peut être appelée avec son nom complet. L'appel
# exécute implicitement
entropart::Diversity(1, CheckArguments = FALSE)
```

```
## None
## 1
```
L'appel de entropart::Diversity() charge le package (c'est-à-dire, exécute implicitement loadNamespace("entropart")) mais ne l'attache pas.

En pratique, il faut limiter le nombre de package attachés pour limiter le risque d'appeler une fonction non désirée homonyme de la fonction recherchée. Dans les cas critiques, il faut utiliser le nom complet de la fonction : package::fonction().

Un problème fréquent concerne la filter() de **dplyr** homonyme de celle de **stats**. Le package **stats** est habituellement chargé avant **dplyr**, un package du tidyverse. stats::filter() doit donc être appelée explicitement.

Cependant, le package **dplyr** ou **tidyverse** (qui attache tous les packages du tidyverse) peut être chargé systématiquement en créant un fichier .RProfile à la racine du projet contenant la commande :

```
library("tidyverse")
```
Dans ce cas, **dplyr** est chargé *avant* **stats** et c'est sa fonction qui est inaccessible.

#### **2.3 Mesure du temps d'exécution**

Le temps d'exécution d'un code long peut être mesuré très simplement par la commande system.time. Pour des temps d'exécution très courts, il est nécessaire de répéter la mesure : c'est l'objet du package **microbenchmark**.

#### **system.time**

La fonction retourne le temps d'exécution du code.

```
# Ecart absolu moyen de 1000 valeurs dans une loi
# uniforme, répété 100 fois
system.time(for (i in 1:100) mad(runif(1000)))
```

```
## user system elapsed
## 0.019 0.000 0.019
```
#### **microbenchmark**

Le package **microbenchmark** est le plus avancé.

L'objectif est de comparer la vitesse du calcul du carré d'un vecteur (ou d'un nombre) en le multipliant par lui-même  $(x \times x)$ ou en l'élevant à la puissance  $2(x^2)$ .

```
# Fonctions à tester
f1 \leftarrow function(x) x * xf2 \leftarrow function(x) x^2f3 <- function(x) x^2.1
f4 <- function(x) x^3
# Initialisation
X <- rnorm(10000)
# Test
library("microbenchmark")
(mb <- microbenchmark(f1(X), f2(X), f3(X), f4(X)))
```
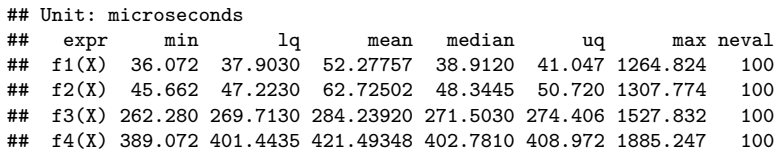

Le tableau retourné contient les temps minimum, médian, moyen, max et les premiers et troisièmes quartiles, ainsi que le nombre de répétitions. La valeur médiane est à comparer. Le nombre de répétition est par défaut de 100, à moduler (argument times) en fonction de la complexité du calcul.

Le résultat du test, un objet de type microbenchmark, est un tableau brut des temps d'exécution. L'analyse statistique est faite par les méthodes print et summary. Pour choisir les colonnes à afficher, utiliser la syntaxe suivante :

```
summary(mb)[, c("expr", "median")]
```
## expr median ## 1 f1(X) 38.9120 ## 2 f2(X) 48.3445 ## 3 f3(X) 271.5030 ## 4 f4(X) 402.7810

Pour faire des calculs sur ces résultats, il faut les stocker dans une variable. Pour empêcher l'affichage dans la console, la solution la plus simple est d'utiliser la fonction capture.output en affectant son résultat à une variable.

```
dummy <- capture.output(mbs <- summary(mb))
```
Le test précédent est affiché à nouveau.

**summary**(mb)[, **c**("expr", "median")]

## expr median ## 1 f1(X) 38.9120 ## 2 f2(X) 48.3445 ## 3 f3(X) 271.5030 ## 4 f4(X) 402.7810

Le temps de calcul est à peu près identique entre  $x \times x$  et  $x^2$ . Le calcul de puissance est nettement plus long, surtout si la puissance n'est pas entière, parce qu'il nécessite un calcul de logarithme. Le calcul de la puissance 2 est donc optimisé par R pour éviter l'usage du log.

Deux représentations graphiques sont disponibles : les violons représentent la densité de probabilité du temps d'exécution ; les boîtes à moustache sont classiques.

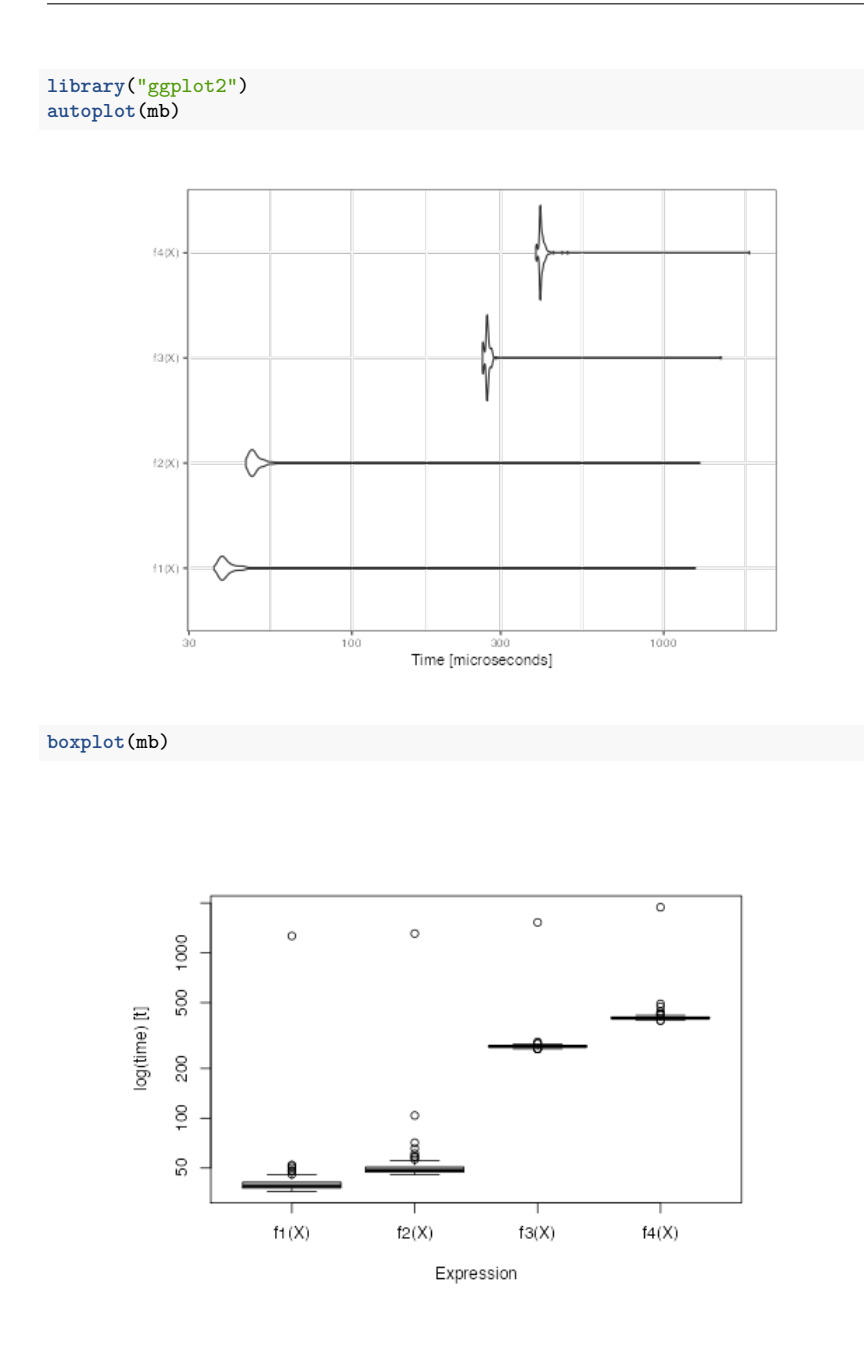

#### **Profilage**

**profvis** est l'outil de profilage de RStudio.

Il permet de suivre le temps d'exécution de chaque ligne de code et la mémoire utilisée. L'objectif est de détecter les portions de code lentes, à améliorer.

```
library(profvis)
p <- profvis({
    # Calculs de cosinus
    cos(runif(10^7))
    # 1/2 seconde de pause
   pause(1/2)
})
htmlwidgets::saveWidget(p, "docs/profile.html")
```
<sup>14</sup>[https://EricMarcon.github.io/](https://EricMarcon.github.io/travailleR/profile.html) [travailleR/profile.html](https://EricMarcon.github.io/travailleR/profile.html)

 $\rm ^{15}$  [https://rstudio.github.io/](https://rstudio.github.io/profvis/) [profvis/](https://rstudio.github.io/profvis/)

Le résultat est un fichier HTML contenant le rapport de profilage<sup>14</sup>. On peut observer que le temps de tirage des nombres aléatoires est similaire à celui du calcul des cosinus.

Lire la documentation complète<sup>15</sup> sur le site de RStudio.

# **2.4 Boucles**

Le cas le plus fréquent de code long à exécuter est celui des boucles : le même code est répété un grand nombre de fois.

#### **Fonctions vectorielles**

La plupart des fonctions de R sont vectorielles : les boucles sont traitées de façon interne, extrêmement rapide. Il faut donc raisonner en termes de vecteurs plutôt que de scalaires.

```
# Tirage de deux vecteurs de trois nombres aléatoires
# entre 0 et 1
x1 <- runif(3)
x2 <- runif(3)
# Racine carrée des trois nombres de x1
sqrt(x1)
## [1] 0.9427738 0.8665204 0.4586981
# Sommes respective des trois nombres de x1 et x2
```
## [1] 1.6262539 1.6881583 0.9063973

Il faut aussi écrire des fonctions vectorielles sur leur premier argument. La fonction lnq du package **entropart** retourne le logarithme déformé d'ordre  $q$  d'un nombre  $x$ .

```
# Code de la fonction
entropart::lnq
```
x1 **+** x2

```
## function (x, q)
## {
       if (q == 1) {
## return(log(x))
## }
## else {
## Log \leftarrow (x^*(1 - q) - 1)/(1 - q)<br>## Log[x < 0] \leftarrow NA## Log[x < 0] < -NA<br>## return(Log)return(Log)## }
## }
## <bytecode: 0x7fb587891d28>
## <environment: namespace:entropart>
```
Pour qu'une fonction soit vectorielle, chaque ligne de son code doit permettre que le premier argument soit traité comme un vecteur. Ici : log(x) et x^ sont une fonction et un opérateur vectoriels et la condition [x < 0] retourne aussi un vecteur.

#### **lapply**

Les codes qui ne peuvent pas être écrits comme une fonction vectorielle nécessitent des boucles.

lapply() applique une fonction à chaque élément d'une liste. Elle est déclinée sous plusieurs versions :

- lapply() renvoie une liste (économise le temps de leur réorganisation dans un tableau) ;
- sapply() renvoie un dataframe en rassemblant les listes par simplify2array() ;
- vapply() est presque identique mais demande que le type de données du résultat soit fourni.

```
# Tirage de 1000 valeurs dans une loi uniforme
x1 <- runif(1000)
# La racine carrée peut être calculée pour le vecteur ou
# chaque valeur
identical(sqrt(x1), sapply(x1, FUN = sqrt))
```
## [1] TRUE

```
mb <- microbenchmark(sqrt(x1), lapply(x1, FUN = sqrt), sapply(x1,
   FUN = sqrt), vapply(x1, FUN = sqrt, FUN.VALUE = 0)summary(mb)[, c("expr", "median")]
```
 $\begin{array}{cccc}\n# & & \text{expr} & \text{median} \\
#1 & & \text{sat} & \text{sat} & \text{sat} \\
\end{array}$  $sqrt(x1)$ ## 2 lapply(x1, FUN = sqrt) 331.9855 ## 3  $\frac{1}{\text{supp} \cdot 1}$  (x1, FUN = sqrt) 408.7530 ## 4 vapply(x1, FUN = sqrt, FUN.VALUE = 0) 327.2605

lapply() est beaucoup plus lent qu'une fonction vectorielle. sapply() nécessite plus de temps pour simplify2array(), qui doit détecter comment rassembler les résultats. Enfin, vapply() économise le temps de détermination du type de données du résultat et permet d'accélérer le calcul avec peu d'efforts.

#### **Boucles for**

Les boucles sont gérées par la fonction for. Elles ont la réputation d'être lentes dans R parce que le code à l'intérieur de la boucle doit être interprété à chaque exécution. Ce n'est plus le cas depuis la version 3.5 de R : les boucles sont compilées systématiquement avant leur exécution. Le comportement du compilateur "juste à temps" est défini par la fonction enableJIT. Le niveau par défaut est 3 : les fonctions sont toutes compilées, et les boucles dans le code aussi.

Pour évaluer le gain de performance, le code suivant supprime toute compilation automatique, et compare la même boucle compilée ou non.

```
# Pas de compilation automatique
enableJIT(level = 0)
## [1] 3
# Boucle pour calculer la racine carrée d'un vecteur
Boucle <- function(x) {
    # Initialisation du vecteur de résultat, indispensable
    Racine \leq vector("numeric", length = length(x))
    # Boucle
   for (i in 1:length(x)) Racine[i] <- sqrt(x[i])
   return(Racine)
}
# Version compilée
Boucle2 <- cmpfun(Boucle)
# Comparaison
mb <- microbenchmark(Boucle(x1), Boucle2(x1))
(mbs <- summary(mb)[, c("expr", "median")])
## expr median
## 1 Boucle(x1) 844.9275
## 2 Boucle2(x1) 83.4340
# Compilation automatique par défaut depuis la version
# 3.5
enableJIT(level = 3)
```
#### ## [1] 0

**library**("compiler")

Le gain est considérable : de 1 à 10.

Les boucles for sont maintenant nettement plus rapides que vapply.

```
# Test
mb <- microbenchmark(vapply(x1, FUN = sqrt, 0), Boucle(x1))
summary(mb)[, c("expr", "median")]
```
## expr median ## 1 vapply(x1, FUN = sqrt, 0) 311.097  $## 2$  Boucle(x1) 81.452

Attention, le test de performance peut être trompeur :

```
# Préparation du vecteur de résultat
Racine <- vector("numeric", length = length(x1))
# Test
mb <- microbenchmark(vapply(x1, FUN = sqrt, 0),
                    for(i in 1:length(x1))
                      Racine[i] <- sqrt(x1[i]))
summary(mb)[, c("expr", "median")]
```
## expr median ## 1 vapply(x1, FUN = sqrt, 0) 318.4645 ## 2 for (i in 1:length(x1)) Racine[i] <- sqrt(x1[i]) 3602.6240

Dans ce code, la boucle for n'est pas compilée donc elle est beaucoup plus lente que dans le cadre normal de son utilisation (dans une fonction ou au niveau supérieur du code).

Les boucles longues permettent un suivi de leur progression par une barre de texte, ce qui est un autre avantage. La fonction suivante exécute des pauses d'un dixième de seconde pendant le temps passé en paramètre (en secondes).

```
BoucleSuivie <- function(duree = 1) {
   # Barre de progression
   pgb <- txtProgressBar(min = 0, max = duree * 10)
    # Boucle
   for (i in 1:(duree * 10)) {
        # Pause d'un dixième de seconde
       Sys.sleep(1/10)
       # Suivi de la progression
       setTxtProgressBar(pgb, i)
   }
}
BoucleSuivie()
```
## ================================================================================

#### **replicate**

replicate() répète une instruction.

```
replicate(3, runif(1))
```

```
## [1] 0.9453453 0.5262818 0.7233425
```
est équivalent à runif(3), avec des performances similaires à celles de vapply : de 50 à 100 fois plus lent qu'une fonction vectorielle.

```
mb <- microbenchmark(replicate(1000, runif(1)), runif(1000))
summary(mb)[, c("expr", "median")]
```
## expr median ## 1 replicate(1000, runif(1)) 3271.2140  $runif(1000) 34.1145$ 

#### **Vectorize**

Vectorize() rend vectorielle une fonction qui ne l'est pas, par des boucles. Ecrire plutôt les boucles.

#### **Statistiques marginales**

apply applique une fonction aux lignes ou colonnes d'un objet en deux dimensions.

colSums et ses semblables (rowSums, colMeans, rowMeans) sont optimisées.

```
# Somme des colonnes numériques du jeu de données diamonds de ggplot()
# Boucle identique à l'action de apply(, 2, )
BoucleSomme <- function(Table) {
  Somme <- vector("numeric", length = ncol(Table))
  for (i in 1:ncol(Table)) Somme[i] <- sum(Table[, i])
 return(Somme)
}
mb <- microbenchmark(BoucleSomme(diamonds[-(2:4)]),
                     apply(diamonds[-(2:4)], 2, sum),
                     colSums(diamonds[-(2:4)]))
summary(mb)[, c("expr", "median")]
```
## expr median ## 1 BoucleSomme(diamonds $[-(2:4)]$ ) 3.351122 ## 2 apply(diamonds[-(2:4)], 2, sum) 8.267995  $\text{colSums}(\text{diamond}[-(2:4)])$  2.569251

apply clarifie le code mais est plus lent que la boucle, qui est à peine plus lente que colSums.

# **2.5 Code C++**

L'intégration de code C++ dans R est largement simplifiée par le package **Rcpp** mais reste difficile à déboguer et donc à réserver à du code très simple (pour éviter toute erreur) et répété un grand nombre de fois (pour mériter l'effort). La préparation des données et leur vérification doivent être exécutées sous R, de même que le traitement et la présentation des résultats.

L'utilisation habituelle est l'inclusion de code C++ dans un package, mais l'utilisation hors package est possible :

- Le code C++ peut être inclus dans un document C++ (fichier avec l'extension .cpp) : il est compilé par la commande sourceCpp() qui crée les fonctions R permettant d'appeler le code C++.
- Dans un document RMarkdown, des bouts de code Rcpp peuvent être créés pour y insérer le code C++ : ils sont compilés et interfacés pour R au moment du tricotage.

L'exemple suivant montre comment créer une fonction C++ pour calculer le double d'un vecteur numérique.

```
#include <Rcpp.h>
using namespace Rcpp;
// [[Rcpp::export]]
NumericVector timesTwo(NumericVector x) {
  return x * 2;
}
```
Une fonction R du même nom que la fonction C++ est maintenant disponible.

**timesTwo**(1**:**5)

## [1] 2 4 6 8 10

Les performances sont deux ordres de grandeur plus rapides que le code R (voir l'étude de cas, section 2.7).

# **2.6 Paralléliser R**

Lorsque des calculs longs peuvent être découpés en tâches indépendantes, l'exécution simultanée (*parallèle*) de ces tâches permet de réduire le temps de calcul total à celui de la tâche la plus longue, auquel s'ajoute le coût de la mise en place de la parallélisation (création des tâches, récupération des résultats…).

Lire l'excellente introduction de Josh Errickson<sup>16</sup> détaille les enjeux et les contraintes de la parallélisation.

Deux mécanismes sont disponibles pour l'exécution de code en parallèle :

- *fork* : le processus en cours d'exécution est dupliqué sur plusieurs coeurs du processeur de l'ordinateur de calcul. C'est la méthode la plus simple mais elle ne fonctionne pas sous Windows (limite du système d'exploitation).
- *socket* : un cluster est constitué, soit physiquement (un ensemble d'ordinateurs exécutant R est nécessaire) soit logiquement (une instance de R sur chaque coeur de l'ordinateur utilisé). Les membres du cluster communiquent par le réseau (le réseau interne de l'ordinateur utilisé pour un cluster logique).

Différents packages de R permettent de mettre en oeuvre ces mécanismes.

# **mclapply (fork)**

La fonction mclapply du package **parallel** a la même syntaxe que lapply mais parallélise l'exécution des boucles. Sous Windows, elle n'a aucun effet puisque le système ne permet pas les *fork* : elle appelle simplement lapply. Cependant, un contournement existe pour émuler mclapply sous Windows en appelant parLapply, qui utilise un cluster.

```
##
## mclapply.hack.R
##
## Nathan VanHoudnos
## nathanvan AT northwestern FULL STOP edu
## July 14, 2014
##
```
<sup>16</sup>[http://dept.stat.lsa.umich.](http://dept.stat.lsa.umich.edu/~jerrick/courses/stat701/notes/parallel.html) [edu/~jerrick/courses/stat701/notes/](http://dept.stat.lsa.umich.edu/~jerrick/courses/stat701/notes/parallel.html) [parallel.html](http://dept.stat.lsa.umich.edu/~jerrick/courses/stat701/notes/parallel.html)

```
## A script to implement a hackish version of
## parallel:mclapply() on Windows machines.
## On Linux or Mac, the script has no effect
## beyond loading the parallel library.
```

```
require(parallel)
```
## Loading required package: parallel

```
## Define the hack
# mc.cores argument added: Eric Marcon
mclapply.hack <- function(..., mc.cores=detectCores()) {
  ## Create a cluster
  size.of.list <- length(list(...)[[1]])
  cl <- makeCluster( min(size.of.list, mc.cores) )
  ## Find out the names of the loaded packages
  loaded.package.names <- c(
    ## Base packages
    sessionInfo()$basePkgs,
    ## Additional packages
    names( sessionInfo()$otherPkgs ))
  tryCatch( {
    ## Copy over all of the objects within scope to
    ## all clusters.
    this.env <- environment()
    while( identical( this.env, globalenv() ) == FALSE ) {
      clusterExport(cl,
                      ls(all.names=TRUE, env=this.env),
                      envir=this.env)
      this.env <- parent.env(environment())
    }
    clusterExport(cl,
                   ls(all.names=TRUE, env=globalenv()),
                   envir=globalenv())
    ## Load the libraries on all the clusters
    ## N.B. length(cl) returns the number of clusters
    parLapply( cl, 1:length(cl), function(xx){
      lapply(loaded.package.names, function(yy) {
        require(yy , character.only=TRUE)})
    })
    ## Run the lapply in parallel
    return( parLapply( cl, ...) )
  }, finally = {
    ## Stop the cluster
    stopCluster(cl)
 })
}
## Warn the user if they are using Windows
if( Sys.info()[['sysname']] == 'Windows' ){
  message(paste(
    "\n",
    " *** Microsoft Windows detected ***\ln",
    \frac{\mathbf{n}}{\mathbf{n}} = \frac{\mathbf{n}}{\mathbf{n}}\sum_{n=1}^{\infty} For technical reasons, the MS Windows version of mclapply()\n",<br>"So implemented as a serial function instead of a percllability"
    " is implemented as a serial function instead of a parallel\n",
    " function.",
        \n\ln^n,
    " As a quick hack, we replace this serial version of mclapply() \n\cdot n,
    " with a wrapper to parLapply() for this R session. Please see\n\n",
    " http://www.stat.cmu.edu/~nmv/2014/07/14/
   implementing-mclapply-on-windows \n\n",
```

```
for details.\ln\ln"))
}
## If the OS is Windows, set mclapply to the
## the hackish version. Otherwise, leave the
## definition alone.
mclapply <- switch( Sys.info()[['sysname']],
                    Windows = {mclapply.hack},
                    Linux = {mclapping},
                    Darwin = {mclapply})
## end mclapply.hack.R
```
Le code suivant teste la parallélisation d'une fonction qui renvoie son argument inchangé après une pause d'un quart de seconde. Ce document est tricoté avec 3 coeurs, qui sont tous utilisés sauf un pour ne pas saturer le système.

```
f \leftarrow function(x, time = 0.25)Sys.sleep(time)
   return(x)
}
# Laisser un coeur libre pour le système
nbCoeurs <- detectCores() - 1
# Série : temps théorique = nbCoeurs/4 secondes
(tserie <- system.time(lapply(1:nbCoeurs, f)))
## user system elapsed
## 0.003 0.000 0.590
# Parallèle : temps théorique = 1/4 secondes
(tparallele <- system.time(mclapply(1:nbCoeurs, f, mc.cores = nbCoeurs)))
## user system elapsed
## 0.007 0.019 0.339
```
La mise en place de la parallélisation a un coût d'environ 0.089 secondes ici. Le temps d'exécution est bien plus long en parallèle sous Windows parce que la mise en place du cluster prend bien plus de temps que la parallélisation n'en fait gagner. La parallélisation est intéressante pour des tâches plus longues, comme une pause d'un seconde.

```
# Série
system.time(lapply(1:nbCoeurs, f, time = 1))
## user system elapsed
## 0.001 0.000 2.211
# Parallèle
system.time(mclapply(1:nbCoeurs, f, time = 1, mc.cores = nbCoeurs))
```
## user system elapsed ## 0.001 0.003 1.131

Le temps additionnel nécessaire pour l'exécution parallèle du nouveau code est relativement plus faible : les coûts deviennent inférieurs à l'économie quand le temps de chaque tâche s'allonge.

Si le nombre de tâches parallèles dépasse le nombre de coeurs utilisés, les performances s'effondrent parce que la tâche supplémentaire doit être exécutée après les premières.

```
system.time(mclapply(1:nbCoeurs, f, time = 1, mc.cores = nbCoeurs))
## user system elapsed
## 0.001 0.003 1.013
system.time(mclapply(1:(nbCoeurs + 1), f, time = 1, mc.cores = nbCoeurs))
## user system elapsed
## 0.002 0.005 2.196
```
Le temps reste ensuite stable jusqu'au double du nombre de coeurs. La figure 2.2 montre l'évolution du temps de calcul en fonction du nombre de tâches.

```
Taches <- 1:(2 * nbCoeurs + 1)
Temps <- sapply(Taches, function(nbTaches) system.time(mclapply(1:nbTaches,
   f, time = 1, mc. cores = nbCoeurs))library("tidyverse")
tibble(Taches, Temps = Temps["elapsed", ]) %>% ggplot +
    geom_line(aes(x = Taches, y = Temps)) + geom_vline(xintercept = nbCoeurs,
    col = "red", lty = 2) + geom\_vline(xintercept = 2 *nbCoeurs, col = "red", lty = 2)
```
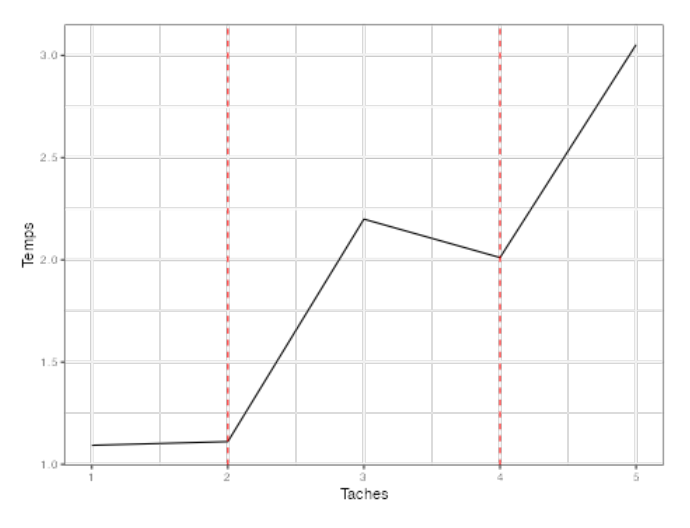

Fig. 2.2 : Temps d'exécution en parallèle de tâches nécessitant une seconde (chaque tâche est une pause d'un quart de seconde). Le nombre de tâches varie de 1 à deux fois le nombre de coeurs utilisés (égal à 2) plus une.

La forme théorique de cette courbe est la suivante :

- pour une tâche, le temps est égal à une seconde plus le temps de mise en place de la parallélisation ;
- le temps devrait rester stable jusqu'au nombre de coeurs utilisés ;

• quand les coeurs sont tous utilisés (pointillés rouges), le temps devrait augmenter d'une seconde puis rester stable jusqu'à la limite suivante.

En pratique, le temps de calcul est déterminé par d'autres facteurs difficilement prévisibles. La bonne pratique est d'adapter le nombre de tâches au nombre de coeurs sous peine de perte de performance.

## **parLapply (socket)**

parLapply nécessite de créer un cluster, exporter les variables utiles sur chaque noeud, charger les packages nécessaires sur chaque noeud, exécuter le code et enfin arrêter le cluster. Le code de chaque étape se trouve dans la fonction mclapply.hack ci-dessus.

Pour un usage courant, mclapply est plus rapide, sauf sous Windows, et plus simple (y compris sous Windows grâce au contournement ci-dessus.)

#### **foreach**

#### **Fonctionnement**

Le package **foreach** permet un usage avancé de la parallélisation. Lire ses vignettes.

```
# Manuel
vignette("foreach", "foreach")
# Boucles imbriquées
vignette("nested", "foreach")
```
Indépendamment de la parallélisation, **foreach** redéfinit les boucles *for*.

```
for (i in 1:3) {
   f(i)
}
# devient
library("foreach")
##
## Attaching package: 'foreach'
## The following objects are masked from 'package:purrr':
##
## accumulate, when
foreach(i = 1:3) %do% {
   f(i)
}
```
## [[1]] ## [1] 1 ## ## [[2]] ## [1] 2 ## ## [[3]] ## [1] 3

La fonction foreach retourne une liste contenant les résultats de chaque boucle. Les éléments de la liste peuvent être combinés par une fonction quelconque, comme c.

```
foreach(i = 1:3, .combine = "c") %do% {
   f(i)
}
```
#### ## [1] 1 2 3

La fonction foreach est capable d'utiliser des itérateurs, c'est-à-dire des fonctions qui ne passent à la boucle que les données dont elle a besoin sans charger les autres en mémoire. Ici, l'itérateur icount passe les valeurs 1, 2 et 3 individuellement, sans charger le vecteur 1 :3 en mémoire.

```
library("iterators")
foreach(i = icount(3), .combine = "c") %do% {
   f(i)
}
```
# ## [1] 1 2 3

Elle est donc très utile quand chaque objet de la boucle utilise une grande quantité de mémoire.

#### **Parallélisation**

Remplacer l'opérateur %do% par %dopar% parallélise les boucles, à condition qu'un adaptateur, c'est-à-dire un package intermédiaire entre foreach et un package chargé de l'implémentation de la parallélisation, soit chargé. **doParallel** est un adaptateur pour utiliser le package **parallel** livré avec R.

```
library(doParallel)
registerDoParallel(cores = nbCoeurs)
# Série
system.time(foreach(i = icount(nbCoeurs), .combine = "c") %do%
    {
        f(i)
    })
```

```
## user system elapsed
## 0.003 0.000 0.664
```

```
# Parallèle
system.time(foreach(i = icount(nbCoeurs), .combine = "c") %dopar%
   {
       f(i)
   })
```

```
## user system elapsed
    0.008  0.014  0.267
```
Le coût fixe de la parallélisation est faible.

# **2.7 Etude de cas**

Cette étude de cas permet de tester les différentes techniques vues plus haut pour résoudre un problème concret. L'objectif est de calculer la distance moyenne entre deux points d'un semis aléatoire de 1000 points dans une fenêtre carrée de côté 1.

Son espérance est calculable<sup>17</sup>. Elle est égale à  $\frac{2+\sqrt{2}+5\ln{(1+\sqrt{2})}}{15}\approx$ 0, 5214.

<sup>17</sup>[https://mindyourdecisions.](https://mindyourdecisions.com/blog/2016/07/03/distance-between-two-random-points-in-a-square-sunday-puzzle/)  $\text{com/blog}/2016/07/03/\text{distance}$ [between-two-random-points-in-a-](https://mindyourdecisions.com/blog/2016/07/03/distance-between-two-random-points-in-a-square-sunday-puzzle/)[square-sunday-puzzle/](https://mindyourdecisions.com/blog/2016/07/03/distance-between-two-random-points-in-a-square-sunday-puzzle/)

#### **Création des données**

Le semis de points est créé avec le package **spatstat**.

```
NbPoints <- 1000
library("spatstat")
X <- runifpoint(NbPoints)
```
#### **Spatstat**

La fonction pairdist() de **spatstat** retourne la matrice des distances entre les points. La distance moyenne est calculée en divisant la somme par le nombre de paires de points distincts.

```
mb <- microbenchmark(d <- sum(pairdist(X))/NbPoints/(NbPoints -
   1))
# suppressmessages pour éliminer les messages superflus
suppressMessages(autoplot(mb))
```
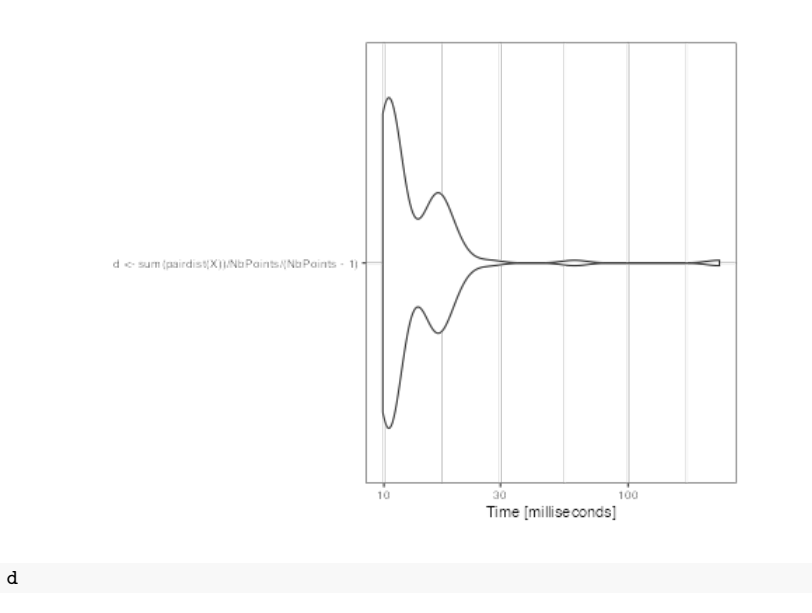

## [1] 0.5154062

La fonction est rapide parce qu'elle est codée en langage C dans le package **spatstat** pour le coeur de ses calculs.

#### **apply**

La distance peut être calculée par deux sapply() imbriqués.

```
fsapply1 <- function() {
    distances <- sapply(1:NbPoints, function(i) sapply(1:NbPoints,
       function(j) sqrt((X$x[i] - X$x[j])^2 + (X$y[i] -
           X$y[j])^2)))
    return(sum(distances)/NbPoints/(NbPoints - 1))
}
system.time(d <- fsapply1())
## user system elapsed
## 5.389 0.042 5.701
d
```
## [1] 0.5154062

Un peu de temps peut être gagnée en remplaçant sapply par vapply : le format des résultats n'a pas à être déterminé par la fonction. Le gain est négligeable sur un long calcul comme celui-ci mais important pour des calculs courts.

```
fsapply2 <- function() {
    distances <- vapply(1:NbPoints, function(i) vapply(1:NbPoints,
       function(j) sqrt((X$x[i] - X$x[j])^2 + (X$y[i] -
           X$y[j])^2), 0), 1:1000 + 0)
   return(sum(distances)/NbPoints/(NbPoints - 1))
}
system.time(d <- fsapply2())
```

```
## user system elapsed
## 5.414 0.031 5.621
```
d

## [1] 0.5154062

Le format de sortie n'est pas toujours évident à écrire :

- il doit respecter la taille des données : un vecteur de taille 1000 pour la boucle externe, un scalaire pour la boucle interne.
- il doit respecter leur type : 0 pour un entier, 0.0 pour un réel. Dans la boucle externe, l'ajout de 0.0 au vecteur d'entiers le transforme en vecteur de réels.

Une amélioration plus significative consiste à ne calculer les racines carrées qu'à la fin de la boucle, pour profiter de la vectorisation de la fonction.

```
fsapply3 <- function() {
    distances <- vapply(1:NbPoints, function(i) vapply(1:NbPoints,
        function(j) (X$x[i] - X$x[j])^2 + (X$y[i] - X$y[j])^2,
        0), 1:1000 + 0)
    return(sum(sqrt(distances))/NbPoints/(NbPoints - 1))
\mathbf{r}system.time(d <- fsapply3())
## user system elapsed
## 5.227 0.027 5.550
```
d

## [1] 0.5154062

Les calculs sont effectués deux fois (distance entre les points i et j, mais aussi entre les points  $i \notin i$  : un test sur les indices permet de diviser presque le temps par 2 (pas tout à fait parce que les boucles sans calcul, qui retournent 0, prennent du temps).

```
fsapply4 <- function() {
    distances <- vapply(1:NbPoints, function(i) {
        vapply(1:NbPoints, function(j) {
            if (j > i) {
                (X$x[i] - X$x[j])^2 + (X$y[i] - X$y[j])^2
            } else {
                \Omega}
       }, 0)
    }, 1:1000 + 0)
    return(sum(sqrt(distances))/NbPoints/(NbPoints - 1) *
        2)
}
system.time(d <- fsapply4())
```

```
## user system elapsed
## 3.056 0.021 3.175
d
```
## [1] 0.5154062

En parallèle, le temps de calcul n'est pas amélioré sous Windows parce que les tâches individuelles sont trop courtes. Sous MacOS ou Linux, le calcul est accéléré.

```
fsapply5 <- function() {
    distances <- mclapply(1:NbPoints, function(i) {
        vapply(1:NbPoints, function(j) {
            if (j > i) {
                (X$x[i] - X$x[j])^2 + (X$y[i] - X$y[j])^2
            } else {
               0
            }
       }, 0)
    })
    return(sum(sqrt(simplify2array(distances)))/NbPoints/(NbPoints -
       1) * 2)
}
system.time(d <- fsapply5())
## user system elapsed
## 3.365 0.324 2.062
d
## [1] 0.5154062
```
# **boucle for**

Une boucle for est plus rapide et consomme moins de mémoire parce qu'elle ne stocke pas la matrice de distances.

```
distance <- 0
ffor <- function() {
   for (i in 1:(NbPoints - 1)) {
        for (j in (i + 1):NbPoints) {
            distance <- distance + sqrt((X$x[i] - X$x[j])^2 +
                (X$y[i] - X$y[j])^2)
        }
    }
    return(distance/NbPoints/(NbPoints - 1) * 2)
}
# Temps de calcul, mémorisé
(for_time <- system.time(d <- ffor()))
```

```
## user system elapsed
## 1.765 0.019 1.816
```
d

## [1] 0.5154062

C'est la façon la plus simple et efficace d'écrire ce code sans parallélisation et en se limitant au langage de R.

#### **boucle foreach**

Deux boucles foreach imbriquées sont nécessaires ici : elles sont extrêmement lente en comparaison d'une boucle simple. Le test est lancé ici avec 10 fois moins de points, donc 100 fois moins de distances à calculer.

```
NbPointsReduit <- 100
Y <- runifpoint(NbPointsReduit)
fforeach1 <- function(Y) {
    distances <- foreach(i = 1:NbPointsReduit, .combine = "cbind") %:%
        foreach(j = 1:NbPointsReduit, .combine = "c") %do%
        {
            if (j > i) {
                (Y$x[i] - Y$x[j])^2 + (Y$y[i] - Y$y[j])^2
            } else {
                \mathbf{0}}
        }
    return(sum(sqrt(distances))/NbPointsReduit/(NbPointsReduit -
        1) * 2)
}
system.time(d <- fforeach1(Y))
```

```
## user system elapsed
## 2.776 0.026 2.900
```
d

## [1] 0.5181951

Les boucles foreach imbriquées sont à réserver à des tâches très longues (plusieurs secondes au moins) pour amortir les coûts fixes de leur mise en place.

La parallélisation est efficace dans le code ci-dessous, notamment parce qu'elle permet d'éviter les boucles foreach imbriquées. En revanche, les distances sont calculées deux fois. La performance reste très inférieure à celle d'une simple boucle for (rappel : 100 fois moins de distances sont calculées).

```
registerDoParallel(cores = detectCores())
fforeach3 <- function(Y) {
 distances <-
   foreach(i=icount(NbPointsReduit),
           .combine='+') %dopar% {
     distance <- 0
     for (j in 1:Y$n) {
```

```
distance <- distance +
          sqrt((Y$x[i]-Y$x[j])^2 + (Y$y[i]-Y$y[j])^2)
     }
      distance
    }
 return(distances/NbPointsReduit/(NbPointsReduit-1))
}
system.time(d <- fforeach3(Y))
```
d

## [1] 0.5181951

## user system elapsed ## 0.125 0.047 0.137

**foreach** dispose d'adaptateurs optimisés permettant d'utiliser des clusters physiques par exemple. Son intérêt est limité avec le package **parallel**.

# **RCpp**

La fonction C++ permettant de calculer les distances est la suivante.

```
#include <Rcpp.h>
using namespace Rcpp;
// [[Rcpp::export]]
double MeanDistance(SEXP Rx, SEXP Ry) {
  // x, y coordinates of points
 NumericVector x(Rx);
 NumericVector y(Ry);
 double distance=0;
 double dx, dy;
 for (int i=0; i < (x.length()-1); i++) {
   for (int i=i+1; j < x.length(); i++) {
   // Calculate distance
       dx = x[i]-x[j];dy = y[i]-y[j];distance += sqrt(dx*dx + dy*dy);
   }
 }
 return distance/(double)(x.length()/2*(x.length()-1));
}
```
Elle est appelée dans R très simplement. Le temps d'exécution est très court.

```
mb <- microbenchmark(d <- MeanDistance(X$x, X$y))
# suppressmessages pour éliminer les messages superflus
suppressMessages(autoplot(mb))
```
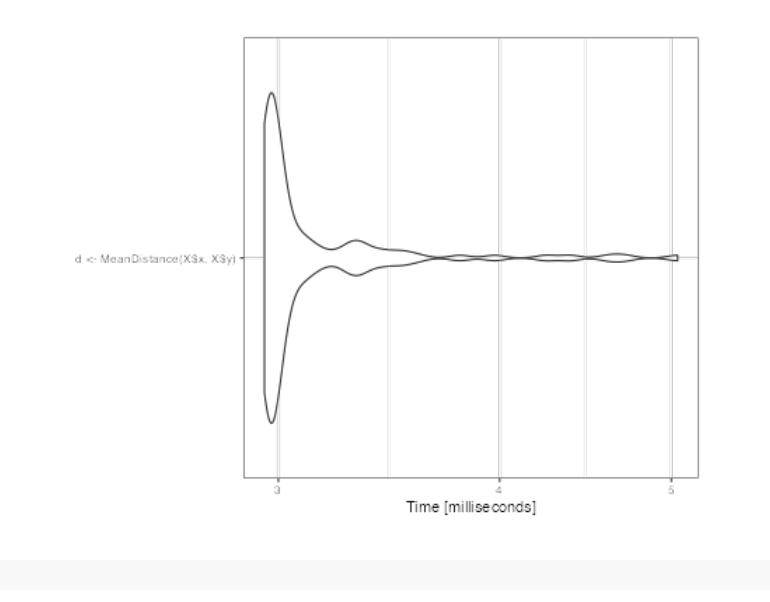

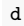

```
## [1] 0.5154062
```
# **RcppParallel**

**RcppParallel** permet d'interfacer du code C++ parallélisé, au prix d'une syntaxe plus complexe qu'avec **RCpp**. Une documentation est disponible<sup>18</sup>.

La fonction C++ exportée dans R ne réalise pas les calculs mais organise seulement l'exécution en parallèle d'une autre fonction, non exportée, de type Worker.

Deux fonctions  $(C++)$  de parallélisation sont disponibles pour deux types de tâches :

- parallelReduce pour l'accumulation d'une valeur, utilisée ici pour additionner les distances.
- parallelFor pour remplir une matrice de résultats.

La syntaxe du Worker est un peu laborieuse mais assez simple à adapter : les constructeurs initialisent les variables C à partir des valeurs transmises par R et déclarent la parallélisation.

```
// [[Rcpp::depends(RcppParallel)]]
#include <Rcpp.h>
#include <RcppParallel.h>
using namespace Rcpp;
using namespace RcppParallel;
// Fonction de travail, non exportée
struct TotalDistanceWrkr : public Worker
{
  // source vectors
 const RVector<double> Rx;
  const RVector<double> Ry;
  // accumulated value
  double distance;
```
<sup>18</sup>[http://rcppcore.github.io/](http://rcppcore.github.io/RcppParallel/) [RcppParallel/](http://rcppcore.github.io/RcppParallel/)

```
// constructors
  TotalDistanceWrkr(const NumericVector x, const NumericVector y) :
    Rx(x), Ry(y), distance(0) {}
  TotalDistanceWrkr(const TotalDistanceWrkr& TotalDistanceWrkr, Split) :
   Rx(TotalDistanceWrkr.Rx), Ry(TotalDistanceWrkr.Ry), distance(0) {}
  // count neighbors
  void operator()(std::size_t begin, std::size_t end) {
    double dx, dy;
   unsigned int Npoints = Rx.length();
    for (unsigned int i = begin; i < end; i++) {
     for (unsigned int j=i+1; j < Npoints; j++) {
          // Calculate squared distance
          dx = Rx[i]-Rx[j];dy = Ry[i]-Ry[j];distance += sqrt(dx * dx + dy * dy);
      }
   }
  }
  // join my value with that of another Sum
  void join(const TotalDistanceWrkr& rhs) {
   distance += rhs.distance;
 }
};
// Fonction exportée
// [[Rcpp::export]]
double TotalDistance(NumericVector x, NumericVector y) {
  // Declare TotalDistanceWrkr instance
 TotalDistanceWrkr totalDistanceWrkr(x, y);
  // call parallel_reduce to start the work
 parallelReduce(0, x.length(), totalDistanceWrkr);
  // return the result
 return totalDistanceWrkr.distance;
\mathbf{I}
```
L'usage dans R est identique à celui des fonctions C++ interfacées par **RCpp**.

(mb <- **microbenchmark**(d <- **TotalDistance**(X**\$**x, X**\$**y)**/**NbPoints**/**(NbPoints **-**  $1) * 2)$ 

```
## Unit: microseconds
## expr min lq
## d <- TotalDistance(X$x, X$y)/NbPoints/(NbPoints - 1) * 2 667.707 673.2125
## mean median uq max neval
## 779.7484 714.416 806.764 2406.199
```
*# suppressmessages pour éliminer les messages superflus* **suppressMessages**(**autoplot**(mb))

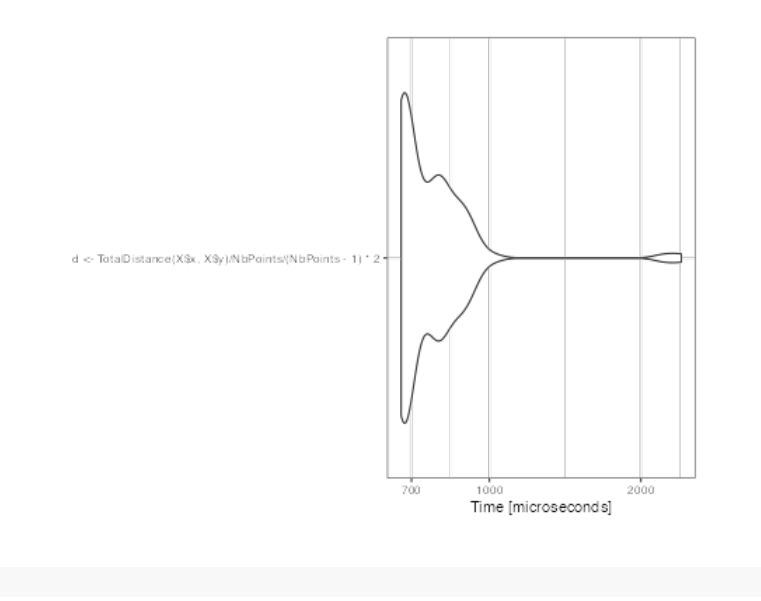

# ## [1] 0.5154062

d

Le temps de mise en place des tâches parallèles est bien plus long que le temps de calcul en série.

En multipliant le nombre de points par 50, le temps de calcul en série doit être multiplié par 2500 environ.

```
NbPoints <- 50000
X <- runifpoint(NbPoints)
system.time(d <- MeanDistance(X$x, X$y))
```

```
## user system elapsed
## 7.074 0.038 7.341
```
En parallèle, le temps augmente peu : la parallélisation devient réellement efficace. Ce temps est à comparer à celui de la boucle for de référence, multiplié par 2500, soit 4540 secondes.

```
system.time(d <- TotalDistance(X$x, X$y)/NbPoints/(NbPoints -
1) * 2)
```

```
## user system elapsed
## 5.073 0.040 2.469
```
#### **Conclusions sur l'optimisation de la vitesse du code**

De cette étude de cas, plusieurs enseignements peuvent être retirés :

• une boucle for est une bonne base pour des calculs répétitifs, plus rapide que vapply(), simple à lire et à écrire ;

- des fonctions optimisées peuvent exister dans les packages de R pour des tâches courantes (ici, la fonction pairdist() de **spatstat** est deux ordres de grandeur plus rapide que la boucle for) ;
- le recours au code C++ permet d'accélérer significativement les calculs, de trois ordres de grandeur ici ;
- la parallélisation du code C++ divise encore le temps de calcul par environ la moitié du nombre de coeurs pour de longs calculs.

Au-delà de cet exemple, l'optimisation du temps de calcul sous R peut être compliquée si elle passe par la parallélisation et l'écriture de code C++. L'effort doit donc être concentré sur les calculs réellement long alors que la lisibilité du code doit rester la priorité pour le code courant. Le code C est assez facile à intégrer grâce à **RCpp** et sa parallélisation n'est pas très coûteuse avec **RCppParallel**.

L'utilisation de boucles for n'est plus pénalisante depuis la version 3.5 de R. L'écriture de code vectoriel, utilisant sapply() se justifie toujours pour sa lisibilité.

Le choix de paralléliser le code doit être évalué selon le temps d'exécution de chaque tâche parallélisable. S'il dépasse quelques secondes, la parallélisation se justifie. mclapply() remplace lapply() sans aucun effort, mais nécessite un hack (fourni ici) sous Windows. foreach() ne remplace pas for() aussi simplement et ne se justifie que pour des tâches très lourdes en termes de mémoire et de temps de calcul, en particulier sur des clusters de calcul.

# CHAPITRE 3

# **Git et GitHub**

Le contrôle de source consiste à enregistrer l'ensemble des modifications apportées sur les fichiers suivis. Les avantages sont nombreux : traçabilité et sécurité du projet, possibilité de collaborer efficacement, de revenir en arrière, de tenter de nouveaux développements sans mettre en péril la version stable…

# **3.1 Principes**

## **Contrôle de source**

L'outil standard est aujourd'hui *git*.

Les commandes de git peuvent être exécutées dans le terminal de RStudio.

> Console Terminal  $\times$  R Markdown  $\times$  Jobs  $\times$ Console Terminal × R Markdown × | Jobs ×<br>↓ ↓ → Terminal 1 → | /c/Users/Eric.Marcon/AppData/Local/Gitted/Enseignement/travailleR<br>↓ Eric.Marcon@Wacapou20 ~/AppData/Local/Gitted/Enseignement/travailled<br>\$ git status<br>fatal: not a git repository (or any of the parent directories): .git<br>fric.Marcon@Wacapou20 ~/AppData/Local/Gitted/Enseignement/travailled .Marcon@wacapou20 ~/AppData/Local/Gitted/Enseignement/travailleR Eric.Marcon@wacapou20 ~/AppData/Local/Gitted/Enseignement/travailleR<br>\$ 0

La commande git status (figure 3.1) retourne l'état du dépôt (*repository*), c'est-à-dire l'ensemble des données gérées par git pour suivre le projet en cours.

RStudio intègre une interface graphique pour git suffisante pour se passer de la ligne de commande dans le cadre d'une utilisation standard, présentée ici.

#### **git et GitHub**

*git* est le logiciel installé sur le poste de travail.

 $GitHub$  est une plateforme, accessible par le web<sup>1</sup>, qui permet de partager le contenu des dépôts git (pour travailler à plusieurs) et de partager de la documentation sous la forme d'un site web (*GitHub Pages*).

Fig. 3.1 : Capture d'écran du terminal de RStudio. La commande git status supposée décrire l'état du dépôt renvoie une erreur si le projet R n'est pas sous contrôle de source.

<sup>1</sup><https://github.com/>

Comme GitHub permet au minimum la sauvegarde des dépôts git, les deux sont toujours utilisés ensemble. GitHub n'est pas la seule plateforme utilisable mais la principale. Les alternatives sont Bitbucket<sup>2</sup> et GitLab<sup>3</sup> par exemple.

<sup>2</sup><https://bitbucket.org/> <sup>3</sup><https://about.gitlab.com/>

# **3.2 Créer un nouveau dépôt**

# **A partir d'un projet existant**

Dans un projet R existant, activer le contrôle de source dans les options du projet (figure 3.2). La commande exécutée est git init. Redémarrer RStudio à la demande.

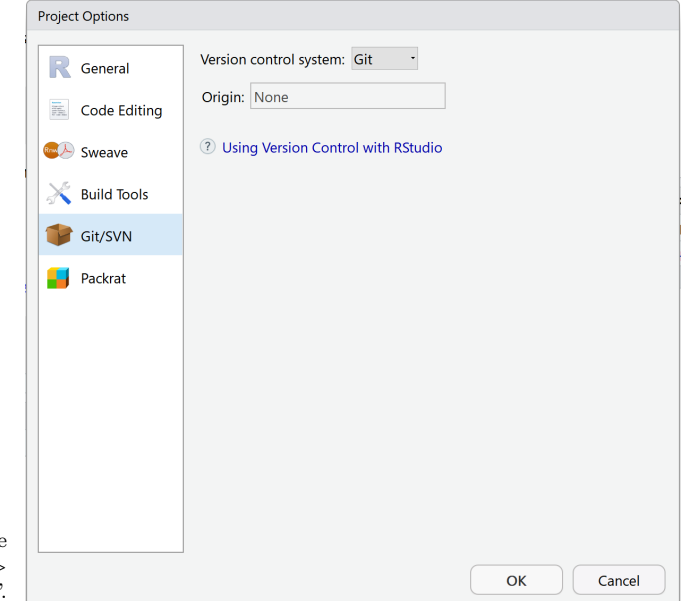

Fig. 3.2 : Activation du contrôle de source dans le menu "Tools > Project Options...

Une nouvelle fenêtre *Git* apparaît dans le panneau supérieur droit. Elle contient la liste des fichiers du projet (figure 3.3).

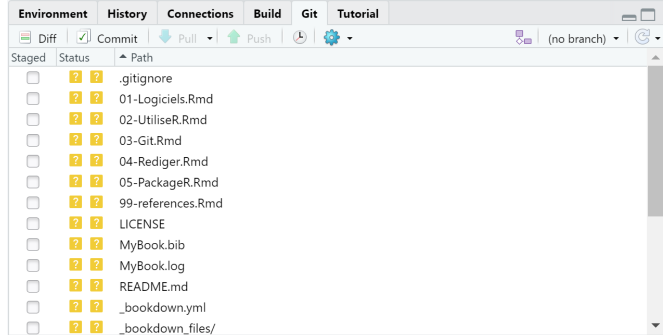

Fig. 3.3 : Fichiers du projet, pas encore pris en compte par git.

> A ce stade, les fichiers ne sont pas pris en compte par git : leur statut est un double point d'interrogation jaune. Pour git, le répertoire de travail local est un *bac à sable* où toutes les modifications sont possibles sans conséquences.

Le fichier .gitignore contient la liste des fichiers qui n'ont jamais vocation à être pris en compte, qu'il est donc inutile d'afficher dans la liste : les fichiers intermédiaires produits automatiquement par exemple. La syntaxe des fichiers .gitignore est détaillée dans la documentation de git<sup>4</sup>. En règle générale, utiliser un fichier existant : les modèles de documents notamment incluent leur fichier .gitignore.

#### **Prendre en compte des fichiers**

Dans la fenêtre git, cocher la case *Staged* permet de prendre en compte (*Stage*) chaque fichier. La commande exécutée est git add <NomDeFichier>. Les fichiers pris en compte une première fois ont le statut "A" pour "Added".

Les fichiers pris en compte font partie de l'*index* de git.

# **Valider des modifications**

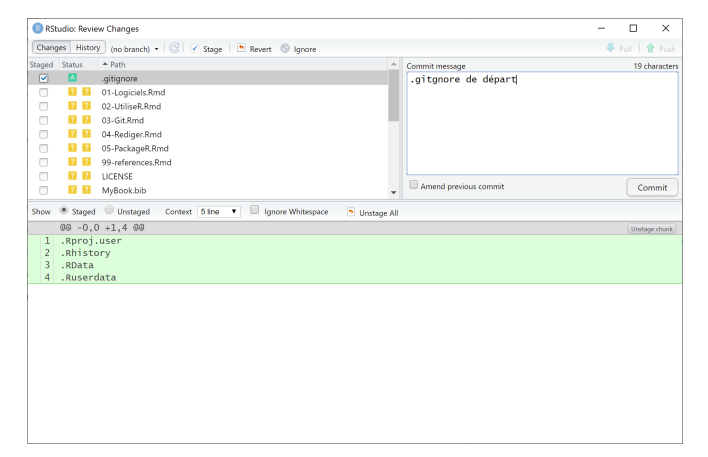

Fig. 3.4 : Fenêtre de validation des modifications prises en compte.

Les fichiers pris en compte peuvent être validés (*Commit*) en cliquant sur le bouton *Commit* dans la fenêtre *Git*. Une nouvelle fenêtre s'ouvre (figure 3.4), qui permet de visualiser toutes les modifications par fichier (ajouts en verts, suppressions en rouge). Le grain de modification traité par git est la ligne de texte, terminée par un retour à la ligne. Les fichiers binaires comme les images sont traités en bloc.

Chaque validation (*Commit*) est accompagnée d'un texte de description. La première ligne est la description courte. Une description détaillée peut être ajoutée après un saut de ligne. Pour la lisibilité de l'historique du projet, chaque *commit* correspond donc à une action, correspondant à la description courte : tous les fichiers modifiés ne sont pas forcément pris en compte et validés en une fois. La commande exécutée est git commit -m "Message de validation".

Les validations sont liées à leur auteur, qui doit être identifié par git. En règle générale, git utilise les informations du système.

<sup>4</sup>[https://git-scm.com/docs/](https://git-scm.com/docs/gitignore) [gitignore](https://git-scm.com/docs/gitignore)

```
Git Commit
                                                              Close
>>> C:/Program Files/Git/bin/git.exe commit -F C:/Users/em
*** Please tell me who you are.
Run
   git config --global user.email "you@example.com"<br>git config --global user.name "Your Name"
 to set your account's default identity.
Omit --global to set the identity only in this repository.
 fatal: unable to auto-detect email address (got 'emarc@SAL
```
Fig. 3.5 : Fenêtre de demande d'identification.

> S'il n'y parvient pas, une fenêtre demande à l'utilisateur de s'identifier avant d'effectuer son premier *commit* (figure 3.5). Les commandes indiquées sont à exécuter dans le terminal de RStudio. Elles peuvent aussi être utilisées pour vérifier les valeurs connues par git :

git config user.name git config user.email

Dès la première validation, la branche principale du dépôt, appelée "master", est créée. Une branche est une version du dépôt, avec son propre historique et donc ses propres fichiers. Les branches permettent : \* de développer de nouvelles fonctionnalités dans un projet, sans perturber la branche principale qui peut contenir une version stable. Si le développement est retenu, sa branche pourra être fusionnée avec la branche *master* pour constituer une nouvelle version stable. \* de contenir des fichiers totalement différents de ceux de la branche principale, pour d'autres objectifs. Sur GitHub, les pages web de présentation du projet peuvent être placés dans une branche appelée "gh-pages" qui ne sera jamais fusionnée.

Le dépôt git est complètement constitué. Dans le vocabulaire de git, il comprend trois *arbres* (figure 3.6) :

- le répertoire de travail, ou bac à sable, qui contient les fichiers non pris en compte : inconnus, modifiés, supprimés ou renommés (case *Staged* décochée) ;
- l'index, qui contient les fichiers pris en compte (case *Staged* cochée) ;
- la tête, qui contient les fichiers validés.

Le statut des fichiers est représenté par deux icônes dans la fenêtre *Git* de RStudio : deux points d'interrogation quand ils n'ont pas été pris en compte par git. Ensuite, l'icône de droite décrit la différence entre le le répertoire de travail et l'index. Celle de gauche décrit la différence entre l'index et la tête. Un fichier

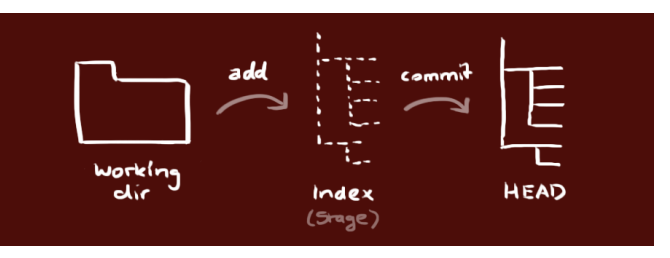

Fig. 3.6 : Les trois arbres de git. Source : [https://rogerdudler.github.io/git](https://rogerdudler.github.io/git-guide/index.fr.html)[guide/index.fr.html](https://rogerdudler.github.io/git-guide/index.fr.html)

modifié aura donc l'icône M affichée à droite avant d'être pris en compte, puis à gauche après prise en compte. Il est possible, même s'il vaut mieux l'éviter, de modifier à nouveau un fichier pris en compte avant qu'il soit validé : alors, les deux icônes seront affichées.

# **Créer un dépôt vide sur GitHub**

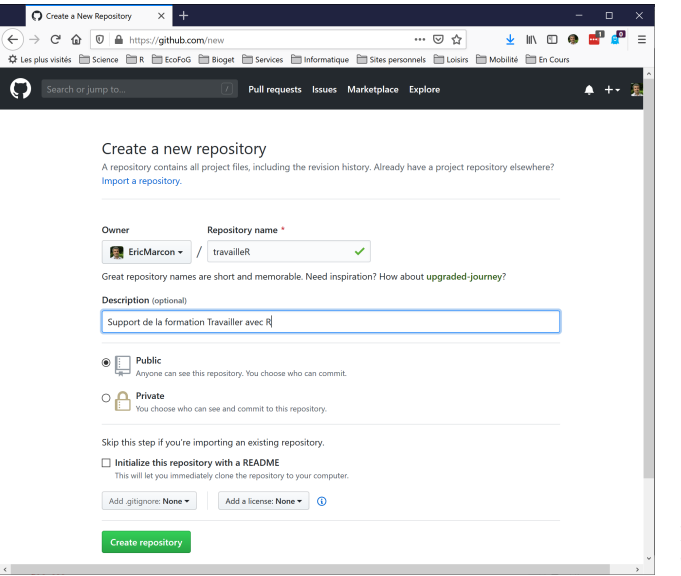

Fig. 3.7 : Création d'un dépôt sur GitHub.

Un dépôt vide sur GitHub doit être créé (figure 3.7) :

- Sur GitHub, cliquer sur le bouton vert *New repository*.
- Saisir le nom du dépôt, identique à celui du projet R local.
- Ajouter une description, qui apparaîtra uniquement sur la page GitHub du dépôt.
- Choisir le statut du dépôt :
	- **–** Public : visible par tout le monde
	- **–** Privé : visible seulement par les collaborateurs du projet, ce qui exclut de compléter par des pages web de présentation.
- Ne pas ajouter de README, .gitignore ou licence : le projet doit être vide.
- Cliquer sur "create Repository".
- Copier l'adresse du dépôt ([https://github.com/…](https://github.com/))

# **Lier git et GitHub**

Dans RStudio, un premier *commit* doit au moins avoir eu lieu pour que la branche principale du projet, nommée "master", existe. En haut à droite de la fenêtre *Git* (figure 3.3), il est affiché "(no branch)" avant cela. Ensuite, il est affiché "master", le nom par défaut de la branche principale du projet. Le projet peut alors être lié au dépôt GitHub.

Cliquer sur le bouton violet à côté de "master" : une fenêtre apparaît (habituellement utilisée pour la création d'une nouvelle branche, voir section 3.4). Saisir le nom de la branche "master", cliquer sur "Add Remotes" et compléter :

- Remote Name : origin ;
- Remote URL : coller l'adresse du dépôt GitHub ;
- Cliquer sur *Add*.

Cocher la case "Sync with Remote".

Au message indiquant qu'une branche *master* existe déjà, cliquer sur "Overwrite".

Le nom *origin* est une convention de git. Il peut être modifié mais l'organisation du projet sera plus lisible en respectant la convention.

A la première connexion de RStudio à GitHub, une fenêtre d'authentification permet de saisir ses identifiants GitHub (figure 3.8).

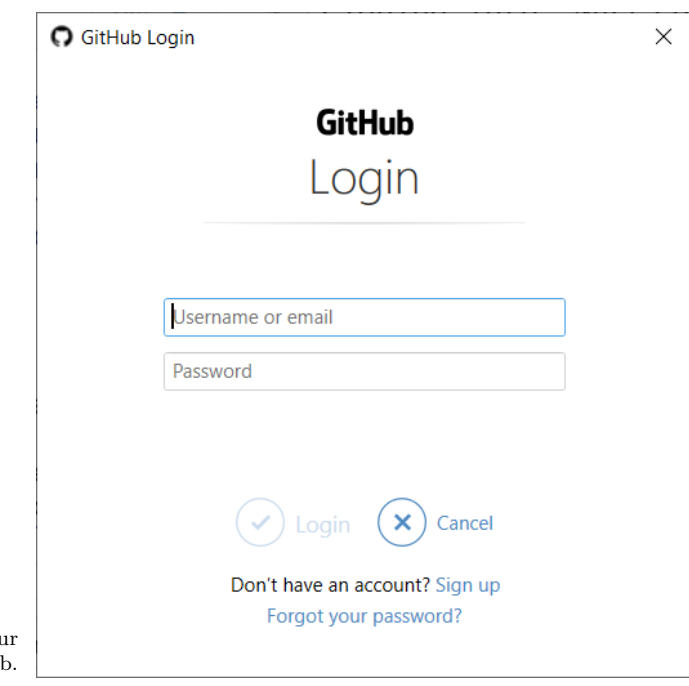

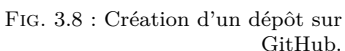

GitHub délivre un jeton d'accès personnel (PAT) à git (voir section 6.2 pour plus de détails) pour éviter de répéter la saisie des informations d'authentification à chaque opération. Un message électronique est envoyé au titulaire du compte GitHub pour l'en avertir.

#### **Pousser les premières modifications**

La manipulation précédente a automatiquement poussé (*Push*) les modifications validées sur GitHub. Par la suite, il faudra cliquer sur le bouton *Push* de la fenêtre *Git* pour le faire.

Sur GitHub, les fichiers résultant des modifications enregistrées par git sont maintenant visibles.

Chaque *commit* réalisé localement est compté par git et un message "Your branch is ahead of 'origin/master' by *n* commits" affiché dans en haut de la fenêtre *Git* indique qu'il est temps de mettre à jour GitHub en poussant l'ensemble de ces *commits*. Cliquer sur le bouton *Push* pour le faire.

A ce stade, le projet doit disposer d'un fichier README.md qui présente son contenu sur GitHub. Son contenu minimal est un titre et quelques lignes de description :

# Nom du Projet

```
Description en quelques lignes.
```
Il est conseillé d'utiliser des badges<sup>5</sup>, à placer juste après le titre, pour déclarer l'état de maturité du projet, par exemple :

<sup>5</sup>[https://github.com/](https://github.com/orangemug/stability-badges) [orangemug/stability-badges](https://github.com/orangemug/stability-badges)

![stability-wip](https://img.shields.io/badge/|> stability-work\_in\_progress-lightgrey.svg)

# **Cloner un dépôt de GitHub**

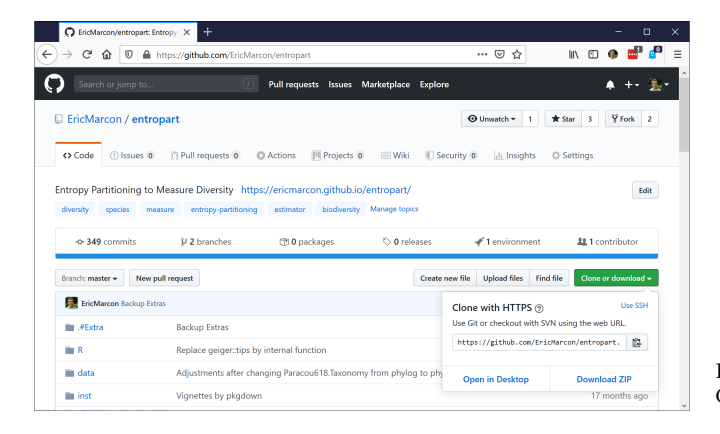

Fig. 3.9 : Création d'un dépôt sur GitHub.

Tout dépôt sur GitHub peut être installé (on dit *cloné*) sur le poste de travail en copiant son adresse qui apparaît en cliquant sur le bouton vert (figure 3.9).

Dans RStudio, créer un nouveau projet et, dans l'assistant, choisir "Version Control", "Git" et coller l'adresse dans le champ "Repository URL". Le nom répertoire à créer pour le projet est déduit automatiquement de l'adresse. Choisir le répertoire dans lequel celui du projet va être créé et cliquer sur "Create Project". Le projet créé est lié au dépôt distant sur GitHub.

Pour travailler à plusieurs sur le même projet, le propriétaire du projet doit donner l'accès au projet à des collaborateurs (figure 3.10), c'est-à-dire d'autres utilisateurs GitHub dans les réglages du dépôt (*Settings*).

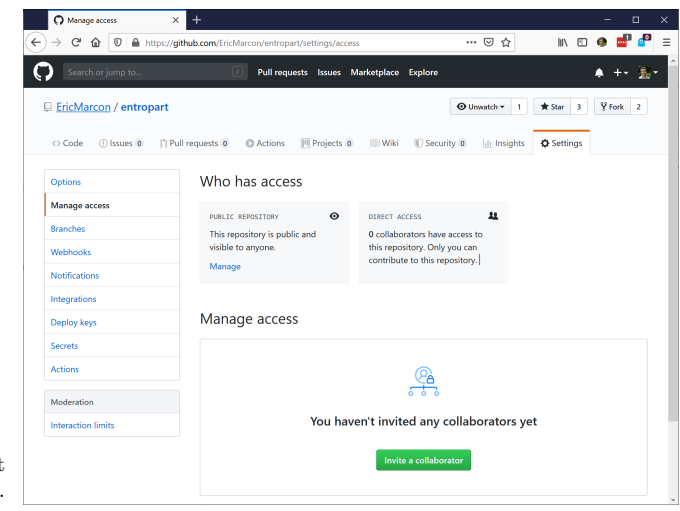

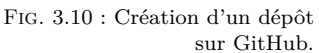

Les collaborateurs sont invités par un message envoyé par *GitHub*.

# **3.3 Usage courant**

#### **Tirer, modifier, valider, pousser**

Toute séance de travail sur un projet commence en tirant (Bouton *Pull*) de la fenêtre *Git* pour intégrer au dépôt local les mises à jour effectuées sur GitHub par d'autres collaborateurs.

Les modifications apportées aux fichiers du projet sont ensuite prises en compte (cocher les cases *Staged*) et validées (*Commit*) avec un message explicatif. Une bonne pratique consiste à valider les modifications à chaque fois qu'une tâche élémentaire, qui peut être décrite dans le message explicatif, est terminée plutôt que d'effectuer des *commits* regroupant de nombreux changements avec une description vague.

Dès que possible, pousser (*Push*) les mises à jour pour qu'elles soient visibles par les collaborateurs.

#### **Régler les conflits**

Il n'est pas possible de pousser les modifications validées si un collaborateur a modifié le dépôt distant sur GitHub. Il faut alors les tirer pour les intégrer au dépôt local avant de pousser les modifications fusionnées.

Un conflit a lieu si un *Pull* importe dans le fichier local une modification qui ne peut pas être fusionnée automatiquement parce qu'une modification contradictoire a eu lieu localement. Git considère chaque ligne comme un élément indivisible : la modification de la même ligne sur le dépôt distant et le dépôt local génère donc un conflit.

Git insère dans le fichier contenant un conflit les deux versions avec une présentation particulière :

```
<<<<<<<<< HEAD # Version importée du conflit
Lignes en conflit, version importée
========= # limite entre les deux versions
Lignes en conflit, version locale
>>>>>>>>> # Fin du conflit
```
Les lignes de formatage contenant les  $\langle \langle \cdot, \cdot \rangle \rangle$  les ==== et les >>>> doivent être supprimés et une seule version des lignes problématiques conservée, qui peut être différente des deux versions originales. La résolution du conflit doit être prise en compte et validée.

Pour limiter les conflits dans un document contenant du texte (typiquement, un document R Markdown), une bonne pratique consiste à traiter chaque phrase comme une ligne, terminée par un retour à la ligne qui ne sera pas visible dans le document mis en forme : un saut de ligne est nécessaire pour séparer les paragraphes.

#### **Voir les différences**

Dans la fenêtre *Git* de RStudio, le menu contextuel (affiché par un clic droit) "Diff" peut être utilisé pour afficher les modifications apportées à chaque fichier (figure 3.11).

#### **Revenir en arrière**

Le menu contextuel "Revert" permet d'annuler toutes les modifications apportées à un fichier (affichées par *Diff*) et de rétablir son contenu validé la dernière fois (son état dans la tête).

Il n'est pas simple de revenir en arrière au-delà de la dernière validation parce que les modifications ont pu être prises en compte par des collaborateurs : leur suppression rendrait le projet incohérent.

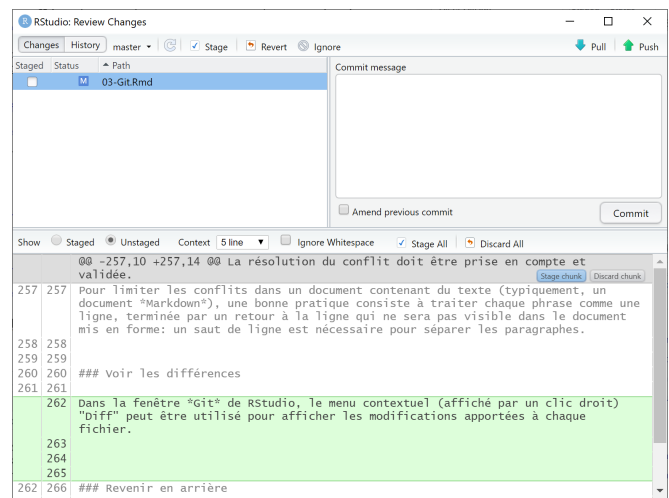

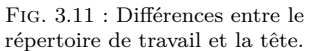

## **Voir l'historique**

Le bouton en forme d'horloge de la fenêtre *Git* de RStudio affiche l'historique du projet (figure 3.12).

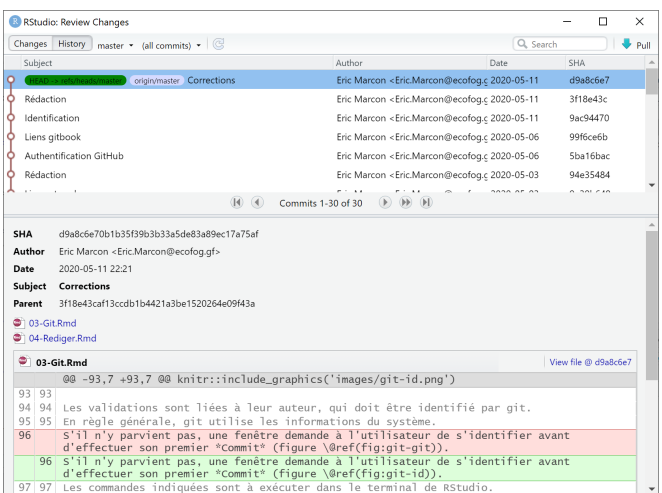

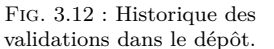

En haut se trouve la tête, puis toutes les validations (*commits*) qui l'ont constituée. Pour chaque validation, les différences de chaque fichier peuvent être affichées en cliquant sur le nom du fichier dans la partie basse de la fenêtre.

# **3.4 Branches**

Les branches d'un projet sont des versions différentes mais simultanées. Un usage typique est le développement d'une nouvelle fonctionnalité. Si son écriture prend du temps, le projet est perturbé par le chantier en cours : le code peut ne plus fonctionner. Si le développement s'avère impossible ou inutile, il faut pouvoir l'abandonner sans dommage. Pour l'isoler pendant sa réalisation et se permettre de le valider ou de l'abandonner à la fin, il faut le placer dans une branche.

La branche principale du projet s'appelle "master" ou "main" à partir de novembre 20206 . Elle doit toujours être dans un état stable : c'est elle qui est clonée à partir de GitHub par d'autres utilisateurs éventuels.

Le changement de convention pour le nom de la branche "master" fait qu'à partir de novembre 2020, les projets créés sur GitHub clonés dans RStudio ont pour branche principale "main" alors que les projets créés sur RStudio puis liés à GitHub conservent le nom "master".

#### **Créer une nouvelle branche**

Cliquer sur le bouton violet *New Branch* dans la fenêtre *git* de RStudio. Saisir son nom et cliquer sur *Create*.

La nouvelle branche est maintenant active.

Les commandes git peuvent aussi être exécutées dans le terminal (pour créer la branche et l'activer) :

git branch new\_branch git checkout new\_branch

#### **Changer de branche**

Sélectionner la branche à activer dans la liste des branches locales de la la fenêtre *git*.

Les *commits* s'appliquent à la branche active. Chaque branche se comporte comme une version différente du projet.

Attention : pour éviter la confusion, sauvegarder les modifications, prendre en compte et valider les changements avant de changer de branche.

#### **Comportement du système de fichier**

A chaque changement de branche, git réécrit les fichiers du projet pour qu'ils reflètent l'état de la branche. Les changements peuvent être observés hors de RStudio, dans l'explorateur de fichier par exemple.

Les fichiers ignorés par .gitignore ne sont pas modifiés. Il est donc indispensable que les fichiers .gitignore des différentes branches soit identiques, sinon des fichiers ignorés dans une branche apparaîtront comme ajoutés dans la branche affichée après un changement.

Les branches de développement ont un contenu proche de celui de la branche principale. Ce n'est pas le cas de branches spécialisées vues plus loin, comme gh-pages (voir section 3.6) qui contient le site web de présentation du dépôt. Il est préférable

 $6$ [https://github.com/github/](https://github.com/github/renaming) [renaming](https://github.com/github/renaming)

de ne pas tenter d'afficher ces branches dans RStudio : leur contenu est produit automatiquement et ne doit pas être modifié manuellement. Si c'est indispensable, il faudra y copier le fichier .gitignore de la branche principale et garder à l'esprit que les fichiers ignorés appartiennent en réalité à une autre branche que celle affichée.

#### **Fusionner avec merge**

La fusion d'une branche de développement avec la branche principale marque l'atteinte de son objectif : son code va être intégré au projet. L'interface graphique de RStudio ne prévoit pas les fusions, il faut donc utiliser le terminal : tout d'abord, se placer dans la branche cible (possible avec l'interface graphique) :

git checkout master

Ensuite, fusionner :

git merge new\_branch

Dans la majorité des situations, la fusion sera automatique ("Fast Forward"). Il est possible que des conflits apparaissent : utiliser la commande git status pour afficher la liste des fichiers concernés, les ouvrir, régler le confit et effectuer un *commit*.

La branche fusionnée n'est pas supprimée : elles peut être utilisée à nouveau pour d'autres développements ou supprimée manuellement avec la commande suivante :

git branch -d new\_branch

#### **Fusionner avec une requête de tirage**

L'autre façon de fusionner est plus formelle mais aussi plus générale : elle permet de fusionner une branche dans un dépôt d'un autre utilisateur pour y contribuer, ou de faire valider sa branche par un autre membre de l'équipe dans un projet collaboratif.

Pour contribuer au projet d'un autre utilisateur de GitHub<sup>7</sup>, il faut commencer par en créer un *fork*, c'est-à-dire une copie sous la forme d'un dépôt lié à l'original. Il sera possible de tirer les modifications de l'original pour rester à jour<sup>8</sup> (par opposition à une simple copie instantanée possible en téléchargeant un Zip du projet) et, à la fin du développement, de fusionner le *fork* au dépôt original (par opposition à un clone qui ne permettrait pas de contribuer par la suite).

Ensuite, il faut créer une branche de développement comme précédemment, la modifier et finalement demander au

<sup>7</sup>[https://git-scm.com/book/fr/](https://git-scm.com/book/fr/v2/GitHub-Contribution-%C3%A0-un-projet) [v2/GitHub-Contribution-%C3%A0](https://git-scm.com/book/fr/v2/GitHub-Contribution-%C3%A0-un-projet) [un-projet](https://git-scm.com/book/fr/v2/GitHub-Contribution-%C3%A0-un-projet)

<sup>8</sup>[https://ardalis.com/syncing](https://ardalis.com/syncing-a-fork-of-a-github-repository-with-upstream/)[a-fork-of-a-github-repository-with](https://ardalis.com/syncing-a-fork-of-a-github-repository-with-upstream/)[upstream/](https://ardalis.com/syncing-a-fork-of-a-github-repository-with-upstream/)

propriétaire du dépôt de la fusionner. Ce processus est décrit en détail dans la documentation de git .

Dans le cadre plus simple d'une branche de son propre projet comme dans le cas d'un *fork*, la branche de développement est prête à être fusionnée. Elle doit avoir être poussée sur GitHub. Sur la page GitHub du projet, un bouton *Create Pull Request* permet de demander la fusion. Un message décrivant les modifications proposées avec leur argumentaire doit être ajouté.

Le propriétaire du projet (les membres de l'équipe dans le cadre d'un projet collaboratif, ou soi-même si l'équipe se réduit à une personne) est averti de la requête de tirage. Sur la page du projet original, il est possible de voir le message, la liste des modifications (chronologie des *commits* ou comparaison des fichiers), d'engager un discussion avec l'auteur de la requête… Si la requête n'est pas retenue, elle peut être fermée. Si elle est validée, le bouton *Merge Pull Request* permet de fusionner la branche de développement avec la branche "master" (ou une autre) du projet source.

Les requêtes de tirage sont le seul moyen de contribuer à un dépôt sur lequel on ne dispose pas de droits d'écriture. C'est aussi le moyen de fusionner une branche de développement dans sont propre projet en en gardant une trace explicite (dans la rubrique *Pull requests* de la page GitHub du projet). Dans le cadre d'un projet collaboratif, les propositions d'un membre (auteur de la requête) peuvent être validées par un autre (qui accepte la fusion).

# **3.5 Usage avancé**

#### **Commandes de git**

Au-delà de l'usage courant permis par l'interface graphique de RStudio, des manipulations avancées des projets sont permises en utilisant git en ligne de commande. Quelques exemples utiles sont présentés ici.

Un petit guide des commandes est proposé par Roger Dudler<sup>9</sup>. Il résume les commandes essentielles, donc intégrées à l'interface graphique de RStudio. Des liens vers des références plus complètes sont donnés en bas de la page.

#### **Taille d'un dépôt**

Pour connaître l'espace disque occupé par un dépôt, utiliser la commande git count-objects -v $\mathtt{H^{10}}$ .

Les données pour ce document au stade de la rédaction sont présentées à titre d'exemple.

<sup>9</sup>[https://rogerdudler.github.io/](https://rogerdudler.github.io/git-guide/index.fr.html) [git-guide/index.fr.html](https://rogerdudler.github.io/git-guide/index.fr.html)

 $\rm^{10}$  [https://git-scm.com/docs/git](https://git-scm.com/docs/git-count-objects)[count-objects](https://git-scm.com/docs/git-count-objects)

```
$ git count-objects -v
count: 200
size: 2.66 MiB
in-pack: 0
packs: 0
size-pack: 0
prune-packable: 0
garbage: 0
size-garbage: 0
```
La taille totale est sur la ligne *size*. Les packs sont une méthode utilisée par git pour réduire la taille du dépôt : des fichiers similaires sont stockés sous la forme d'une partie commune et de différences. La ligne *prune-packable* donne la taille d'objets stockés à la fois sous forme individuelle et dans des packs. Si leur taille est importante, exécuter git prune-packed pour la ramener à zéro.

La ligne *size-garbage* donne la taille des objets qui peuvent être supprimés. git gc les supprime, mais pas seulement : il optimise le stockage.

```
$ git gc
Enumerating objects: 194, done.
Counting objects: 100% (194/194), done.
Delta compression using up to 8 threads
Compressing objects: 100% (188/188), done.
Writing objects: 100% (194/194), done.
Total 194 (delta 83), reused 0 (delta 0)
$ git count-objects -vH
count: 1
size: 5.72 KiB
in-pack: 194
packs: 1
size-pack: 4.00 MiB
prune-packable: 0
garbage: 0
size-garbage: 0 bytes
```
Ici, la majorité des objets du dépôt a été placée dans un pack (mais sa taille est supérieure à celle des objets individuels).

Il est généralement inutile d'effectuer la collecte des déchets manuellement : git gère bien l'organisation de ses dépôts.

GitHub limite la taille des dépôts. En mai 2020, la limite est de 100 Go. La taille de tous les dépôts d'un utilisateur authentifié peut être affichée dans les réglages de son compte ("Personnal Settings", "Repositories") $^{11}$ .

#### **Supprimer un dossier**

Toutes les modifications apportées à un dépôt sont stockées dans son historique. Il peut être utile d'en supprimer dans quelques cas particuliers :

• si un fichier contenant des informations confidentielles a été validé par mégarde. La validation de sa suppression ne le

<sup>11</sup>[https://github.com/settings/](https://github.com/settings/repositories) [repositories](https://github.com/settings/repositories)

retire pas de l'historique, et les informations confidentielles restent visibles en consultant l'historique.

• si des fichiers volumineux ne sont plus nécessaires, par exemple des fichiers PDF produits par R Markdown (chapitre 4), binaires (donc inadaptés à git) et reproductibles à partir du code.

Typiquement, le dossier docs est utilisé pour stocker les documents produits à partir de code R Markdown. Les fichiers HTML et PDF doivent s'y trouver pour constituer les pages GitHub du projet. Chaque modification du dépôt génère une nouvelle version de ces fichiers dont le volume de l'historique devient rapidement considérable. Une solution efficace consiste à déléguer la création de ces fichiers à un système d'intégration continue (chapitre 6) et à retirer le dossier docs de la branche principale (*master*) du dépôt. Il faut alors supprimer tout son historique pour récupérer la place qu'il occupe, qui peut être l'essentiel de la taille du dépôt.

Les commandes de suppression complète d'un dossier d'un dépôt son présentées ici<sup>12</sup>. Le dépôt doit être propre, c'est-à-dire sans modifications non validées, et les versions distantes et locales synchronisées.

Les trois commandes suivantes suppriment complètement le dossier docs de l'historique du dépôt git :

```
git filter-branch --tree-filter "rm -rf docs" |>
    --prune-empty HEAD
git for-each-ref --format="%(refname)" refs/original/ |>
    | xargs -n 1 git update-ref -d
```
Le dossier n'est pas supprimé du répertoire de travail. Il doit donc être ajouté au fichier .gitignore pour ne plus être suivi. La modification de .gitignore doit être validée. Ces opérations peuvent être réalisées avec l'interface de RStudio ou en ligne de commande :

```
echo docs/ >> .gitignore
git add .gitignore
git commit -m 'Removing docs folder from git history'
```
Le nettoyage du dépôt est nécessaire pour supprimer physiquement les données retirées :

#### git gc

Enfin, le dépôt doit être poussé. L'option --force implique le remplacement du contenu du dépôt distant par celui du dépôt local : toutes les modifications faites par des collaborateurs sont

<sup>12</sup>[https://stackoverflow.com/](https://stackoverflow.com/questions/10067848/remove-folder-and-its-contents-from-git-githubs-history) [questions/10067848/remove-folder](https://stackoverflow.com/questions/10067848/remove-folder-and-its-contents-from-git-githubs-history)[and-its-contents-from-git-githubs](https://stackoverflow.com/questions/10067848/remove-folder-and-its-contents-from-git-githubs-history)[history](https://stackoverflow.com/questions/10067848/remove-folder-and-its-contents-from-git-githubs-history)
effacées, c'est pourquoi cette opération de nettoyage implique l'arrêt complet du projet pendant qu'elle a lieu.

git push origin master --force

Ce code peut être utilisé pour supprimer totalement n'importe quel fichier ou dossier d'un dépôt en remplaçant simplement docs dans la commande git filter-branch initiale. La réduction de la taille du dépôt peut être suivie en utilisant git count-objects -vH avant l'opération, avant git gc (la taille du dépôt reste stable mais a été déplacée vers *garbage*) et à la fin (la taille du dépôt est sensiblement réduite).

## **3.6 Pages GitHub**

Tout projet sur GitHub doit avoir contenir un fichier README.md pour le présenter. Ce fichier est écrit au format Markdown.

Le fichier peut être placé dans le dossier docs pour fournir à fois la page d'accueil du dépôt et de son site web ou bien dupliqué par le script GitHubPages.R dans les projets de documents. Un dépôt contenant un mémo écrit en R Markdown (voir section 4.3) est utilisé comme exemple<sup>13</sup>.

Son fichier README.md existe aux deux emplacements : il est écrit par le développeur à la racine du projet et dupliqué par GitHubPages.R.

## **Activation**

Pour activer les pages GitHub, il faut ouvrir les propriétés du dépôt (*Settings*) et modifier la rubrique "GitHub Pages" (dans "Options"). Sélectionner la branche du projet et le dossier contenant les pages web, ici : master et /docs. En option, le choix d'un thème personnalise l'apparence des pages.

Le site web est accessible à une  $adresse^{14}$  du domaine *github.io*.

Le fichier README.md affiché en page d'accueil a un aspect très différent mais le même contenu que celui affiché avec le code sur la page du dépôt dans GitHub.

L'intérêt des pages GitHub est de permettre un accès simple aux documents formatés quand le dépôt contient une production écrite et ou à la documentation des packages R. Ces contenus seront présentés dans le chapitre suivant.

Un site web principal est proposé avec chaque compte GitHub, à l'adresse <https://GitHubID.github.io><sup>15</sup>. Il sera utilisé pour héberger un site web personnel produit par **blogdown**.

<sup>13</sup>[https://github.com/](https://github.com/EricMarcon/Krigeage) [EricMarcon/Krigeage](https://github.com/EricMarcon/Krigeage)

<sup>14</sup>[https://EricMarcon.github.io/](https://EricMarcon.github.io/Krigeage/) [Krigeage/](https://EricMarcon.github.io/Krigeage/)

<sup>15</sup>Exemple : [https://EricMarcon.](https://EricMarcon.github.io/Krigeage/) [github.io/Krigeage/](https://EricMarcon.github.io/Krigeage/)

## **Badges**

Les badges sont de petites images, éventuellement mises à jour dynamiquement, qui renseignent rapidement sur le statut d'un projet. Ils doivent être placés immédiatement après le titre du fichier README.md.

Une bonne pratique consiste à indiquer l'avancement dans le cycle de vie du projet. Les badges correspondants sont listés sur le site du Tidyverse 16 .

Leur code Markdown est le suivant :

![stability-wip] (https://img.shields.io/badge/lifecycle-maturing-blue.svg)

Le package **usethis** simplifie leur création en plaçant le code nécessaire dans le presse-papier. Il suffit ensuite de le coller dans le fichier.

usethis**::use\_lifecycle\_badge**("maturing")

 $^{16}{\rm https://www.tidyverse.org/}$  $^{16}{\rm https://www.tidyverse.org/}$  $^{16}{\rm https://www.tidyverse.org/}$ [lifecycle/](https://www.tidyverse.org/lifecycle/)

## $CHAPITERE$ <sup>4</sup>

# **Rédiger**

R et RStudio permettent de rédiger efficacement des documents de tous formats, du simple bloc-note à la thèse, en passant par des diaporamas. Les outils pour le faire sont l'objet de ce chapitre, complété par la production de sites web (y compris un site personnel).

## **4.1 Bloc-note Markdown (R Notebook)**

Dans un fichier .R, le code doit toujours être commenté pour faciliter sa lecture. Quand l'explication du code nécessite plusieurs lignes de commentaire par ligne ou bloc de code, il est temps d'inverser la logique et de placer le code dans un texte.

L'outil le plus simple est le bloc-note Markdown (Menu "File > New File > R Notebook"). Le modèle de document contient son mode d'emploi.

Le langage qui permet de formater le texte est Markdown<sup>1</sup>, un langage de balisage simple à utiliser :

- Les paragraphes sont séparés par des sauts de ligne ;
- Le document est structuré par des titres : leur ligne commence par un nombre de # correspondant à leur niveau ;
- Les formats de caractères sont limités à l'essentiel : italique ou gras (texte entouré par une ou deux \*) ;
- D'autres codes simples permettent tous les formatages utiles.

Ce langage est le pivot du logiciel pandoc<sup>2</sup>, dédié à la conversion de documents de formats différents.

Le package **rmarkdown**3 fait le lien entre R et Markdown, en s'appuyant sur l'interface de RStudio qui n'est pas indispensable mais simplifie énormément son utilisation. Le dialecte de Markdown utilisé par le package est appelé *R Markdown*. Sa syntaxe est résumée dans une antisèche<sup>4</sup>. Sa documentation

 $^1$ [https://fr.wikipedia.org/wiki/](https://fr.wikipedia.org/wiki/Markdown) [Markdown](https://fr.wikipedia.org/wiki/Markdown)

<sup>2</sup>[https://fr.wikipedia.org/wiki/](https://fr.wikipedia.org/wiki/Pandoc) [Pandoc](https://fr.wikipedia.org/wiki/Pandoc)

<sup>3</sup>Y. Xie (2015). *Dynamic Documents with R and knitr*. 2nd. Boca Raton, Florida : Chapman et Hall/CRC.

<sup>4</sup>[https://rstudio.com/wp](https://rstudio.com/wp-content/uploads/2015/02/rmarkdown-cheatsheet.pdf) $content/uploads/2015/02$ [rmarkdown-cheatsheet.pdf](https://rstudio.com/wp-content/uploads/2015/02/rmarkdown-cheatsheet.pdf)

<sup>5</sup>Y. Xie et al. (2018). *R Markdown : The Definitive Guide*. Boca Raton, Florida : Chapman et Hall/CRC.

<sup>6</sup>[https://fr.wikibooks.org/wiki/](https://fr.wikibooks.org/wiki/LaTeX/%C3%89crire_des_math%C3%A9matiques) [LaTeX/%C3%89crire\\_des\\_math%](https://fr.wikibooks.org/wiki/LaTeX/%C3%89crire_des_math%C3%A9matiques) [C3%A9matiques](https://fr.wikibooks.org/wiki/LaTeX/%C3%89crire_des_math%C3%A9matiques)

<sup>7</sup>[https://fr.wikipedia.org/wiki/](https://fr.wikipedia.org/wiki/YAML) [YAML](https://fr.wikipedia.org/wiki/YAML)

complète est en ligne.5

Les équations sont écrites au format  $LaTeX<sup>6</sup>$ .

L'organisation la plus simple d'un document *R Markdown* est visible dans le modèle de bloc-note. Il commence par un en-tête au format YAML<sup>7</sup>:

-- title: "R Notebook" output: html\_notebook ---

La première entrée est le titre, la seconde le format de sortie : plus précisément le nom de la fonction chargée de traiter le document.

Le document contient du texte formaté en Markkdown et des bouts de code (*code chunks*) entourés par trois accents graves (la syntaxe markdown d'un bloc de code) et une description du langage, ici r. Ces bouts de code sont traités par **knitr** qui transforme le résultat de l'exécution du code R en Markdown et l'intègre au texte du document.

Traiter un document R Markdown s'appelle le *tricoter* (*knit*). La chaîne de production est la suivante :

- **knitr** traite les bouts de code : calculs, production de figures ;
- **rmarkdown** intègre la production des bouts de code et texte pour produire un fichier Markdown standard ;
- pandoc (installé avec RStudio) convertit ce fichier au format HTML, LaTeX ou Word ;
- LaTeX produit un fichier PDF quand ce format est demandé.

RStudio permet de lancer le tricot par des boutons plutôt que par des commandes : dans la fenêtre source (celle du haut à gauche), un bouton *Knit* accompagne les documents R Markdown. Pour les bloc-notes R Markdown, il est remplacé par un bouton *Preview* avec les mêmes fonctions. Il peut être déroulé pour choisir le format de sortie : HTML, Word, PDF (en passant par LaTeX) et, pour les bloc-notes, une commande *Preview* qui affiche le document en HTML sans exécuter les bouts de code pour gagner du temps. Dès le premier tricot au format Word ou HTML, on remarquera que le bouton *Preview* disparaît.

Au final, l'utilisation de R Markdown combine plusieurs avantages :

• La simplicité de la rédaction : le texte brut est plus facile à lire et à formater qu'en LaTeX par exemple ;

- L'automatisation de la production : le formatage et la mise en page sont entièrement automatiques ;
- La reproductibilité : chaque document peut être autosuffisant accompagné de ses données. Relancer le tricotage régénère entièrement le document, y compris les calculs nécessaires et la production des figures.

Elle a aussi quelques inconvénients :

- Le formatage dépend de modèles, et developper de nouveaux modèles n'est pas simple ;
- Les erreurs de tricot sont parfois difficiles à corriger, notamment quand elles interviennent à l'étape de la compilation LaTeX ;
- La reproductibilité consomme du temps de calcul. Pour limiter ce problème, un système de cache permet de ne pas réévaluer tous les bouts de code R à chaque modification du texte. La production de gros documents peut aussi être déléguée à un système d'intégration continue (chapitre 6).

## **4.2 Modèles R Markdown**

Des modèles de document plus élaborés que le bloc-note sont fournis par des packages, dont **rmarkdown**. Ils sont accessibles par le menu "File > New File > R Markdown..." (figure 4.1)).

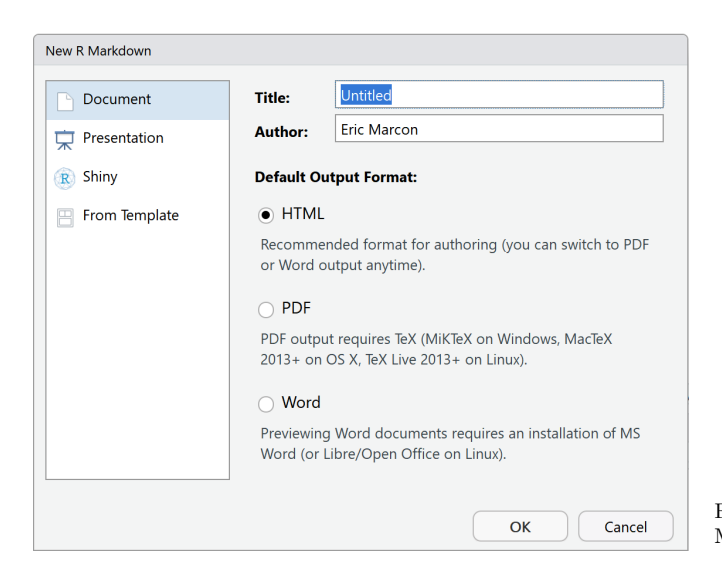

Fig. 4.1 : Nouveau document Markdown à partir d'un modèle.

Les modèles les plus simples sont *Document* et *Presentation*. Les informations à fournir sont le titre et le nom de l'auteur, et le format du document attendu (qui pourra être modifié plus tard). Ces modèles créent un seul fichier dont l'enregistrement ne sera obligatoire qu'au moment de tricoter.

La syntaxe est la même que celle du bloc-note. Dans l'entête, une entrée supplémentaire est utilisée pour la date, qui peut être calculée par R à chaque tricot :

date: "2021-01-04"

Le code R en ligne (par opposition aux bouts de code) peut être utilisé partout dans un document R Markdown. Il commence par un guillemet inversé suivi de ret se termine par un autre guillement inversé.

Les documents peuvent être tricotés au format HTML, PDF (via LaTeX) ou Word. L'entête du fichier R Markdown est réécrit quand le tricot est lancé par le bouton de RStudio qui place en premier le format de sortie utilisé et l'ajoute si nécessaire.

Les présentations peuvent être tricotées dans deux formats HTML, ioslide<sup>8</sup> ou Slidy<sup>9</sup>, au format Beamer (PDF)<sup>10</sup> ou en Powerpoint<sup>11</sup>.

Le niveau 2 de plan (##) marque le changement de diapositive.

Du code supplémentaire, présenté dans les documentations des formats HTML, permet d'utiliser des fonctionnalités spécifiques.

Ces modèles sont simples mais assez peu utiles : le bloc-note R est plus facile à utiliser que le modèle de document pour des documents très simples. Des modèles plus élaborés sont disponibles.

## **4.3 Memo, article : bookdown**

R Markdown ne permet pas de rédiger un article scientifique. La bibliographie ne pose pas de problème parce qu'elle est gérée par pandoc pour les documents HTML ou Word et sous-traitée à LaTeX pour les documents PDF. Les équations, figures et tableaux sont numérotés par LaTeX mais pas en HTML. Les références croisées (les renvois à un numéro de figure par exemple) ne sont pas supportés. Enfin, les légendes de figures ou tableaux ne supportent que du texte brut, sans aucun formatage.

**bookdown** comble ces manques. Le package a été conçu pour la rédaction d'ouvrages comportant plusieurs chapitres mais peut être utilisé pour des articles. Le package ne fournit pas directement de modèles.

Le package **EcoFoG** disponible sur GitHub fournit les modèles présentés ici. Il doit être installé :

<sup>8</sup>[https://bookdown.org/](https://bookdown.org/yihui/rmarkdown/ioslides-presentation.html) [yihui/rmarkdown/ioslides](https://bookdown.org/yihui/rmarkdown/ioslides-presentation.html)[presentation.html](https://bookdown.org/yihui/rmarkdown/ioslides-presentation.html)

<sup>9</sup>[https://bookdown.org/yihui/](https://bookdown.org/yihui/rmarkdown/slidy-presentation.html) [rmarkdown/slidy-presentation.html](https://bookdown.org/yihui/rmarkdown/slidy-presentation.html)

 $\rm^{10}$  [https://bookdown.org/](https://bookdown.org/yihui/rmarkdown/beamer-presentation.html) [yihui/rmarkdown/beamer](https://bookdown.org/yihui/rmarkdown/beamer-presentation.html)[presentation.html](https://bookdown.org/yihui/rmarkdown/beamer-presentation.html)

<sup>11</sup>[https://bookdown.org/](https://bookdown.org/yihui/rmarkdown/powerpoint-presentation.html) [yihui/rmarkdown/powerpoint](https://bookdown.org/yihui/rmarkdown/powerpoint-presentation.html)[presentation.html](https://bookdown.org/yihui/rmarkdown/powerpoint-presentation.html)

## **Modèle Memo EcoFoG**

Le modèle Memo EcoFoG produit un document HTML simple avec une table des matières flottante (voir l'exemple<sup>12</sup>). Le format PDF est proche du modèle *article* de LaTeX (exemple<sup>13</sup>).

Le modèle contient sa propre documentation.

## **Créer**

Utiliser le menu "File > New File > R Markdown…" puis sélectionner "From template" (figure 4.1). La liste des modèles disponible et le package qui les propose est alors affichée.

Sélectionner le modèle Memo EcoFoG du package **EcoFoG**, choisir le nom du projet ("Name :", qui sera le nom du dossier dans lequel il sera créé, et son dossier parent ("Location :"). Dans l'organisation proposée en section 1.2, le dossier parent est %LOCALAPPDATA%\ProjetsR. Le nom du projet ne doit contenir aucun caractère spécial (accent, espace…) pour assurer sa portabilité sur tous les systèmes d'exploitation (Windows, Linux, MacOS).

Les modèles élaborés créent un dossier avec de nombreux fichiers (bibliographie, styles, modèle LaTex…), contrairement aux modèles simples qui créent seulement un fichier.

Quand un dossier est créé, par exemple par le modèle Memo EcoFoG, il faut en faire un projet RStudio : dans le menu des projets (en haut à droite de la fenêtre de RStudio), utiliser le menu "New Project…" puis "Existing Directory" et sélectionner le dossier qui vient d'être créé.

### **Ecrire**

Les instructions pour utiliser le modèle sont contenues dans le texte fourni par défaut.

## **Tricoter**

Le document peut être tricoté en plusieurs formats :

- *html\_document2* est le format HTML pour lequel le modèle a été conçu : un bloc-note avec une table des matières flottante ;
- *gitbook* est un format HTML alternatif, utilisé normalement pour les ouvrages ;
- *pdf\_book* produit un document PDF suivant le modèle LaTeX *article*, couramment utilisé directement en LaTeX ;
- *word\_document2* crée un ficher Word.

<sup>12</sup>[https://EricMarcon.github.io/](https://EricMarcon.github.io/Krigeage/Krigeage.html) [Krigeage/Krigeage.html](https://EricMarcon.github.io/Krigeage/Krigeage.html)

<sup>13</sup>[https://EricMarcon.github.io/](https://EricMarcon.github.io/Krigeage/Krigeage.pdf) [Krigeage/Krigeage.pdf](https://EricMarcon.github.io/Krigeage/Krigeage.pdf)

## **Mettre en ligne**

Le script GithubPages.R fourni avec le modèle place tous les documents tricotés (HTML et PDF) dans le dossier docs, avec une copie du fichier README.md. De cette façon, il est possible d'activer les pages GitHub du projet (sur le dossier docs de la branche master). Le fichier README.md sera la page d'accueil du site web produit.

Le script retourne de nombreux avertissements, sans conséquence, quand un fichier doit être écrasé par exemple.

Pour le projet présenté en exemple, le fichier README.md est le suivant :

#### # Krigeage avec R

Techniques pour interpoler les valeurs d'une variable continue.

[Voir le support](https://EricMarcon.github.io/ Krigeage/Krigeage.html) ou le [télécharger] (https://EricMarcon.github.io/Krigeage/Krigeage.pdf)

La première ligne contient le titre, la seconde une description. Les liens pointent vers le fichier HMTL et le fichier PDF produits, tous les deux dans le dossier docs. Les liens sont absolus, avec l'adresse complète des fichiers, et non relatifs, parce que le fichier README.md est le même à la racine du projet (affiché par GitHub en dessous du code) et dans le dossier docs (utilisé par les pages GitHuB comme page d'accueil du site).

En pratique, on tricote au format HTML pendant toute la phase de rédaction du mémo, parce que la production est très rapide. Quand le document est stabilisé, il faut le tricoter au format HTML et au format PDF. Enfin, l'exécution du script GithubPages.R (l'ouvrir et cliquer sur le bouton *Source*) place tous les fichiers produits dans docs. Il reste à pousser le dépôt sur GitHub et activer les pages GitHub.

La production des documents a lieu sur le poste de travail, elle n'est pas sous-traitée à un service en ligne (intégration continue, voir plus bas) contrairement à celle des ouvrages, qui nécessitent plus de ressources.

## **Autres modèles**

Le modèle *Article* d'**EcoFoG** est destiné à la production d'articles PDF pour l'autoarchivage (typiquement, le dépôt sur  $HAL$ ) bien formatés, au format A4 en double colonne<sup>14</sup>.

Le format HTML est le même que celui du modèle de mémo.

Le package **rticles** a pour ambition de fournir des modèles pour toutes les revues scientifiques qui acceptent une soumission d'articles en LaTeX. Il propose donc des modèles Markdown qui

 $\begin{tabular}{ll} \bf ^{14}Exemple & \tt : & \tt \end{tabular}$ [//EricMarcon.github.io/](https://EricMarcon.github.io/Rochebrune2018/Entropie.pdf) [Rochebrune2018/Entropie.pdf](https://EricMarcon.github.io/Rochebrune2018/Entropie.pdf)

produisent des fichiers PDF conformes aux exigences des revues et la possibilité de récupérer le fichier .tex intermédiaire (pandoc produit un fichier .tex transmis au compilateur LaTeX). Le package ne permet pas de tricot HTML parce qu'il utilise la syntaxe LaTeX dans le document R Markdown au lieu d'utiliser **bookdown** pour gérer les références bibliographique et les références croisées. Il n'est pas possible d'échanger directement du contenu R Markdown standard avec des documents écrits pour **rticles**, ce qui limite beaucoup l'intérêt du package.

## **4.4 Présentation EcoFoG : bookdown**

Le modèle Présentation EcoFoG permet de créer des présentations au format HTML et PDF (beamer) simultanément, comme le montre l'exemple<sup>15</sup>.

La démarche est identique à celle du Memo EcoFoG. Les niveaux de titre permettent de séparer les parties de la présentation (#) et les diapositives (##). Deux formats sont disponibles en HTML : ioslides<sup>16</sup> et Slidy<sup>17</sup>. Quelques spécificités dans le code permettent d'affiner la présentation des diapositives, pour un affichage sur deux colonnes par exemple : elles sont documentées dans le modèle.

## **4.5 Ouvrage EcoFoG : bookdown**

Le modèle d'ouvrage est destiné aux documents longs, qui présentent une différence importante avec les documents précédents : un document long est composé de plusieurs chapitres, chacun placé dans son fichier .Rmd.

Le format HTML est gitbook<sup>18</sup>, le standard de la lecture en ligne de documents de ce type. Le format PDF est dérivé du modèle LaTeX *memoir*19, optimisé aussi pour les documents longs.

Ce document a été écrit avec ce modèle.

## **Créer**

La création d'un projet d'ouvrage est identique à celle présentée plus haut : le modèle est : Ouvrage EcoFoG. Le dossier créé doit être transformé en chapitre, comme pour un Memo EcoFoG.

Chaque chapitre de l'ouvrage est un fichier Rmd, dont le nom commence normalement par son numéro (ex. : 01-intro.Rmd). Tous les fichiers Rmd présents dans le dossier du projet sont en réalité traités comme des chapitres, triés par ordre de nom de fichier, dont ceux fournis par le modèle (démarrage et syntaxe) qui doivent être supprimés à l'exception de 99-references.Rmd

<sup>15</sup>[https://EricMarcon.github.io/](https://EricMarcon.github.io/Chao1/) [Chao1/](https://EricMarcon.github.io/Chao1/), choisir Lecture (HTML) ou Téléchargement (PDF).

<sup>16</sup>[https://bookdown.org/](https://bookdown.org/yihui/rmarkdown/ioslides-presentation.html) [yihui/rmarkdown/ioslides](https://bookdown.org/yihui/rmarkdown/ioslides-presentation.html)[presentation.html](https://bookdown.org/yihui/rmarkdown/ioslides-presentation.html)

<sup>17</sup>[https://bookdown.org/yihui/](https://bookdown.org/yihui/rmarkdown/slidy-presentation.html) [rmarkdown/slidy-presentation.html](https://bookdown.org/yihui/rmarkdown/slidy-presentation.html)

<sup>18</sup><https://www.gitbook.com/>

<sup>19</sup>[https://www.ctan.org/pkg/](https://www.ctan.org/pkg/memoir) [memoir](https://www.ctan.org/pkg/memoir)

qui contient la bibliographie, placée à la fin. Le fichier index.Rmd est particulier : il contient l'entête du document et le premier chapitre.

## **Ecrire**

Ce premier chapitre est placé dans l'avant-propos de l'ouvrage imprimé : il ne doit pas être numéroté (d'où le code {-} à côté du titre) dans la version HTML. Il se termine obligatoirement par la commande LaTeX \mainmatter qui marque le début du corps de l'ouvrage.

Les niveaux de plan commencent sont # pour les chapitres (un seul par fichier), ## pour les sections, etc.

## **Tricoter**

La compilation au format PDF est faite par XeLaTeX, qui doit être installé.

Pendant la rédaction, il est fortement conseillé de ne créer que le fichier HTML, ce qui est beaucoup plus rapide qu'une compilation LaTeX. Chaque chapitre peut être visualisé très rapidement en cliquant sur le bouton *Knit* au-dessus de la fenêtre de source. Le livre entier est créé en cliquant sur le bouton *Build Book* de la fenêtre *Build* de RStudio. La liste déroulante du bouton permet de créer tous les documents ou de se limiter à un format.

Les fichiers produits sont placés directement dans le dossier docs, qui sera utilisé par les pages GitHub pour permettre la lecture en ligne et le téléchargement du PDF. La page d'accueil du site web est créée par bookdown à partir du fichier index.Rmd : le fichier README.md n'est pas dupliqué dans docs le script GithubPages.R ne doit pas être utilisé (il n'est pas fourni dans le modèle).

## **Finitions**

La mise en page est assurée de façon totalement automatique par pandoc (en HTML) et LaTeX (en PDF).

Il est souvent utile d'aider LaTeX à résoudre quelques dépassements de marge dus à de trop grandes contraintes de mise en page : pour la lisibilité optimale, les colonnes sont étroites, mais le code (texte formaté entre deux apostrophes inversées) n'autorise pas la césure.

Si une ligne de texte dépasse dans la marge de droite dans le document PDF, la solution consiste à ajouter manuellement le code \break à l'emplacement désiré pour le retour à la ligne dans le document R Markdown. La commande n'a aucun effet sur le document HTML mais force la césure en LaTeX. Pour

couper du texte formaté (entre astérisques pour l'italique ou plus fréquemment entre apostrophes inversées pour du code), il faut terminer le formatage avant \break et le recommencer après. Exemple, pour forcer le retour à la ligne avant fichier.Rmd :

## Le fichier `/chemin/`\break`fichier.Rmd`

Les bouts de code R sont formatés automatiquement par **knitr** quand l'option tidy=TRUE leur est appliquée. Le comportement par défaut est indiqué dans les options de **knitr**, dans un bout de code au début de chaque document :

```
# knitr options
knitr::opts_chunk$set(
 cache=TRUE, warning=FALSE, echo = TRUE,
 fig.env='SCfigure', fig.asp=.75,
 fig.align='center', out.width='80%',
 tidy=TRUE,
 tidy.opts=list(blank=FALSE, width.cutoff=55),
   size="scriptsize",
 knitr.graphics.auto_pdf = TRUE)
```
La largeur maximale d'une ligne de code formaté est ici de 55 caractères, optimal pour le modèle "Ouvrage EcoFoG". Il arrive que le formatage automatique ne fonctionne pas parce que **knitr** ne parvient pas à trouver une coupure de ligne respectant toutes les contraintes, ce qui provoque un dépassement de marge dans le code. Dans ce cas, formater manuellement le bout de code en lui ajoutant l'option tidy=FALSE.

Les blocs de code littéral, délimités par trois apostrophes inversées, doivent être formatés manuellement, en évitant toute ligne de plus de 55 caractères.

## **Intégration continue**

La construction d'un ouvrage prend du temps, surtout s'il contient des calculs. Elle doit être lancée au format gitbook et au format PDF. En production, elle peut être confiée à GitHub (chapitre 6.3).

## **Google Analytics**

Le suivi de l'audience de l'ouvrage peut être confié à Google Analytics. Pour cela, il faut créer un compte et ajouter une *propriété* Google Analytics, c'est-à-dire un site web, puis un flux de données, ici un flux web<sup>20</sup>.

Google Analytics fournit un script de configuration nommé gtag.js à placer à la racine du dossier du projet. Enfin, déclarer le script dans l'entête des pages web en ajoutant une instruction dans \_output.yml, dans sa première section.

<sup>20</sup>[https://support.google.com/](https://support.google.com/analytics/answer/9304153?hl=fr&ref_topic=9303319) [analytics/answer/9304153?hl=](https://support.google.com/analytics/answer/9304153?hl=fr&ref_topic=9303319) [fr&ref\\_topic=9303319](https://support.google.com/analytics/answer/9304153?hl=fr&ref_topic=9303319)

bookdown::gitbook: includes: in\_header: gtag.js

## **4.6 Site web R Markdown**

Un site web constitué de pages écrites avec R Markdown (sans les fonctionnalités de **bookdown**) et un menu peut être créé très simplement, avec un résultat de bonne facture<sup>21</sup>.

## **Modèle**

Dans RStudio, dans le menu des projets en haut à droite, cliquer sur *New Project…* puis "New Directory" puis "Simple R Markdown website". Saisir le nom du projet, sélectionner le dossier dans lequel le projet sera créé en cliquant sur "Browse" et enfin cliquer sur "Create Project".

Le site par défaut contient deux pages : index, la page d'accueil, et about, la page "A propos". Le fichier \_site.yml contient le nom du site et le contenu de sa barre de navigation : un titre et le fichier correspondant. D'autres pages seront ajoutées en créant de nouveaux fichiers .Rmd et en les ajoutant au fichier \_site.yml.

## **Améliorations**

Le modèle de site peut facilement être amélioré en complétant \_site.yml :

- en ajoutant une icône GitHub dans la barre de navigation pour renvoyer vers le code source du site :
- en choisissant la méthode de tricot des pages, pour utiliser **bookdown** au lieu de **rmarkdown** ;
- en plaçant les fichiers du site dans le dossier docs et ainsi séparer le code et la production.

Le fichier site.yml complété est le suivant :

```
name: "my-website"
navbar:
  title: "My Website"
  left:
    - text: "Home"
     href: index.html
     - text: "About"
     href: about.html
  right:
     - icon: fa-github
     href: https://github.com/rstudio/rmarkdown
output_dir: "docs"
output:
  bookdown::html_document2:
```
 $^{\rm 21}$ [https://rstudio.github.io/](https://rstudio.github.io/learnr/) [learnr/](https://rstudio.github.io/learnr/) par exemple.

theme: sandstone highlight: tango toc: true toc\_float: yes

L'icône de GitHub fait partie de la collection Font Awesome dont toutes les icônes gratuites $^{22}$  sont utilisables avec la même syntaxe : "fa-nom".

Le lien correspondant à l'icône doit être celui du dépôt GitHub du site web.

La syntaxe de la section output est la même que celle des documents vus plus haut, comme le mémo EcoFoG. Elle s'applique à toutes les pages (dont l'entête YAML est réduite au minimum). Les thèmes disponibles sont ceux de rmarkdown<sup>23</sup>.

L'option highlight indique la façon dont le code R éventuellement affiché sera formaté. Enfin, la table des matières est flottante, ce qui signifie que sa position s'ajuste quand la fenêtre défile.

## **Contôle de source**

Le projet doit être placé sous contrôle de source et poussé sur GitHub (chapitre 3). Le fichier .gitignore est le suivant :

```
# R
.Rbuildignore
.RData
.Rhistory
.Rprofile
.Rproj.user
# Web Site
/_site/
/*_cache/
/*_files/
```
Activer les pages GitHub (section 3.6) sur le dossier docs pour héberger le site. Ajouter un fichier vide nommé .nojekyll dans docs pour que les pages GitHub ne tentent pas de reformater le site. On peut utiliser le terminal de RStudio pour exécuter :

```
touch docs/.nojekyll
```
## **4.7 Site web personnel : blogdown**

Pour créer une page web personnelle, *Hugo* est un générateur de site statique capable de produire des pages HTML à partir de code Markdown. Les sites statiques ont l'avantage, en comparaison aux sites dynamiques gérés par un système de gestion de contenu (CMS, par exemple : Wordpress, Joomla, SPIP), d'être portables sur n'importe quel serveur web sans

<sup>22</sup>[https://fontawesome.com/](https://fontawesome.com/icons?d=gallery&m=free) [icons?d=gallery&m=free](https://fontawesome.com/icons?d=gallery&m=free)

<sup>23</sup>[https://bookdown.org/yihui/](https://bookdown.org/yihui/rmarkdown/html-document.html#appearance-and-style) [rmarkdown/html-document.html#](https://bookdown.org/yihui/rmarkdown/html-document.html#appearance-and-style) [appearance-and-style](https://bookdown.org/yihui/rmarkdown/html-document.html#appearance-and-style)

support de base de données ni de code à exécuter côté le serveur (tel que PHP) et d'être très rapides puisque les pages sont créées une seule fois et non à chaque consultation. Un site Hugo peut être hébergé par exemple sur la page personnelle de tout utilisateur de GitHub dont l'adresse est de la forme "NomUtilisateur.github.io".

Hugo propose de nombreux thèmes, qui sont des modèles de structure de sites, donc le thème **Academic**, destiné aux chercheurs. Dans RStudio, le package **blogdown** est prévu pour produire facilement des pages web avec Hugo. Ces pages peuvent contenir du code R : elles sont très proches d'un Memo EcoFoG dont le contenu peut être facilement copié et collé. Nous utiliserons donc cette solution, pour un site comme celui proposé en exemple<sup>24</sup>.

La structure du site web est simple :

- une page d'accueil, contenant divers composants paramétrables comme la biographie de l'auteur, une sélection de publications, de billets de blogs ou d'autres éléments et un formulaire de contact ;
- des pages détaillant les divers éléments (publications, billets, etc.) écrites en R Markdown.

## **Installation des outils**

La première étape consiste à installer le package **blogdown** dans R.

**install.packages**("blogdown")

**blogdown** est capable d'installer Hugo sous Windows, macOS ou Linux.

blogdown**::install\_hugo**()

La documentation complète de **blogdown** est disponible<sup>25</sup>.

Les versions récentes de Hugo utilisent *Go* (le langage de programmation) pour installer leurs modules à la volée : ici le thème Academic est chargé depuis GitHub au moment de la création du site. Go doit donc être installé<sup>26</sup>.

### **Créer**

La façon la plus simple consiste à créer un dépôt sur GitHub à partir du modèle. Sur la page du dépôt *starter-academic*27, cliquer sur le bouton *Use this template*, s'authentifier éventuellement sur GitHub, puis saisir le nom du dépôt qui contiendra le projet, par exemple "MySite".

<sup>24</sup><https://EricMarcon.github.io/>

<sup>25</sup>[https://bookdown.org/yihui/](https://bookdown.org/yihui/blogdown/) [blogdown/](https://bookdown.org/yihui/blogdown/)

<sup>26</sup><https://golang.org/doc/install>

<sup>27</sup>[https://github.com/](https://github.com/wowchemy/starter-academic) [wowchemy/starter-academic](https://github.com/wowchemy/starter-academic)

Le dépôt peut être celui du site principal de son compte GitHub (voir section 3.6), à l'adresse <https://GitHubID.github.io> 28. Le nom à saisir est simplement "GitHubID.github.io" (*GitHubID* est le nom du compte GitHub).

Créer le dépôt. Copier l'adresse du dépôt en cliquant sur le bouton *Code* puis sur le bouton à droite de l'adresse (figure 4.2).

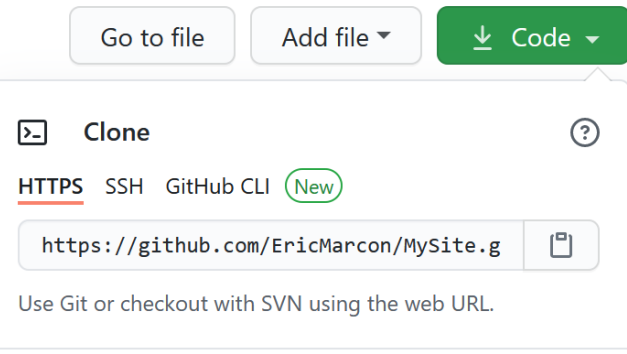

Fig. 4.2 : Copie de l'adresse d'un dépôt à cloner sur GitHub.

<sup>28</sup>Exemple : [https://EricMarcon.](https://EricMarcon.github.io/Krigeage/)

[github.io/Krigeage/](https://EricMarcon.github.io/Krigeage/)

Dans RStudio, créer un nouveau projet à partir de GitHub : dans le menu des projets en haut à droite, cliquer sur *New Project…* puis *Version Control* puis *Git* puis coller l'adresse dans le champ "Repository URL" (figure 4.3). Sélectionner le dossier dans lequel le projet sera créé en cliquant sur "Browse" et enfin cliquer sur "Create Project".

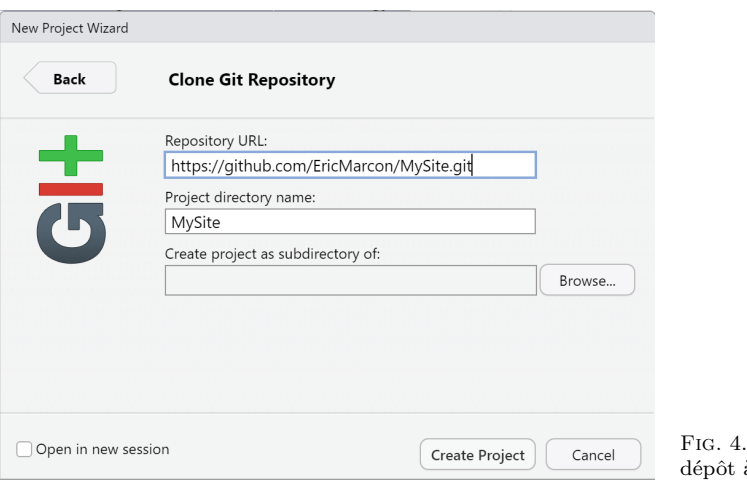

Fig. 4.3 : Collage de l'adresse du à cloner.

Le projet créé est une copie exacte du modèle, qui doit être personnalisée.

RStudio ajoute automatiquement à la fin du fichier .gitignore une ligne pour ignorer ses fichiers de travail (dossier .Rproj.user). Ajouter une ligne de commentaire pour le signaler. Le contenu de .gitignore doit être le suivant :

```
.RData
.Rhistory
.Rprofile
.Rproj.user
# Hugo
/resources/
/public/
# blogdown
/static/en/
/static/fr/
*.rmarkdown
_index.html
index.html
**/index_files/
```
Un bug de **blogdown** nécessite de déplacer le fichier config/\_default/config.toml à la racine du projet.

Prendre en compte ces modification dans git en faisant un commit.

## **Site personnel sur GitHub**

Si le site doit être le site principal de son compte GitHub (voir section 3.6), son code doit être placé dans une autre branche que master, qui est destinée à l'affichage des pages produites. Quelques manipulations supplémentaires sont nécessaires à ce stade.

La première consiste à créer une branche source pour le code (voir section 3.4). Exécuter dans le terminal de RStudio :

git branch source git checkout source

Si l'interface graphique de RStudio ne reflète pas le changement de branche, il faut quitter et relancer l'application.

A partir de cette étape, tous les développements auront lieu dans la branche source. Elle n'a pas pour objectif d'être fusionnée avec la branche master.

## **Construction du site**

Exécuter

blogdown**::build\_site**(build\_rmd = TRUE)

pour construire le site web, y compris ses futures pages R Markdown.

Pour afficher le site, exécuter :

blogdown**:::serve\_site**()

Il apparaît dans la fenêtre *Viewer* de RStudio, dont le bouton d'agrandissement permet l'affichage dans le navigateur internet par défaut du système.

Pour modifier le contenu du site, il est préférable d'arrêter le serveur web par la commande :

## blogdown**:::stop\_server**()

Le site produit par **blogdown** se trouve dans le dossier public qui peut être copié directement sur un serveur web qui l'hébergera. Une solution simple pour un site autre que le site principal du dépôt GitHub consiste à déclarer ce dossier comme racine des pages GitHub du projet (section 3.6).

Pour le site principal, le contenu de public doit être copié à la racine de la branche master. Cette opération sera réalisée par intégration continue : voir section 6.3. Pour le faire manuellement, suivre les étapes suivantes :

- afficher la branche master. Le répertoire public est ignoré par gitignore donc il n'est pas modifié ;
- dans la branche master, supprimer tout le contenu original devenu inutile puisque le code est traité dans la branche source. Conserver les fichiers et dossiers commençant par un point (paramètres de git, GitHub et RStudio), les dossiers ignorés (public, ressources et static) et supprimer le reste ;
- déplacer le contenu de public vers la racine du projet ;
- valider par un *commit* ;
- pousser le projet sur GitHub ;
- vérifier le bon affichage du site sur [https://GitHubID.](https://GitHubID.github.io) [github.io.](https://GitHubID.github.io)

## **Site multilingue**

Si le site est multilingue (Français et Anglais par exemple), son contenu (dossier content) doit être copié dans un dossier correspondant à chaque langue. Par exemple, le fichier content/authors/admin/ index.md qui contient les informations sur le propriétaire du site est remplacé par content/en/authors/admin/\_index.md et content/fr/ authors/admin/\_index.md si le site supporte l'Anglais et le Français. En pratique, créer un dossier en et un dossier fr dans content. Copier tout le contenu de content (sauf les deux nouveaux dossiers) dans en puis déplacer ce même contenu dans fr.

## **Paramétrer**

Les fichiers de configuration du site sont bien documentés et offrent de nombreuses options. Les principales sont passées en revue ici pour une création rapide d'un site fonctionnel.

Le fichier config.toml contient les paramètres généraux du site. Les lignes à mettre à jour sont celle du titre du site (le nom du propriétaire puisqu'il s'agit d'un site personnel) et son adresse publique. Pour le site exemple :

```
title = "Eric Marcon"
baseurl = "https://EricMarcon.github.io/"
```
Il contient aussi la ligne de sélection de la langue par défaut ("en" ou "fr" au choix) et celle qui permet de placer les fichiers produits par Hugo dans chaque dossier de langue ("true" obligatoirement pour un site multilingue) :

```
defaultContentLanguage = "fr"
defaultContentLanguageInSubdir = true
```
Le dossier config/\_default/ contient les autres fichiers de configuration.

languages.toml contient les paramètres linguistiques et les traductions de menus. Pour chaque langue, la version utilisée et le dossier de contenu sont précisés :

```
[en]
 languageCode = "en-us"
 contentDir = "content/en"
[fr]languageCode = "fr-fr"
 contentDir = "content/fr"
```
Pour les langues additionnelles, le titre du site, les paramètres d'affichage des dates et la traduction des menus sont ajoutés. Dans la section [fr] :

```
[en]languageCode = "en-us"
 contentDir = "content/en"
[fr]languageCode = "fr-fr"
 contentDir = "content/fr"
```
Ces lignes sont commentées dans le modèle et doivent dont être décommentées en retirant les # en têtes de lignes.

Les menus sont décrits plus bas.

params.toml décrit l'aspect du site. Les options sont regroupées par sujet, par exemple "Theme" pour l'apparence générale. Dans "Basic Info", la ligne

site\_type = "Person"

sélectionne un site personnel. Il est possible d'utiliser Academic pour un site de projet scientifique ou un site d'unité, non documentés en détail ici. Les principales différences sont, pour un site collectif :

- la gestion des auteurs : dans le dossier /contents/<langue>/ authors, un seul dossier admin est utilisé pour un site personnel alors qu'un dossier par personne est nécessaire pour un site collectif ;
- un composant décrit plus bas, qui permet de présenter les personnes, doit être activé.

La description du site dans la langue par défaut est saisie, à destination des moteurs de recherche :

description = "Eric Marcon's Homepage"

Elle doit être traduite dans le fichier languages.toml, dans chaque langue.

Dans "Site Features", nous sélectionnons la coloration du code R, l'activation du formatage des équations et l'avertissement légal pour l'utilisation des cookies.

```
highlight_languages = ["r"]
math = trueprivacy_pack = true
```
La ligne edit\_page doit être mise à jour : remplacer le dépôt par défaut "<https://github.com/gcushen/hugo-academic>" par celui du site.

"Contact details" contient les informations pour contacter le propriétaire du site. Elles doivent être saisies.

"Regional Settings" contient les paramètres d'affichage de date pour la langue par défaut (ceux des autres langues sont dans languages.toml). Ils n'ont normalement pas à être modifiés.

"Comments" permet d'activer les commentaires des visiteurs en bas de pages, avec Disqus ou Comment.io (un compte est nécessaire chez le fournisseur). "Marketing" permet d'activer le suivi de fréquentation du site en saisissant simplement son identifiant Google Analytics (à créer avec un compte Google). "Content Management System" contient la ligne netlify\_cms dont la valeur doit être false si le site n'est pas hébergé par Netlify. Enfin "Icon Pack Extensions" permet d'activer les icônes Academicons si nécessaire.

<sup>29</sup>[https://wowchemy.com/docs/](https://wowchemy.com/docs/page-builder/) [page-builder/](https://wowchemy.com/docs/page-builder/)

## **Ecrire**

Utiliser la documentation en ligne<sup>29</sup> en complément des informations principales détaillées ici. L'exemple utilisé ici est le site personnel de l'auteur<sup>30</sup>.

La méthode de travail consiste à progresser pas à pas en testant puis validant chaque étape :

- Effectuer les modifications ;
- Construire le site et vérifier le résultat : blogdown:::serve\_site() ;
- Arrêter le site : blogdown::stop\_server();
- Si le résultat n'est pas satisfaisant, recommencer ;
- Valider les modifications (*commit*).

#### **Page d'accueil**

La page d'accueil du site est constituée par une suite d'éléments (*widgets*) qui se trouvent dans /contents/<langue>/home. Chaque élément est décrit par un fichier markdown. Le premier est index.md. Il n'est normalement jamais modifié. Son contenu est le suivant :

```
+++
# Homepage
type = "widget_page"
headless = true # Homepage is headless, other widget
pages are not.
+++
```
Le fichier ne contient qu'un entête au format TOML, encadré par une ligne de +++. Le type de composant (type) indique qu'il s'agit d'une page de composants, dans laquelle les autres composants du dossier trouveront leur place. headless = true signifie que la page n'a pas d'en-tête.

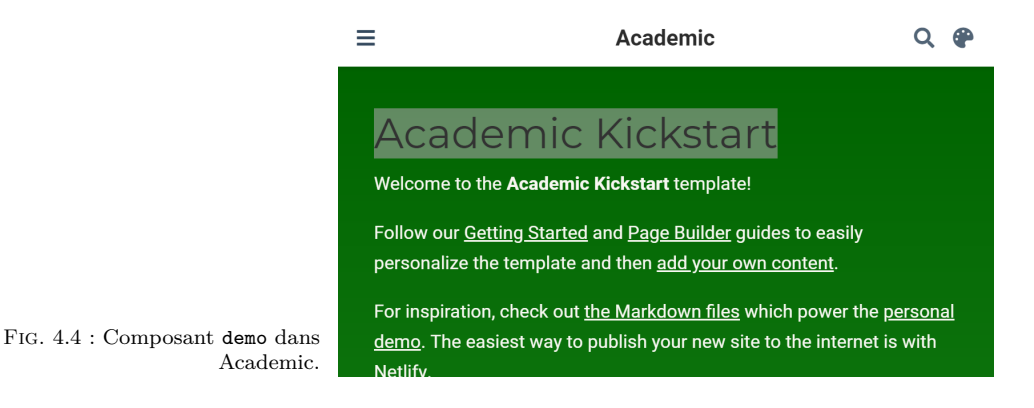

Le composant demo.md (figure 4.4) est un composant de type "blank", c'est-à-dire une page de texte libre : il sert ici à présenter le modèle Academic Kickstart et doit donc être

désactivé. L'entête contient ses informations de formatage (titre, nombre de colonnes, couleurs…) et le contenu de la page est écrit en markdown. Les composants apparaissent par ordre croissant de poids (weight dans l'entête) : 15 marque le premier composant dans le modèle Academic. Le composant peut être désactivé en supprimant son fichier ou en modifiant sa propriété active dans l'entête :

#### active = false # Activate this widget? true/false

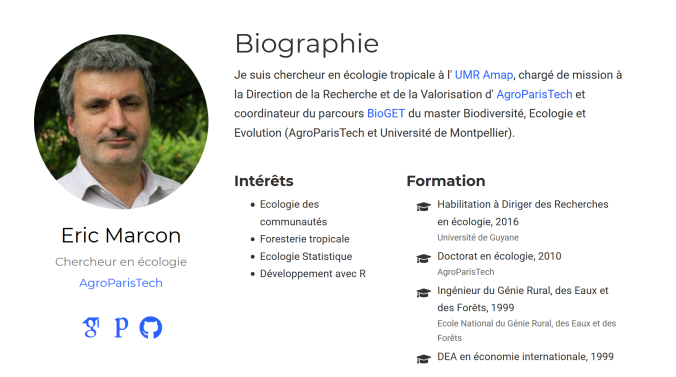

Fig. 4.5 : Composant about dans Academic.

Le composant suivant est about.md (figure 4.5). Il présente le propriétaire du site. Son titre doit être localisé. Dans le dossier /content/fr/home, sa valeur sera :

#### title = "Biographie"

L'auteur (author) doit correspondre à un dossier de /contents/<langue>/authors. admin convient parfaitement pour un site personnel. Academic permet de créer des sites d'équipes : dans cette configuration, un dossier par personne serait nécessaire. L'image affichée par le composant est le fichier avatar.jpg placé dans ce dossier. Limiter la taille du fichier pour la performance du site (moins d'un mégaoctet est une taille raisonnable), tout en assurant une taille minimale de quelques centaines de pixels de côté pour la qualité de l'affichage.

Le contenu du composant est lu dans le fichier index.md du même dossier, qui contient toutes les informations sur l'auteur. Son organisation est assez claire : modifier son contenu à partir de l'exemple fourni. Si des icônes de type ai sont utilisées, activer le pack d'icône Academicons dans config/\_default/params.toml.

Le composant talents (skills, figure 4.6) présente les compétences de l'auteur de façon graphique. Une collection d'icônes est disponible, et des icônes nouvelles peuvent être ajoutées.

Le composant expérience (experience, figure 4.7) liste les expériences professionnelles. Toutes les informations sont saisies dans son entête.

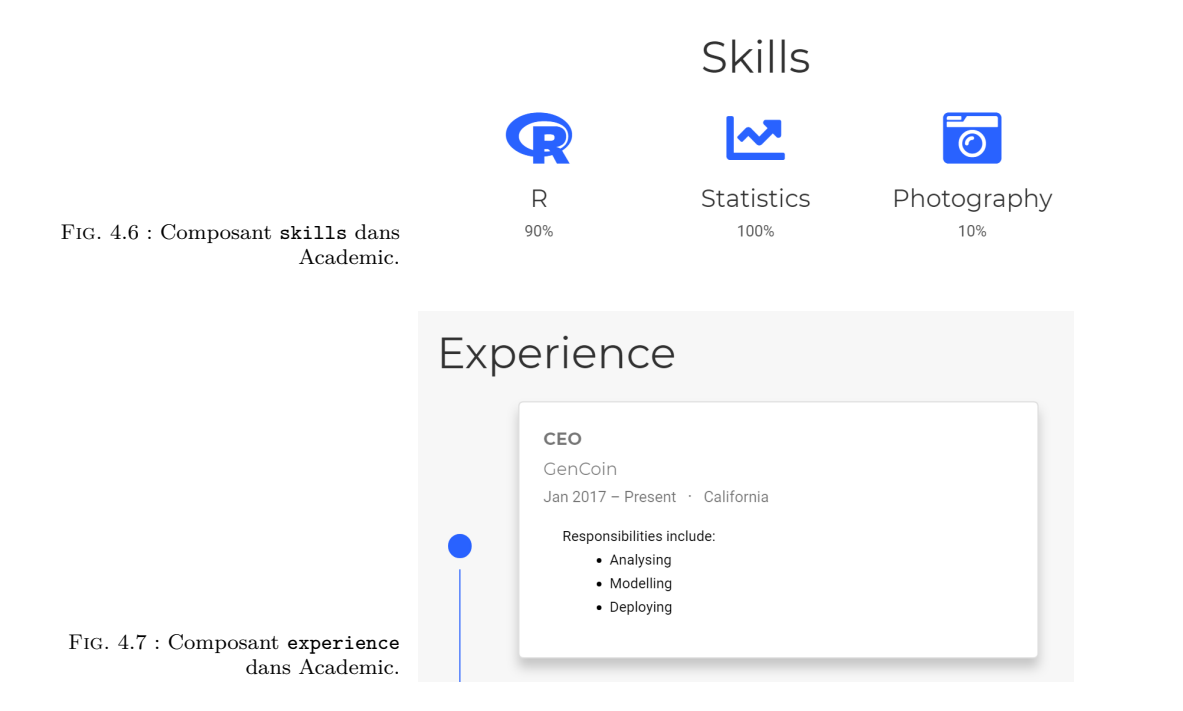

Le composant accomplishments présente les formations professionnelles et permet d'accéder à leurs certificats.

Le composant posts va chercher son contenu dans le dossier /contents/<langue>/post qui contient les billets de blog (voir plus bas). Le fichier posts.md contient des options de mise en page dans son entête.

Le composant projects fonctionne de la même façon. La différence entre les deux composants est leur mise en forme : posts est du type "pages", qui affiche les éléments les plus récents, alors que projects est de type "portfolio", qui affiche les éléments sélectionnés qui contiennent la description featured: true dans leur propre entête. Il est possible de créer des composants de ces types librement, en spécifiant le dossier contenant les éléments dans "page-type". Exemple : créer un composant nommé software.md en renommant projects.md, modifier sa ligne page\_type = "software" et créer un dossier /contents/<langue>/software pour y placer du contenu.

Les composants publications et featured sont de type "pages" et "portfolio" respectivement et prennent leur contenu dans le dossier publication.

Le composant tags présente un nuage de mots à partir des mots-clés déclarés dans tous les fichiers de contenu (billets de blog, publications…) sous la forme suivante dans leur entête :

tags = ["Mot Clé 1", "Autre Mot Clé"]

Enfin, le composant contact permet d'afficher un

formulaire de contact. Il utilise les informations du fichier config/\_default/params.toml dans sa partie commençant par :

```
############################
## Contact details
##
```
Pour afficher une carte, entrer la latitude et la longitude de l'adresse dans la ligne coordinates. Pour afficher un formulaire de messagerie, choisir le service *formspree.io* (email\_form = 2 dans contact.md). Pour activer le service de messagerie, il faudra construire le site web, s'envoyer un premier message en utilisant le formulaire et suivre les instructions de Formspree.

Le composant people est utilisé dans les sites collectifs pour présenter les membres. Le composant slider permet d'afficher un carrousel (des éléments défilants) en haut de page. Pour comprendre son fonctionnement, le plus simple consiste à l'activer.

#### **Menu de la page d'accueil**

La page d'accueil comporte un menu qui permet de naviguer rapidement vers ses composants ou vers d'autres pages. Il est paramétré dans config/\_default/menus.toml. Les éléments du menu ont un nom affiché, un lien (commençant par # pour pointer vers un composant ou un chemin relatif dans le site comme publication/), et un poids qui définit leur ordre d'affichage, de la même façon que celui des composants de la page d'accueil.

Un menu à deux éléments pour pointer vers l'accueil du site et les billets de blogs est donc le suivant :

```
[[main]]
 name = "Home"
 url = "#about"weight = 10[[main]]
 name = "Posts"
 url = "#posts"
 weight = 20
```
Le menu doit être traduit dans chaque langue dans le fichier config/\_default/languages.toml :

```
[fr][[fr.menu.main]]
   name = "Accueil"
   url = "#about"weight = 10[[fr.menu.main]]
```

```
name = "Articles"
url = "# posts"weight = 20
```
#### **Billets**

Le site est alimenté par des billets de blog placés dans le dossier /contents/<langue>/post. Il doivent être traduits et placés dans le dossier post de chaque langue pour être disponibles dans la langue correspondante. L'exemple utilisé ici est un guide pour estimer correctement la densité d'une variable bornée<sup>31</sup>.

Son code est sur Git $\text{Hub}^{32}$ .

Un billet est placé dans un dossier (/content/fr/post/ densite) qui contient son code R Markdown et éventuellement des images, des données pour alimenter le code et d'autres éléments appelés par le code. Hugo supporte des fichiers markdown natifs. L'apport de **blogdown** relativement à un site Hugo natif est le support de R Markdown, donc la possibilité d'exécuter tout code R comme dans un bloc-note (dont le contenu peut être réutilisé sans modification).

Le fichier principal d'un billet est index.Rmd. **blogdown** crée un fichier index.html pendant la construction du site : il peut être ignoré (dans .gitgnore) et supprimé à tout moment. Si une image featured.png (optimale pour un schéma) ou featured.jpg (optimale pour un photo) est placée dans le dossier, elle sera utilisée comme vignette du billet.

index.Rmd comprend un entête au format yaml (entourée par des ---) ou toml (entourée par des +++) qui décrit son affichage :

```
---
title: "Titre du billet"
subtitle: "Sous-titre"
summary: "Résumé"
authors: []
tags: ["Mot Clé 1", "Autre Mot Clé"]
categories: []
date: 2020-04-17
featured: false
draft: false
# Featured image
# To use, add an image named `featured.jpg/png` to
# your page's folder.
# Focal points: Smart, Center, TopLeft, Top, TopRight,
# Left, Right, BottomLeft, Bottom, BottomRight.
image:
  caption: ""
  focal_point: ""
 preview_only: false
bibliography: references.bib
---
```
Les auteurs sont utilisés dans les sites collectifs. Les tags permettent d'alimenter le composant nuage de mots s'il est

<sup>31</sup>[https://EricMarcon.github.io/](https://EricMarcon.github.io/post/densite/) [post/densite/](https://EricMarcon.github.io/post/densite/)

<sup>32</sup>[https://github.com/](https://github.com/EricMarcon/HomePage2020/tree/master/content/fr/post/densite) [EricMarcon/HomePage2020/](https://github.com/EricMarcon/HomePage2020/tree/master/content/fr/post/densite) [tree/master/content/fr/post/densite](https://github.com/EricMarcon/HomePage2020/tree/master/content/fr/post/densite) activé dans la page d'accueil. Les catégories permettent de rechercher des pages au contenu similaire (recherche par mot-clé sur le site). L'option featured: true fait apparaître le billet dans les composants de type featured sur la page d'accueil. L'option draft: true cache le billet.

Les éléments suivants précisent l'affichage de la vignette : légende et position. L'option preview\_only: true limite l'affichage aux miniatures (sur la page d'accueil), retirant donc l'image du billet lui-même.

Les éléments d'entête nécessaires au corps de texte R Markdown, comme le nom du fichier contenant les références bibliographiques, placé dans le même dossier, sont ajoutés.

Le corps du texte est celui d'un document R Markdown standard, avec du code R inclus. Un bout de code initial permet de fixer les options de R et charger les packages nécessaires.

En pratique, la façon la plus efficace de créer un nouveau billet est de copier le dossier complet d'un billet précédent, de le renommer et de modifier son contenu. La commande blogdown::new\_post() peut aussi être utilisée mais ne gère pas les langues multiples (et crée donc le billet dans le dossier /contents/post à moins de préciser l'argument subdir).

La reconstruction du site ne met par défaut pas à jour les pages basées sur un fichier .Rmd. Pour le faire, il faut forcer la commande build site().

```
blogdown::build_site(build_rmd = TRUE)
blogdown::serve_site()
```
## **Publications**

Les publications sont organisées comme les billets, mais placées dans le dossier /contents/<langue>/publications.

L'exemple utilisé est un article de revue<sup>33</sup> avec son code<sup>34</sup>.

Un fichier cite.bib contenant la référence au format BibTex est placé dans le dossier. Le nom du dossier est de préférence celui de l'identifiant de la publication. L'entête du fichier index.md (ici au format Markdown, mais .Rmd est possible si du code R est nécessaire) contient les mêmes informations que le fichier BibTex, mais au format approprié (yaml), et les éléments propres à Academic (featured) :

-- title: "Evaluating the geographic concentration of |> industries using distance-based methods" authors: ["Eric Marcon", "Florence Puech"] publication\_types: ["2"] abstract: "We propose (...)" publication: "\*Journal of Economic Geography\*" doi: "10.1093/jeg/lbg016"

<sup>33</sup>[https://EricMarcon.github.io/](https://EricMarcon.github.io/publication/marcon-2003-a/) [publication/marcon-2003-a/](https://EricMarcon.github.io/publication/marcon-2003-a/)

<sup>34</sup>[https://github.com/](https://github.com/EricMarcon/HomePage2020/tree/master/content/fr/publication/marcon-2003-a) [EricMarcon/HomePage2020/](https://github.com/EricMarcon/HomePage2020/tree/master/content/fr/publication/marcon-2003-a) [tree/master/content/fr/publication/](https://github.com/EricMarcon/HomePage2020/tree/master/content/fr/publication/marcon-2003-a) [marcon-2003-a](https://github.com/EricMarcon/HomePage2020/tree/master/content/fr/publication/marcon-2003-a)

```
date: 2003-10-01
featured: false
---
```
Les types de publication sont :

- $0 =$  Uncategorized ;
- $1 =$  Conference paper :
- $2 =$  Journal article:
- $3 =$  Preprint / Working Paper;
- $4 =$  Report;
- $5 = Book;$
- $6 = \text{Book section}$ ;
- $7 = \text{Thesis}$ :
- $8 =$  Patent.

Des boutons sont affichés en haut de la page de la publication en fonction des informations trouvées :

- PDF : si la ligne url est présente dans l'en-tête ;
- Citation : si le fichier cite.bib est présent dans le dossier ;
- DOI : si la ligne doi est présente dans l'en-tête.

Le corps de la publication contient un lien (au format HTML) vers le site Dimension qui fournit des informations bibliométriques. Ce lien peut être réutilisé très simplement, en remplaçant simplement le DOI du document :

```
<span class="__dimensions_badge_embed__"
 data-doi="10.1093/jeg/lbg016"></span>
<script async src="https://badge.dimensions.ai/
 badge.js" charset="utf-8"></script>
```
Enfin, un fichier /contents/<langue>/publications/ \_index.Rmd permet de présenter la bibliographie complète. Il est accessible à partir du composant publications de la page d'accueil qui affiche un lien "Plus de Publications".

Le fichier exemple<sup>35</sup> avec son code<sup>36</sup> permet d'interroger Google Scholar pour obtenir le réseau de coauteurs, l'indice h et le nombre de citations annuelles de l'auteur. Il est réutilisable en modifiant simplement l'identifiant Google Scholar à la ligne 30.

En faisant exécuter le code régulièrement, par exemple par GitHub (voir ci-dessous), les statistiques affichées sont maintenues à jour sans intervention humaine.

## **Communications**

Les communications sont organisées comme les publications, dans le dossier / contents/<langue>/talk.

 $^{\rm 35}$ [https://EricMarcon.github.io/](https://EricMarcon.github.io/publication/) [publication/](https://EricMarcon.github.io/publication/)

 $^{\rm 36}$  [https://github.com/](https://github.com/EricMarcon/HomePage2020/tree/master/content/fr/publication/marcon-2003-a) [EricMarcon/HomePage2020/](https://github.com/EricMarcon/HomePage2020/tree/master/content/fr/publication/marcon-2003-a) [tree/master/content/fr/publication/](https://github.com/EricMarcon/HomePage2020/tree/master/content/fr/publication/marcon-2003-a) [marcon-2003-a](https://github.com/EricMarcon/HomePage2020/tree/master/content/fr/publication/marcon-2003-a)

<sup>37</sup>[https://EricMarcon.github.io/](https://EricMarcon.github.io/talk/chao1/) [talk/chao1/](https://EricMarcon.github.io/talk/chao1/)

<sup>38</sup>[https://github.com/](https://github.com/EricMarcon/HomePage2020/tree/master/content/fr/talk/chao1) [EricMarcon/HomePage2020/](https://github.com/EricMarcon/HomePage2020/tree/master/content/fr/talk/chao1) [tree/master/content/fr/talk/chao1](https://github.com/EricMarcon/HomePage2020/tree/master/content/fr/talk/chao1)

L'exemple utilisé est une communication en Français, donc dans /contents/fr/talk $^{37}$  avec son code<sup>38</sup>.

Une image peut être utilisée plus facilement que pour une publication.

L'entête contient des lignes particulières adaptées aux communications :

```
---
title: "Construction de l'estimateur de biodiversité |>
Chao1"
event: "Semaine des mathématiques 2020"
event_url: https://eduscol.education.fr/cid59178/|>
semaine-des-mathematiques.html
location: Université de Guyane
summary: []
abstract: |
 Pour estimer le nombre d'espèces (richesse
 spécifique) d'une communauté à partir d'un
  échantillon, l'estimateur Chao1 est l'outil
 le plus utilisé.
 Sa construction est expliquée et son efficacité
 est testée sur des données simulées.
# Talk start and end times.
# End time can optionally be hidden by
# prefixing the line with `#`.
date: "2020-03-11T11:00:00Z"
date_end: "2020-03-11T12:00:00Z"
all_day: false
# Schedule page publish date (NOT talk date).
publishDate: "2020-04-14"
# Is this a featured talk? (true/false)
featured: false
image:
 caption: 'Produit scalaire des vecteurs $v_0$ |>
et $v_2$'
 focal_point: Smart
url_code: "https://github.com/EricMarcon/Chao1"
url_pdf: "https://EricMarcon.github.io/Chao1/|>
Chao1.pdf"
url_slides: "https://EricMarcon.github.io/Chao1/|>
Chao1.html"
# Enable math on this page?
math: true
---
```
Les liens (url code par exemple) font apparaître des boutons qui permettent d'afficher respectivement le code source de la présentation, un fichier pdf et les diapositives en ligne.

#### **Autres éléments**

Il est possible d'ajouter librement des éléments supplémentaires sur le site :

- dans / contents/<langue>/, créer un dossier dont le nom est le type d'éléments (exemple : recette) ;
- ajouter des éléments dans ce dossier, chacun dans son propre dossier ;
- le fichier obligatoire est index.md ou index.Rmd avec un en-tête contenant possiblement tous les champs rencontrés dans les éléments post, publication et talk ;
- le fichier de vignette, featured.png ou featured.jpg, est facultatif ;
- tous les fichiers nécessaires au tricot (images, données) peuvent être ajoutés dans le même dossier ;
- dans / contents/<langue>/home, ajouter un composant de la page d'accueil en copiant-collant un élément existant de type "pages" (comme publications) ou "portfolio" (comme featured) et le paramétrer pour qu'il pointe sur le bon dossier (dans l'exemple : page-type=recette) et ajuster son apparence (nombre d'éléments par exemple) et sa position (poids) ;
- ajouter éventuellement une entrée de menu pour pointer sur le composant, avec le même poids que le composant.

Les fichiers d'index peuvent porter l'extension .Rmd ou .md. Dans le premier cas, ils seront traités par **blogdown**, qui supporte l'intégration de code R. Dans l'autre cas, ils seront traités par Hugo, qui ne gère que le format markdown standard. Les fichiers .md nécessitent moins de ressource et sont donc préférés quand ils suffisent.

## **Finitions**

L'icône du site, qui apparaît dans la barre d'adresse des navigateurs web, se trouve dans assets/images. Le fichier icon.png peut être remplacé.

## **Intégration continue**

La construction du site web en production peut être confiée à GitHub (section 6.3), y compris sa mise à jour périodique si des pages du site traitent des données qui évoluent dans le temps.

## **Mises à jour**

Le thème Academic est régulièrement mis à jour. La version utilisée est indiquée dans le fichier go.mod. Pour utiliser la dernière version officielle, exécuter dans la console R la commande suivante :

Les fichiers go.mod et go.sum, qui contient les codes de hachage des fichiers du module, sont mis à jour.

Chaque changement de version peut nécessiter des adaptations du contenu du site, référencées dans la documentation en ligne du thème<sup>39</sup>.

<sup>39</sup>[https://wowchemy.com/](https://wowchemy.com/updates/) [updates/](https://wowchemy.com/updates/)

Mettre Hugo à jour en même temps :

blogdown**::update\_hugo**()

## **4.8 Exportation de figures**

Quand la production de documents avec R Markdown n'est pas possible, les figures issues de R doivent être exportées sous forme de fichiers pour être intégrés dans un autre processus d'écriture. Il est préférable de créer des scripts pour créer les figures de façon reproductible et au format optimal.

## **Formats vectoriels et raster**

Les figures doivent en général être produites dans un format vectoriel :

- SVG pour la publication d'affiches ou de posters ;
- EMF (Extended Meta-File) pour Word ou la suite Microsoft Office qui ne supporte pas d'autres formats ;
- EPS (Encapsulated PostScript) ou PDF (Portable Document Format) pour LaTeX.

Les figures raster (composées d'un ensemble de points, comme les photographies) sont rares dans R. La fonction image() utilisée pour afficher des cartes utilise par défaut des polygones plutôt que des points. La figure 4.8 montre le résultat du code suivant :

```
x <- 10 * (1:nrow(volcano))
y <- 10 * (1:ncol(volcano))
image(x, y, volcano, col = hcl.colors(100, "terrain"), axes = FALSE)
contour(x, y, volcano, levels = seq(90, 200, by = 5), add = TRUE,
   col = "brown"axis(1, at = seq(100, 800, by = 100))
axis(2, at = seq(100, 600, by = 100))
box()
```
Elle est composée d'un ensemble de rectangles colorés : il s'agit bien d'une image vectorielle.

Si nécessaire, des images peuvent être produites aux formats BMP (bitmap, sans compression), JPEG (compressées avec perte de qualité), PNG (compressées sans perte de qualité, avec transparence possible) ou Tiff (compressées ou non).

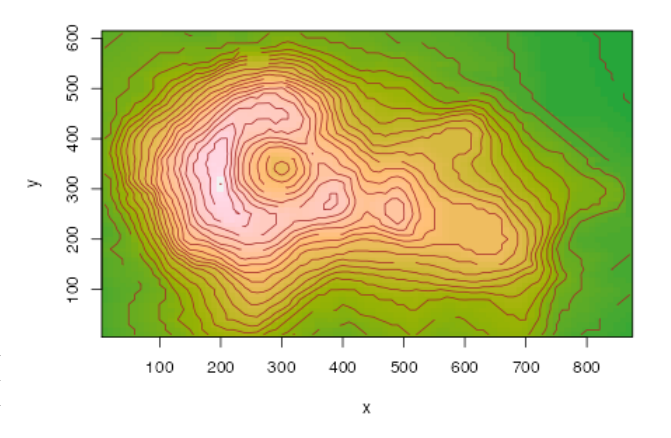

Fig. 4.8 : Courbes de niveau du volcan Maunga Whau, code fourni en exemple de l'aide de la fonction image().

## **Fonctions**

La fonction postscript() produit un fichier EPS. Le code R doit appeler la fonction pour créer le fichier, produire la figure, puis fermer le fichier, par exemple :

```
# Ouverture du fichier
postscript("Fig1.eps", width = 6, height = 4, horizontal = FALSE)
# Création de la figure
plot(cars)
# Fermeture du fichier
dev.off()
```
## agg\_png ## 2

La largeur et la hauteur (en pouces) d'un fichier vectoriel n'ont pas d'importance, mais leur rapport fixe l'aspect de la figure. La taille des textes est fixe : augmenter la taille de la figure revient donc à diminuer la taille relative des textes : procéder par essais successifs, en veillant à ce que les légendes restent lisibles à la taille finale de la figure.

L'argument horizontal fixe l'orientation de la figure de façon assez imprévisible : procéder par essais.

Les fonction eps(), pdf(), bmp(), jpeg(), png() et tiff() fonctionnent de la même manière. Se référer à l'aide des fonctions pour le choix des options (résolution, niveau de compression, etc.). La fonction emf() est fournie par le package **devEMF**.

Les polices de caractères ne sont pas incluses dans les fichiers EPS ou PDF. Si nécessaire, la fonction embedFonts() permet d'y remédier, à condition que GhostScript soit installé.

## **Package ragg**

 $^{\rm 40}$  <https://ragg.r-lib.org/>

Le package **ragg**40 améliore la qualité des fichiers PNG, JPEG

et TIFF. Les fonctions optimisées sont agg\_png(), agg\_jpeg()et agg\_tiff(). Leur usage est le même que celui des fonctions de **grDevices**.

Les documents R Markdown produisent des images au format PNG pour leur version HTML. **ragg** améliore leur qualité : le package doit être installé et dev = "ragg\_png" doit être ajoutée aux options de **knitr**. Pour ce document, les options déclarées dans index.Rmd sont les suivantes :

```
knitr::opts_chunk$set(
 cache=TRUE, warning=FALSE,
  echo = TRUE.
  fig.env='SCfigure', fig.asp=.75, fig.align='center', out.width='80%',
 dev = "ragg_png",tidy=TRUE, tidy.opts=list(blank=FALSE, width.cutoff=55), size="scriptsize",
 knitr.graphics.auto_pdf = TRUE)
```
Enfin, **ragg** peut être utilisé comme moteur de rendu graphique par défaut dans RStudio à partir de la version 1.4 (Menu "Tools > Global Options > General > Graphics > Backend").

## $CHAPITERE$  5

# **Package**

Les packages de R permettent d'étendre les fonctionnalités du logiciel par du code fourni par la communauté des développeurs. Ils sont la clé du succès de R parce qu'ils permettent de diffuser rapidement de nouvelles méthodes issues de la recherche ou d'ajouter de nouveaux outils qui peuvent devenir des standards, comme le **tidyverse**.

Il est utile de produire un package quand on a écrit des nouvelles fonctions qui forment un ensemble cohérent. Un package à usage personnel ou limité à une équipe de travail est simple à mettre en place et le temps gagné en utilisant facilement la version à jour de chaque fonction amortit très rapidement le temps consacré à la fabrication du package. Ce type de package a vocation à être hébergé sur GitHub.

Des packages à usage plus large, qui fournissent par exemple le code correspondant à une méthode publiée, sont placés dans le dépôt CRAN, d'où ils pourront être installés par la commande standard install.packages(). CRAN effectue des vérifications poussées du code et n'accepte que les packages passant sans aucun avertissement sa batterie de tests. Ils doivent respecter la politique<sup>1</sup> du dépôt.

La documentation pour la création de packages est abondante. L'ouvrage de référence est celui de Wickham,<sup>2</sup> à consulter en tant que référence.

L'approche utilisée ici consiste à créer un premier package très rapidement pour comprendre que la démarche est assez simple. Il sera ensuite enrichi des éléments nécessaires à un package diffusé à d'autres utilisateurs que son concepteur : une documentation complète et des tests de bon fonctionnement notamment.

## **5.1 Premier package**

Cette introduction reprend les recommandations du blog *Créer un package en quelques minutes*3 de ThinkR.

<sup>1</sup>[https://cran.r-project.org/](https://cran.r-project.org/web/packages/policies.html) [web/packages/policies.html](https://cran.r-project.org/web/packages/policies.html)

<sup>2</sup>H. Wickham (2015). *R Packages*. 1st. O'Reilly Media, Inc.

 $^3\rm{https://thinkr.fr/creer-}$ [package-r-quelques-minutes/](https://thinkr.fr/creer-package-r-quelques-minutes/)

## **Création**

Les packages ont une organisation stricte dans une structure de fichiers et de répertoires figée. Il est possible de créer cette structure manuellement mais des packages spécialisés peuvent s'en charger :

- **usethis** automatise la création des dossiers ;
- **roxygen2** permet d'automatiser la documentation obligatoire des packages ;
- **devtools** est la boîte à outils du développeur, permettant notamment de construire et tester les packages ;

Les trois sont à installer en premier lieu :

**install.packages**(**c**("usethis", "roxygen2", "devtools"))

Le package à créer sera un projet RStudio. Dans le menu des projets, sélectionner "New Project > New Directory > R package using devtools…", choisir le nom du projet et son dossier parent. Le package s'appellera **multiple**, dans le dossier %LOCALAPPDATA%\ProjetsR en suivant les recommandations de la section 1.2.

Le nom du package doit respecter les contraintes des noms de projets : pas de caractères spéciaux, pas d'espaces… Il doit aussi être évocateur de l'objet du package. Si le package doit être diffusé, toute sa documentation sera rédigée en Anglais, y compris son nom.

La structure minimale est crée :

- un fichier DESCRIPTION qui indique que le dossier contient un package et précise au minimum son nom ;
- un fichier NAMESPACE qui déclare comment le package intervient dans la gestion des noms des objets de R (son contenu sera mis à jour par **roxygen2**) ;
- un dossier R qui contient le code des fonctions offertes par le package (vide à ce stade).

Le package peut être testé tout de suite : dans la fenêtre *Build* de RStudio, cliquer sur "Install and Restart" construit le package et le charge dans R, après avoir redémarré le programme pour éviter tout conflit.

Dans la fenêtre *Packages*, **multiple** est maintenant visible. Il est chargé, mais ne contient rien.

## **Première fonction**

#### **Fichiers**

Les fonctions sont placées dans un ou plusieurs fichier .R dans le dossier R. L'organisation de ces fichiers est libre. Pour

cet exemple, un fichier du nom de chaque fonction sera créé. Des fichiers regroupant les fonctions similaires ou un seul fichier contenant tout le code sont des choix possibles.

Le choix fait ici est le suivant :

- un fichier qui contiendra le code commun à tout le package : package.R ;
- un fichier commun à toutes les fonctions : fonctions.R.

## **Création**

La première fonction, double(), est créée et enregistrée dans le fichier fonctions.R :

```
double <- function(number) {
   return(2 * number)
}
```
A ce stade, la fonction est interne au package et n'est pas accessible depuis l'environnement de travail. Pour s'en persuader, construire le package (*Install and Restart*) et vérifier le bon fonctionnement de la fonction :

**double**(2)

Le résultat est un vecteur composé de deux 0 parce que la fonction appelée est un homonyme du package **base** (voir sa documentation en tapant ?double) :

```
base::double(2)
```
## [1] 0 0

Pour que la fonction de notre package soit visible, elle doit être *exportée* en la déclarant dans le fichier NAMESPACE. C'est le travail de **roxygen2** qui gère en même temps la documentation de chaque fonction. Pour l'activer, placer le curseur dans la fonction et appeler le menu "Code > Insert Roxygen Skeleton". Des commentaires sont ajoutés avant la fonction :

```
#' Title
#'
#' @param number
#'
#' @return
#' @export
#'
#' @examples
double <- function(number) {
   return(2 * number)
}
```
Les commentaires à destination de **roxygen2** commencent par #' :
- la première ligne contient le titre de la fonction, c'est-à-dire un descriptif très court : son nom en général ;
- la ligne suivante (séparée par un saut de ligne) peut contenir sa description (rubrique *Description* dans l'aide) ;
- la suivante (après un autre saut de ligne) peut contenir plus d'informations (rubrique *Details* dans l'aide) ;
- les arguments de la fonction sont décrits par les lignes @param ;
- @return décrit le résultat de la fonction ;
- @export déclare que la fonction est exportée : elle sera donc utilisable dans l'environnement de travail ;
- des exemples peuvent être ajoutés.

La documentation doit être complétée :

```
#' double
#'
#' Double value of numbers.
#'
#' Calculate the double values of numbers.
#'
#' @param number a numeric vector.
#'
#' @return A vector of the same length as `number` containing the
    transformed values.
#' @export
#'
#' @examples
#' double(2)
#' double(1:4)
double <- function(number) {
   return(2 * number)
}
```
Ne pas hésiter à s'inspirer de l'aide de fonctions existantes pour respecter les standards de R (ici : ?log) :

- penser que les fonctions sont normalement vectorielles : number est par défaut un vecteur, pas un scalaire ;
- certains éléments commencent par une majuscule et se terminent par un point parce que ce sont des paragraphes dans le fichier d'aide ;
- le titre n'a pas de point final :
- la description des paramètres ne commence pas par une majuscule.

La prise en compte des changements dans la documentation nécessitent d'appeler la fonction roxygenize(). Dans la fenêtre *Build*, le menu "More > Document" permet de le faire. Ensuite, construire le package (*Install and Restart*) et vérifier le résultat en exécutant la fonction et en affichant son aide :

**double**(2) `?`(double)

Il est possible d'automatiser la mise à jour de la documentation à chaque construction du package par le menu "Build > Configure Build Tools…" : cliquer sur "Configure" et cocher la case "Automatically reoxygenize when running Install and Restart". C'est un choix efficace pour un petit package mais pénalisant quand le temps de mise à jour de la documentation s'allonge avec la complexité du package. La reconstruction du package est le plus souvent utilisée pour tester des modifications du code : sa rapidité est essentielle.

La documentation pour **roxygen2** supporte le format  $Markdown<sup>4</sup>$ .

A ce stade, le package est fonctionnel : il contient une fonction et un début de documentation. Il est temps de lancer une vérification de son code : dans la fenêtre *Build*, cliquer sur "Check" ou utiliser la commande devtools::check(). L'opération *réoxygène* le package (met à jour sa documentation), effectue un grand nombre de tests et renvoie la liste des erreurs, avertissements et notes détectées. L'objectif est toujours de n'avoir aucune alerte : elles doivent être traitées immédiatement. Par exemple, le retour suivant est un avertissement sur la non-conformité de la licence déclarée :

```
> checking DESCRIPTION meta-information ... WARNING
 Non-standard license specification:
    `use_gpl3_license()`
 Standardizable: FALSE
0 errors v | 1 warning x | 0 notes v
Erreur : R CMD check found WARNINGs
```
Pour la corriger, mettre à jour, exécuter la commande de mise à jour de la licence, en commençant par votre nom :

```
options(usethis.full_name = "Eric Marcon")
usethis::use_gpl3_license()
```
La liste des licences valides est fournie par  $R^5$ .

Après correction, relancer les tests jusqu'à la disparition des alertes.

## **Contrôle de source**

Il est temps de placer le code sous contrôle de source.

Activer le contrôle de source dans les options du projet (figure 3.2). Redémarrer RStudio à la demande.

Créer un dépôt sur GitHub et y pousser le dépôt local, comme expliqué dans le chapitre 3.

Créer le fichier README.md :

[lib.org/articles/markdown.html](https://roxygen2.r-lib.org/articles/markdown.html)

 $4$ [https://roxygen2.r-](https://roxygen2.r-lib.org/articles/markdown.html)

<sup>5</sup>[https://svn.r-project.org/R/](https://svn.r-project.org/R/trunk/share/licenses/license.db) [trunk/share/licenses/license.db](https://svn.r-project.org/R/trunk/share/licenses/license.db)

```
# multiple
```
An R package to compute mutiple of numbers.

Le développement du package est ponctué par de nombreux commits à chaque modification et une publication (push) à chaque étape, validée par une incrémentation du numéro de version.

## **package.R**

Le fichier package.R est destiné à recevoir le code R et surtout les commentaires pour **roxygen2** qui concernent l'ensemble du package.

Le premier bloc de commentaire produira l'aide du package (?multiple).

```
#' multiple-package
#'
#' Multiples of numbers
#'
#' This package allows simple computation of multiples
#' of numbers, including fast algorithms for integers.
#'
#' @name multiple
#' @docType package
NULL
```
Son organisation est identique à celle des documentations de fonctions, avec deux déclarations particulières pour le nom du package et le type de documentation. Le code NULL après les commentaires indique à **roxygen2** qu'il n'y a pas de code R lié.

La documentation est mise à jour par la commande roxygen2::roxygenise(). Après reconstruction du package, vérifier que l'aide est est apparue : ?multiple.

# **5.2 Organisation du package**

## **Fichier DESCRIPTION**

Le fichier doit être complété :

```
Package: multiple
Title: Calculate multiples of numbers
Version: 0.0.0.9000
Authors@R:
 person(given = "Eric",
          family = "Marcon",
          role = c("aut", "cre"),
           email = "e.marcon@free.fr",
          comment = c(ORCID = "0000-0002-5249-321X"))Description: This package allows simple computation
 of multiples of numbers, including fast algorithms
 for integers.
```
License: GPL-3 Encoding: UTF-8 LazyData: true Roxygen: list(markdown = TRUE) RoxygenNote: 7.1.1

Le nom du package est figé et ne doit pas être modifié.

Son titre doit décrire en une ligne à quoi il sert. Le titre est affiché dans la fenêtre *Packages* à côté des noms des packages.

La version doit respecter les conventions :

- Le premier nombre est la version majeure, 0 tant que le package n'est pas stable puis 1. La version majeure ne change que si le package n'est plus compatible avec ses versions précédentes, ce qui oblige les utilisateurs à modifier leur code.
- Le deuxième est la version mineure, incrémentée quand des fonctionnalités nouvelles sont ajoutées.
- Le troisième est la version de correction : 0 à l'origine, incrémentée à chaque correction de code sans nouvelle fonctionnalité.
- Le quatrième est réservé au développement, et commence à 9000. Il est incrémenté à chaque version instable et disparaît quand une nouvelle version stable (*release*) est produite.

Exemple : une correction de bug sur la version 1.3.0 produit la version 1.3.1. Les versions de développement suivantes (instables, non destinées à l'usage en production) sont 1.3.1.9000 puis 1.3.1.9001, etc. Le numéro de version doit être mis à jour à chaque fois que le package est poussé sur GitHub. Quand le développement est stabilisé, la nouvelle version, destinée à être utilisée en production, est 1.3.2 si elle n'apporte pas de nouvelle fonctionnalité ou 1.4.0 dans le cas contraire.

La description des auteurs est assez lourde mais simple à comprendre. Les identifiants Orcid des auteurs académiques peuvent être utilisés. Si le package a plusieurs auteurs, ils sont placés dans une fonction c() : c(person(...), person()) pour deux auteurs. Dans ce cas, il faut préciser le rôle de chacun :

- "cre" pour le créateur du package
- "aut" pour un auteur parmi les autres
- "ctb" pour un contributeur, qui peut avoir signalé un bug ou fourni un peu de code.

La description du package en un paragraphe permet de donner plus d'informations.

La licence précise la façon dont le package peut être utilisé et modifié. GPL-3 est une bonne valeur par défaut, mais d'autres choix sont possibles $6$ .

<sup>6</sup>[https://r-pkgs.org/description.](https://r-pkgs.org/description.html#description-license) [html#description-license](https://r-pkgs.org/description.html#description-license)

L'option LazyData signifie que les données d'exemples fournies avec le package peuvent être utilisées sans les appeler au préalable par la fonction data() : c'est le standard actuel.

Enfin, les deux dernières lignes sont gérées par **roxygen2**.

#### **Fichier NEWS.md**

Le fichier NEWS.md contient l'historique du package. Les nouvelles versions sont ajoutées en haut du fichier.

Créer une première version du fichier :

```
# multiple 0.0.0.9000
```
#### ## New features

\* Initial version of the package

Les titres de premier niveau doivent contenir le nom du package et sa version. Les titres de niveau 2 sont libres, mais contiennent en général des rubriques comme "New features" et "Bug Fixes".

Pour ne pas multiplier les versions décrites, il est conseillé de modifier la version en cours et de compléter la documentation jusqu'au changement de version de correction (troisième nombre). Ensuite, l'entrée correspondant à cette version reste figée et une nouvelle entrée est ajoutée.

# **5.3 Vignette et pkgdown**

Une vignette est indispensable pour documenter correctement le package :

usethis**::use\_vignette**("multiple")

Le fichier multiple.Rmd est créé dans le dossier vignettes. Ajouter un sous-titre dans son entête : la description courte du package :

```
title: "multiple"
subtitle: "Multiples of numbers"
```
Le reste de l'entête permet à R de construire la vignette à partir de code R Markdown.

Le corps de la vignette contient par défaut du code R pour déclarer les options de présentation des bouts de code et le chargement du package. Une introduction à l'utilisation du package doit être écrite dans ce documents, en R Markdown.

Le package **pkgdown** permet de créer un site d'accompagnement du package7 , qui reprend le fichier README.md comme page

<sup>7</sup>Exemple : [https://EricMarcon.](https://EricMarcon.github.io/entropart/) [github.io/entropart/](https://EricMarcon.github.io/entropart/)

d'accueil, la vignette dans une rubrique "Get Started", l'ensemble des fichiers d'aide avec leurs exemples exécutés (section "Reference"), le fichier NEWS.md pour un historique du package (section "Changelog") et des informations du fichier DESCRIPTION.

Créer le site avec **usethis**

usethis**::use\_pkgdown**()

Construire ensuite le site. Cette commande sera exécutée à nouveau à chaque changement de version du package :

pkgdown**::build\_site**()

Le site est placé dans le dossier docs. Ouvrir le fichier index.htm avec un navigateur web pour le visualiser. Dès que le projet sera poussé sur GitHub, activer les pages du dépôt pour que le site soit visible en ligne (voir section 3.6).

**pkgdown** place le site dans le dossier docs.

Ajouter l'adresse des pages GitHub dans une nouvelle ligne du fichier DESCRIPTION :

```
URL: https://GitHubID.github.io/multiple
```
L'ajouter aussi dans le fichier \_pkgdown.yml qui a été créé vide, ainsi que l'option suivante :

```
url: https://GitHubID.github.io/multiple
development:
  mode: auto
```
par les versions de développement.

**pkgdown** place le site dans le dossier docs/dev si le site d'une version stable (à trois nombres) du package existe dans docs et que la version en cours est une version de développement (à quatre nombres). De cette façon, les utilisateurs d'une version de production du package ont accès au site sans qu'il soit perturbé

Le site peut être enrichi de plusieurs façons :

- En ajoutant des articles au format R Markdown dans le dossier vignettes/articles ;
- En améliorant sa présentation (regroupement des fonctions par thèmes, ajout de badges, d'un sticker8…) : se référer à la vignette de **pkgdown**.

Pour enrichir la documentation du package, il est possible d'utiliser un fichier README.Rmd au format R Markdown, à

<sup>8</sup>L'application Shiny **hexmake** permet de créer facilement un sticker : <https://connect.thinkr.fr/hexmake/>

tricoter pour créer le README.md standard de GitHub, utilisé comme page d'accueil du site **pkgdown**, qui peut de cette façon présenter des exemples d'utilisation du code. La démarche est détaillée dans *R Packages*9 . La complexité ajoutée est à comparer au gain obtenu : une page d'accueil simple (sans code) avec des liens vers la vignette et les articles est plus simple à mettre en oeuvre.

# **5.4 Code spécifique aux packages**

## **Importation de fonctions**

Créons une nouvelle fonction dans fonctions.R qui ajoute un bruit aléatoire à la valeur double :

```
fuzzydouble <- function(number, sd = 1) {
    return(2 * number + rnorm(length(number), 0, sd))
}
```
Le bruit est tiré dans une loi normale centrée d'écart-type sd et ajouté à la valeur calculée.

rnorm() est une fonction du package **stats**. Même si le package est systématiquement chargé par R, le package d'appartenance de la fonction doit obligatoirement être déclaré : les seules exceptions sont les fonctions du package **base**.

Le package **stats** doit d'abord être déclaré dans DESCRIPTION qui contient une instruction Imports:. Tous les packages utilisés par le code de **multiple** seront listés, séparés par des virgules.

#### Imports: stats

Cette "importation" signifie simplement que le package **stats** doit être chargé, mais pas nécessairement attaché (voir section 2.2), pour que **multiple** fonctionne.

Ensuite, la fonction rnorm() doit être trouvable dans l'environnement du package **multiple**. Il y a plusieurs façons de remplir cette obligation. D'abord, le commentaire suivant pourrait être fourni pour **roxygen2** :

*#' @import stats*

Tout l'espace de nom du package **stats** serait attaché et accessible au package **multiple**. Ce n'est pas une bonne pratique parce qu'elle multiplie les risques de conflits de noms (voir section 2.2). Notons que la notion d'importation utilisée ici est différente de celle de DESCRIPTION, bien qu'elles aient le même nom.

Il est préférable d'importer uniquement la fonction rnorm() en la déclarant dans la documentation de la fonction :

<sup>9</sup>[https://r-pkgs.org/release.](https://r-pkgs.org/release.html?q=readme#readme-rmd) [html?q=readme#readme-rmd](https://r-pkgs.org/release.html?q=readme#readme-rmd)

#### *#' @importFrom stats rnorm*

Ce n'est pas une pratique idéale non plus parce que l'origine de la fonction n'apparaîtrait pas clairement dans le code du package.

La bonne pratique est de ne rien importer (au sens de **roxygen2**) et de qualifier systématiquement les fonctions d'autres packages avec la syntaxe package::fonction(). C'est la solution retenue ici parce que la directive @importFrom importerait la fonction dans tout le package **multiple**, pas seulement dans la fonction fuzzydouble(), au risque de créer des effets de bord (modifier le comportement d'une autre fonction du package qui n'assumerait pas l'importation de rnorm()). Finalement, le code de la fonction est le suivant :

```
#' fuzzydouble
#'
#' Double value of numbers with an error
#'
#' Calculate the double values of numbers
#' and add a random error to the result.
#'
#' @param number a numeric vector.
#' @param sd the standard deviation of the Gaussian error added.
#'
#' @return A vector of the same length as `number`
#' containing the transformed values.
#' @export
#'
#' @examples
#' fuzzydouble(2)
#' fuzzydouble(1:4)
fuzzydouble <- function(number, sd = 1) {
   return(2 * number + stats::rnorm(length(number), 0,
        sd))
}
```
## **Méthodes S3**

Les méthodes S3 sont présentées en section 2.1.

## **Classes**

Les objets appartiennent à des classes :

```
# Classe d'un nombre
class(2)
```
## [1] "numeric"

```
# Classe d'une fonction
class(sum)
```
## [1] "function"

En plus des classes de base, les développeurs peuvent en créer d'autres.

## **Méthodes**

L'intérêt de créer de nouvelles classes est de leur adapter des méthodes existantes, le cas le plus courant étant plot(). Il s'agit d'une méthode générique, c'est-à-dire un modèle de fonction, sans code, à décliner selon la classe d'objet à traiter.

plot

```
## function (x, y, ...)## UseMethod("plot")
## <bytecode: 0x7fb59a649210>
## <environment: namespace:base>
```
Il existe dans R de nombreuses déclinaisons de plot qui sont des fonctions dont le nom est de la forme plot.class(). **stats** fournit une fonction plot.lm() pour créer une figure à partir d'un modèle linéaire. De nombreux packages créent des classes adaptées à leurs objets et proposent une méthode plot pour chaque classe. Les fonctions peuvent être listées :

```
# Quelques fonctions plot()
head(methods(plot))
```
## [1] "plot,ANY-method" "plot,color-method" "plot.AccumCurve" ## [4] "plot.acf" "plot.ACF" *# Nombre total* **length**(**methods**(plot))

## ## [1] 145

Inversement, les méthodes disponibles pour une classe peuvent être affichées :

**methods**(class = "lm")

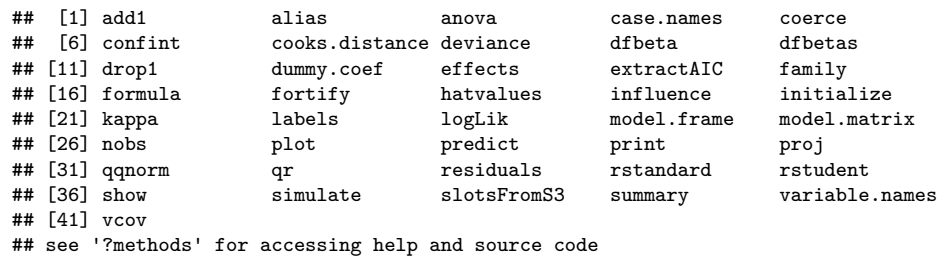

La méthode print est utilisée pour afficher tout objet (elle est implicite quand on saisit seulement le nom d'un objet) :

```
my_lm <- lm(dist ~ speed, data = cars)
# Equivalent de '> my_lm'
print(my_lm)
```

```
## Call:
## lm(formula = dist ~ ~ speed, data = cars)##
## Coefficients:
## (Intercept) speed
## -17.579 3.932
```
Le méthode summary affiche un résumé lisible de l'objet :

**summary**(my\_lm)

##

```
##
## Call:
## lm(formula = dist ~ speed, data = cars)
##
## Residuals:
## Min 1Q Median 3Q Max
## -29.069 -9.525 -2.272 9.215 43.201
##
## Coefficients:
## Estimate Std. Error t value Pr(>|t|)
## (Intercept) -17.5791 6.7584 -2.601 0.0123 *
                         0.4155 9.464 1.49e-12 ***
## ---
## Signif. codes: 0 '***' 0.001 '**' 0.01 '*' 0.05 '.' 0.1 ' ' 1
##
## Residual standard error: 15.38 on 48 degrees of freedom
## Multiple R-squared: 0.6511, Adjusted R-squared: 0.6438
## F-statistic: 89.57 on 1 and 48 DF, p-value: 1.49e-12
```
Les autres méthodes ont été créées spécifiquement pour les besoins du package **stats**.

## **Attribution d'un objet à une classe**

Pour qu'un objet appartient à une classe, il suffit de le déclarer :

```
x \leftarrow 1class(x) <- "MyClass"
class(x)
```
#### ## [1] "MyClass"

Une façon plus élégante de le faire est d'ajouter la nouvelle classe à l'ensemble des classes auquel l'objet appartient déjà :

```
y \leftarrow 1class(y) <- c("MyClass", class(y))
class(y)
```

```
## [1] "MyClass" "numeric"
```
Il n'y a aucune vérification de cohérence entre la structure réelle de l'objet et une structure de la classe qui serait déclarée ailleurs : le développeur doit s'assurer que les méthodes trouveront bien les bonnes données dans les objets qui déclarent lui appartenir. Dans le cas contraire, des erreurs se produisent :

```
class(y) <- "lm"
tryCatch(print(y), error = function(e) print(e))
```
## <simpleError: \$ operator is invalid for atomic vectors>

## **En pratique**

## **Création d'une méthode générique**

De nouvelles méthodes génériques peuvent être créées et déclinées selon les classes.

A titre d'exemple, créons une méthode générique triple qui calculera le triple des valeurs dans le package **multiple**, déclinée en deux fonctions distinctes : une pour les entiers et une pour les réels. Les calculs sur les nombres entiers sont bien plus rapides que ceux sur les réels, ce qui justifie l'effort d'écrire deux versions du code.

```
# Méthode générique
triple \leq function(x, \ldots) {
    UseMethod("triple")
}
```
La méthode générique ne contient pas de code au-delà de sa déclaration. Sa signature (c'est-à-dire l'ensemble de ses arguments) est importante parce que les fonctions dérivées de cette méthode devront obligatoirement avoir les mêmes arguments dans le même ordre et pourront seulement ajouter des arguments supplémentaires avant ... (qui est obligatoire). Comme la nature du premier argument dépendra de la classe de chaque objet, l'usage est de l'appeler x.

La méthode est déclinée en deux fonctions :

```
triple.integer <- function(x, ...) {
   return(x * 3L)
}
triple.numeric <- function(x, ...) {
    return(x * 3)
}
```
Dans sa version entière, x est multiplié par 3L, le suffixe L signifiant que 3 doit être compris comme un entier. Dans sa version réelle, 3 est noté 3.0 pour montrer clairement qu'il s'agit d'un réel.

Le choix de la fonction dépend de la classe de l'objet passé en argument.

*# Argument entier* **class**(2L)

## [1] "integer"

*# Résultat entier par la fonction triple.integer* **class**(**triple**(2L))

## [1] "integer"

*# Argument réel* **class**(2)

## [1] "numeric"

*# Résultat réel par la fonction triple.numeric* **class**(**triple**(2))

## [1] "numeric"

```
# Performance
microbenchmark::microbenchmark(triple.integer(2L), triple.numeric(2),
   triple(2L))
```
## Unit: nanoseconds lq mean median uq max neval ## triple.integer(2L) 311 321.0 380.35 334 365.0 1491 100 ## triple.numeric(2) 313 320.5 21317.90 330 361.5 2095588 100 ## triple(2L) 1354 1386.5 22745.22 1412 1470.5 2122562 100

La mesure des performances par le package **microbenchmark** montre que la fonction triple.integer() est légèrement plus rapide que triple.numeric comme attendu mais que la méthode générique consomme beaucoup plus de temps que les calculs très simples ici. R teste en effet l'existence de fonctions correspondant à la classe de l'objet passé en argument aux méthodes génériques. Comme un objet peut appartenir à plusieurs classes, il recherche une fonction adaptée à la première classe, puis aux classes suivantes successivement. Cette recherche prend beaucoup de temps et justifie de réserver l'usage de méthodes génériques à la lisibilité du code plutôt qu'à une recherche de performance : l'intérêt des méthodes génériques est de fournir à l'utilisateur du code une seule fonction pour un objectif donné (plot pour réaliser une figure) quelles que soient les données à traiter.

## **Création d'une classe**

Dans un package, on créera des classes si les résultats des fonctions le justifient : structure de liste et identification de la classe à un objet ("lm" est la classe des modèles linéaires). Pour toute classe créée, les méthodes print, summary et plot (si une représentation graphique est possible) doivent être écrites.

Ecrivons une fonction multiple() dont le résultat sera un objet d'une nouvelle classe, "multiple", qui sera une liste mémorisant les valeurs à multiplier, le multiplicateur et le résultat.

```
multiple <- function(number, times = 1) {
   # Calculate the multiples
   y <- number * times
    # Save in a list
   result \le list(x = number, y = y, times = times)
    # Set the class
   class(result) <- c("multiple", class(result))
   return(result)
}
# Classe du résultat
my_multiple <- multiple(1:3, 2)
class(my_multiple)
```
#### ## [1] "multiple" "list"

L'appel à la fonction multiple() renvoie un objet de classe "multiple", qui est aussi de classe "list". En absence de fonction print.multiple(), R cherche la fonction print.list() qui n'existe pas et se rabat sur la fonction print.default() :

```
my_multiple
```

```
## $x
## [1] 1 2 3
##
## $y
## [1] 2 4 6
##
## $times
## [1] 2
##
## attr(,"class")
## [1] "multiple" "list"
```
La fonction print.multiple doit donc être écrite pour un affichage lisible, limité au résultat :

```
print.multiple <- function(x, ...) {
   print.default(x$y)
}
# Nouvel affichage
my_multiple
```
Les détails peuvent être présentés dans la fonction summary :

```
summary.multiple <- function(object, ...) {
   print.default(object$x)
    cat("multiplied by", object$times, "is:\n")
   print.default(object$y)
}
# Nouvel affichage
summary(my_multiple)
```
## [1] 1 2 3 ## multiplied by 2 is: ## [1] 2 4 6

Enfin, une fonction plot et une fonction autoplot complètent l'ensemble :

```
plot.multiple <- function(x, y, ...) {
  plot.default(y=x$y, x=x$x, type = "p",
   main = paste("Multiplication by", x$times), ...)
}
autoplot.multiple <- function(object, ...) {
 data.frame(x = object$x, y = object$y) %>%
   ggplot2::ggplot() +
   ggplot2::geom_point(ggplot2::aes_(x = ~x, y = ~y)) +
   ggplot2::labs(title = paste("Multiplication by",
                                object$times))
}
```

```
plot(my_multiple)
```
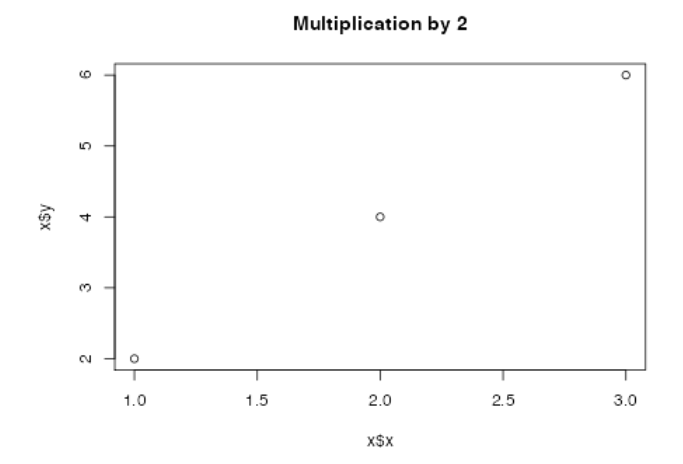

**autoplot**(my\_multiple)

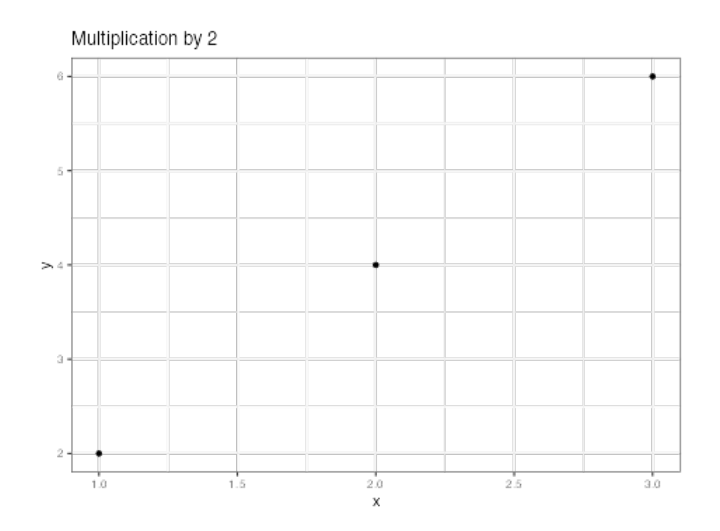

Pour des raisons techniques liées à l'évaluation non conventionnelle dans le tidyverse, les fonctions aes() doivent être remplacées par aes\_() dans les packages et ajouter un ~ devant les noms des variables. Dans le cas contraire, la vérification du package renvoie une note indiquant que les variables x et y, utilisées par les arguments de aes() n'ont pas été déclarées et n'existent peut-être pas dans l'environnement local (voir section 2.2).

## **Documentation**

Les méthodes génériques et les fonctions qui les déclinent doivent être documentées comme n'importe quelle autre fonction.

La gestion de l'espace des noms est un peu plus complexe :

• Les méthodes génériques doivent être exportées :

#### #' @export

• Les fonctions dérivées de méthodes génériques ne doivent pas l'être mais être déclarées comme méthode, avec le nom de la méthode générique et la classe traitée. Etrangement, **roxygen2** demande qu'une directive d'exportation soit ajoutée mais ne l'applique pas (comme il se doit) dans le fichier NAMESPACE qui est utilisé par R :

```
#' @method plot multiple
```
- #' @export
	- Les fonctions dérivées de méthodes génériques venant d'un autre package nécessitent d'importer la méthode générique si elle n'est pas fournie par **base** (print est fourni par **base** et n'est donc pas concerné) :

```
#' @importFrom graphics plot
#' @importFrom ggplot2 autoplot
```
Dans DESCRIPTION, le package d'origine de chaque générique doit être listé dans la directive Depends:, pas dans Imports: :

```
Depends: R (>= 2.10), ggplot2, graphics
```
Enfin, l'importation de fonctions du tidyverse nécessite aussi quelques précautions :

- le package**tidyverse** est réservé à l'usage interactif de R : il n'est pas question de l'importer dans DESCRIPTION parce que ses dépendances peuvent changer et aboutir à des résultats imprévisibles ;
- Le package **magrittr** fournit les tuyaux, principalement %>%. Il doit être importé dans DESCRIPTION.

Imports: magrittr, stats

• Comme il n'est pas possible de les préfixer %>% par le nom du package, il faut importer la fonction en utilisant les délimiteurs prévus pour les fonctions dont le nom contient des caractères spéciaux :

```
#' @importFrom magrittr `%>%`
```
Finalement, le code complet est le suivant :

```
#' Multiplication of a numeric vector
#'
#' @param number a numeric vector
#' @param times a number to multiply
#'
#' @return an object of class `multiple`
#' @export
#'
#' @examples
#' multiple(1:2,3)
multiple <- function(number, times = 1) {
  # Calculate the multiples
 y <- number * times
  # Save in a list
 result \le list(x = number, y = y, times = times)
  # Set the class
  class(result) <- c("multiple", class(result))
 return(result)
}
#' Print objects of class multiple
#'
#' @param x an object of class `multiple`.
#' @param ... further arguments passed to the generic method.
#'
#' @export
#'
```

```
#' @examples
#' print(multiple(2,3))
print.multiple <- function(x, ...) {
 print.default(x$y)
}
#' Summarize objects of class multiple
#'
#' @param object an object of class `multiple`.
#' @param ... further arguments passed to the generic method.
#'
#' @export
#'
#' @examples
#' summary(multiple(2,3))
summary.multiple <- function(object, ...) {
 print.default(object$x)
  cat("multiplied by", object$times, "is:\n")
 print.default(object$y)
}
#' Plot objects of class multiple
#'
#' @param x a vector of numbers
#' @param y a vector of multiplied numbers
#' @param ... further arguments passed to the generic method.
#'
#' @importFrom graphics plot
#' @export
#'
#' @examples
#' plot(multiple(2,3))
plot.multiple <- function(x, y, ...) {
  plot.default(y=x$y, x=x$x, type = "p",
               main = paste("Multiplication by", x$times), ...)
}
#' autoplot
#'
#' ggplot of the `multiple` objects.
#'
#' @param object an object of class `multiple`.
#' @param ... ignored.
#'
#' @return a `ggplot` object
#' @importFrom ggplot2 autoplot
#' @importFrom magrittr `%>%`
#' @export
#'
#' @examples
#' autoplot(multiple(2,3))
autoplot.multiple <- function(object, ...) {
 data.frame(x = object$x, y = object$y) %>%
    ggplot2::ggplot() +
    ggplot2::geom\_point(ggplot2::aes_(x = -x, y = -y)) +ggplot2::labs(title = paste("Multiplication by",
                                object$times))
}
```
## **Code C++**

L'utilisation de code C++ a été vue en section 2.5. Pour intégrer ces fonctions dans un packages, il faut respecter les règles suivantes :

- les fichiers .cpp contenant le code sont placés dans le dossier /src du projet ;
- le code est commenté pour **roxygen2** de la même façon que les fonctions R, mais avec le marqueur de commentaire du langage C :

```
#include <Rcpp.h>
using namespace Rcpp;
//' timesTwo
//'
//' Calculates the double of a value.
//'
//' @param x A numeric vector.
//' @export
// [[Rcpp::export]]
NumericVector timesTwo(NumericVector x) {
 return x * 2;
}
```
• dans DESCRIPTION, importer les packages. **Rcpp**, et **RcppParallel** si du code parallélisé est utilisé (supprimer ses références sinon), doivent être déclarés dans LinkingTo :

```
Imports: Rcpp, RcppParallel
LinkingTo: Rcpp, RcppParallel
```
• les commentaires pour **roxygen2** doivent être ajoutés à package.R ("multiple" est le nom du package) :

```
#' @importFrom Rcpp sourceCpp
#' @importFrom RcppParallel RcppParallelLibs
#' @useDynLib multiple, .registration = TRUE
```
• les fichiers de travail de C++ sont exclus du contrôle de source dans .gitignore :

```
# C binaries
src/*.o
src/*.so
src/*.dll
```
Ces modifications sont en partie effectuées automatiquement, pour **Rcpp** seulement, par **usethis**, mais l'insertion manuelle du code est plus rapide et fiable : ne pas utiliser cette commande.

*# usethis::use\_rcpp()*

La construction du package entraînera la compilation du code : les Rtools sont donc indispensables.

## **Package bien rangé**

Tout package moderne doit être compatible avec le tidyverse, ce qui nécessite peu d'efforts :

- pour permettre l'utilisation de pipelines, l'argument principal des fonctions doit être le premier ;
- les fonctions qui transforment des données doivent accepter un dataframe ou un tibble comme premier argument et retourner un objet du même format ;
- les méthodes plot() doivent être doublées de méthodes autoplot() avec les mêmes arguments qui produisent le même graphique avec **ggplot2**.

## **5.5 Bibliographie**

La documentation d'un package fait appel à des références bibliographiques. Elles peuvent être gérées automatiquement avec **Rdpack** et **roxygen2**. Les références utilisées dans les fichiers R Markdown (vignette, site produit par **pkgdown**) ne sont pas concernées.

## **Préparation**

Les références bibliographiques doivent être placées dans un fichier bibtex REFERENCES.bib placé dans le dossier inst. Ce dossier contient des fichiers qui seront placés à la racine du dossier du package quand il sera installé.

Ajouter la ligne suivante à DESCRIPTION :

RdMacros: Rdpack

Ajouter aussi le package Rdpack à la liste des packages importés :

Imports: magrittr, stats, Rcpp, Rdpack

Enfin, importer la fonction reprompt() de **Rdpack** en ajoutant les lignes suivantes à la documentation pour **roxygen2** dans package.R :

*#' @importFrom Rdpack reprompt*

## **Citations**

Les références sont citées en utilisant la commande \insertCite{key}{package} dans la documentation destinée à **roxygen2**. package est le nom du package dans lequel le

fichier REFERENCES.bib doit être cherché : ce sera normalement le package en cours, mais les références d'autres packages sont accessibles, à la seule condition qu'ils utilisent **Rdpack**.

key est l'identifiant de la référence dans le fichier. Exemple<sup>10</sup> : documentation du package **SpatDiv** hébergé sur GitHub, fichier .R du package :

<sup>10</sup>Package **SpatDiv** sur GitHub : [https://github.com/EricMarcon/](https://github.com/EricMarcon/SpatDiv/blob/master/R/package.R) [SpatDiv/blob/master/R/package.R](https://github.com/EricMarcon/SpatDiv/blob/master/R/package.R)

```
#' SpatDiv
#'
#' Spatially Explicit Measures of Diversity
#'
#' This package extends the **entropart** package
#' \insertCite{Marcon2014c}{SpatDiv}.
#' It provides spatially explicit measures of
#' diversity such as the mixing index.
```
La référence citée se trouve dans inst/REFERENCES.bib :

```
@Article{Marcon2014c,
 author = {Marcon, Eric and Herault, Bruno},
 title = {entropart, an R Package to Partition
            Diversity},
 journal = {Journal of Statistical Software},
 year = {2015},volume = {67},
 number = {8},pages = \{1--26\},\}
```
Les citations sont entre parenthèses. Pour placer le nom de l'auteur hors de la parenthèse, ajouter la déclaration ;textual :

#### \insertCite{Marcon2014c;textual}{SpatDiv}

Pour citer plusieurs références (forcément du même package), les séparer par des virgules.

A la fin de la documentation d'un objet utilisant des citations, ajouter systématiquement une liste des références :

```
#' @references
#' \insertAllCited{}
```
# **5.6 Données**

Des données peuvent être intégrées à un package, notamment pour la clarté des exemples.

La méthode la plus simple consiste à utiliser **use\_this**. Créer des variables contenant les données à sauvegarder puis les sauvegarder :

```
seq1_10 <- 1:10
seq1_100 <- 1:100
usethis::use_data(seq1_10, seq1_100)
```
Un fichier .rda est créé dans le dossier data pour chaque variable créée. Avec l'option LazyData activée dans DESCRIPTION, les variables seront disponibles dès le chargement du package, mais ne seront effectivement chargées en mémoire qu'après leur première utilisation.

Chaque variable doit être documentée dans le fichier package.R :

```
#' seq1_10
#'
#' A sequence of numbers from 1 to 10
#'
#' @format A numeric vector.
#' @source Values computed by the R software,
#' \url{https://www.r-project.org/}
"seq1_10"
```
Le nom de la variable est donné entre guillemets après le bloc de commentaires (à la place du code R d'une fonction). @format décrit le format des données et @source permet d'indiquer leur source.

# **5.7 Tests unitaires**

usethis**::use\_testthat**()

Dans l'idéal, tout le code inclus dans un package devrait être testé de multiples façons :

- contre les erreurs de syntaxe : les procédures de vérification de R s'en chargent assez bien ;
- pour vérifier la conformité des résultats de calculs aux valeurs attendues ;
- contre la survenue d'erreurs si les utilisateurs n'utilisent pas le code comme le développeur l'a prévu (arguments incorrects passés aux fonctions, données inadéquates…).

Les tests unitaires sont utilisés dans les deux derniers objectifs. Ils s'appuient sur **testthat** à intégrer au package :

## ## Attaching package: 'testthat' ## The following object is masked from 'package:dplyr': ## matches ## The following object is masked from 'package:purrr': ## ## is\_null

```
## The following object is masked from 'package:tidyr':
##
## matches
```
Les tests doivent être ajoutés sous la forme de fichiers .R dont le nom commence obligatoirement par test dans le dossier tests/testthat.

Chaque test (donc le contenu de chaque fichier) commence par son contexte, c'est-à-dire ce un ensemble de tests. Exemple, dans un fichier test double.R :

**context**("function double")

Les tests sont contenus dans des fichiers qui les regroupent par thème, par exemple test\_double.R. Le nom de chaque test est passé comme argument de la fonction test\_that()) :

```
test_that("Double values are correct", {
    skip_on_cran()
    x <- 1:2
    # 2 x 2 should be 4
    \exp(\text{ect}\ \text{equal}(\text{double}(x), \ c(2, 4)))# The result should be a number (type = 'double')
    expect_type(double(x), "double")
    # Error management
    expect_error(double("a"))
})
```
#### ## Test passed

Toutes les fonctions commençant par expect permettent de comparer leur premier argument à un résultat : dans l'exemple ci-dessus, le résultat de double(1:2) doit être 2 4 et le type de ce vecteur doit être réel à double précision. Le dernier test vérifie qu'une chaîne de caractère passée comme argument génère une erreur, ce qui n'est pas optimal : si le package traitait l'erreur, le message retourné pourrait être testé.

La commande skip on cran(), à utiliser systématiquement, évite de lancer les tests sur CRAN quand le package y sera déposé : CRAN dispose de ressources limitées et restreint strictement le temps de vérification des packages sur sa plateforme. Les tests devront donc être réalisés sur GitHub, grâce à l'intégration continue, voir section 5.9.

Les tests peuvent être lancés par le menu "More > Test package" de la fenêtre *Build* ou par la commande devtools::test().

Il est conseillé d'écrire les tests dès qu'une fonction du package est stabilisée.

# **5.8 Fichier .gitignore**

Le fichier .gitignore obtenu à ce stade est incomplet. Il peut être remplacé par celui-ci :

```
# History files
.Rhistory
.Rapp.history
# Session Data files
.RData
# Example code in package build process
*-Ex. R
# Output files from R CMD build
/*.tar.gz
# Output files from R CMD check
/*.Rcheck/
# RStudio files
.Rproj.user/
.Rprofile
# knitr and R markdown default cache directories
*_cache/
/cache/
# Temporary files created by R markdown
*.utf8.md
*.knit.md
# C binaries
src/*.o
src/*.so
src/*.dll
/src-i386/
/src-x64/
# uncomment if pkgdown is run by CI
# docs/
```
La dernière ligne concerne le dossier docs/, qui reçoit le site web produit par **pkgdown**. Elle est commentée tant que la production du site est réalisée localement, mais décommentée si elle est confiée à GitHub Actions (voir section suivante).

## **5.9 Intégration continue**

La vérification (*Check*) du package doit être effectuée à chaque étape du développement, ce qui consomme un temps considérable. Elle peut être automatisée très simplement avec le service GitHub Actions, déclenché à chaque modification du dépôt sur GitHub. L'analyse de la couverture du code par les tests (quelles parties du codes sont testées ou non) sera ajoutée.

GitHub est également capable de reconstruire la documentation du package avec **pkgdown**, autre opération consommatrice de ressources, après la réussite des tests.

La section 6.3 détaille le moyen de le faire.

# **5.10 CRAN**

Les packages dont l'audience dépasse l'entourage de l'auteur peuvent être déposés sur CRAN. Les règles à respecter sur  $CRAN$  sont nombreuses<sup>11</sup>. Elles sont vérifiées par la commande de vérification R CMD check avec l'option -- as.cran. La vérification ne doit renvoyer aucune erreur, aucun avertissement, ni aucune note avant de soumettre le package.

## **Test du package**

La vérification du package par GitHub dans le cadre de l'intégration continue n'est pas suffisante. Le package doit être testé sur la version de développement de R. Le site *R-hub builder*12 permet de le faire simplement.

Le package, dont la version ne doit pas être de développement (limitée à trois nombres, voir section 5.2), doit être construit au format source : dans la fenêtre *Build* de RStudio, cliquer sur "More > Build Source Package". Sur le site *R-hub builder*, cliquer sur *Advanced*, sélectionner le fichier source du package et la plateforme de test : *Debian Linux, R-devel, GCC*.

## **Soumission**

Quand le package est au point, la soumission à CRAN se fait par le site web dédié<sup>13</sup>.

En cas de rejet, traiter les demandes et soumettre à nouveau en incrémentant le numéro de version.

## **Maintenance**

Des demandes de corrections sont envoyées par CRAN de temps à autre, notamment lors des changements de version de R. L'adresse de messagerie du responsable du package (*maintainer*) doit rester valide et les demandes doivent être traitées rapidement. Dans le cas contraire, le package est archivé.

Les nouvelles versions du package sont soumises de la même façon que la première.

<sup>11</sup>[https://cran.r-project.org/](https://cran.r-project.org/web/packages/policies.html) [web/packages/policies.html](https://cran.r-project.org/web/packages/policies.html)

<sup>12</sup><https://builder.r-hub.io/>

 $^{\rm 13}$  [https://xmpalantir.wu.ac.at/](https://xmpalantir.wu.ac.at/cransubmit/) [cransubmit/](https://xmpalantir.wu.ac.at/cransubmit/)

# CHAPITRE  $6$

# **Intégration continue**

L'intégration continue consiste à confier à un service externe la tâche de vérifier un package, produire des documents Markdown pour les pages web d'un dépôt GitHub ou tricoter entièrement un site web à partir du code.

Toutes ces tâches peuvent être accomplies localement sur le poste de travail mais prennent du temps et risquent de ne pas être répétées à chaque mise à jour. Dans le cadre de l'intégration continue, elles le sont systématiquement, de façon transparente pour l'utilisateur. En cas d'échec, un message d'alerte est envoyé.

La mise en place de l'intégration continue se justifie pour des projets lourds, avec des mises à jour régulières. plutôt que pour des projets contenant un simple document Markdown rarement modifié.

# **6.1 Outils**

## **GitHub Actions**

L'outil utilisé le plus fréquemment pour des projets R déposés sur GitHub était *Travis CI* 1 mais le service est devenu payant en 2021.

Les Actions GitHub remplacent avantageusement Travis. Ce service est intégré à GitHub.

## **Codecov**

Pour évaluer le taux de couverture du code des packages R, c'est-à-dire la proportion du code testé d'une façon ou d'une autre (exemples, tests unitaires, vignette), le service *Codecov*2 s'intègre parfaitement à GitHub.

Il faut ouvrir un compte, de préférence en s'authentifiant par GitHub.

<sup>1</sup><https://travis-ci.org/>

<sup>2</sup><https://codecov.io/>

## **GitHub Pages**

Les pages web de GitHub peuvent être hébergées dans le répertoire docs de la branche master du projet : c'est la solution retenue quand elle sont produites sur le poste de travail.

Si elles sont produites par intégration continue, elle le seront obligatoirement dans une branche dédiée appelée gh-pages.

# **6.2 Principes**

Un projet de document est traité en exemple. L'objectif est de faire tricoter par GitHub un projet Markdown. Cette pratique est appropriée pour les projets d'ouvrages, qui nécessitent beaucoup de ressources pour leur construction. Dans ce type de projet, le code est tricoté par knitr pour produire plusieurs documents, typiquement aux formats HTML et PDF, accessibles sur les pages GitHub. Quand les documents sont produits localement, ils sont placés dans le dossier docs et poussés sur GitHub.

Pour que GitHub s'en charge, quelques réglages sont nécessaires.

## **Obtention d'un jeton d'accès personnel**

Pour écrire sur GitHub, le service d'intégration continue devra s'authentifier au moyen d'une clé privée, appelée *Personal Access Token* (PAT).

Les jetons sont créés sur GitHub, dans les paramètres de son compte d'utilisateur, dans "Developer Settings > Personal Access Tokens<sup>"3</sup>.

Générer un nouveau jeton, le décrire en tant que "GitHub Actions" et lui donner l'autorisation "repo", c'est-à-dire modifier *tous* les dépôts (il n'est pas possible de limiter l'accès à un dépôt particulier). Le jeton est une chaîne de caractère qui ne pourra pas être relue plus tard : elle doit être sauvegardée comme un mot de passe.

## **Secrets du projet**

Sur GitHub, afficher les paramètres du projet et sélectionner "Secrets". Le bouton *New Repository Secret* permet de stocker des variables utilisées dans les scripts des Actions GitHub (visibles publiquement) sans en diffuser la valeur. Le jeton d'accès personnel est indispensable pour que les Actions GitHub puissent écrire leur production dans le projet. Créer un secret nommé "GH\_PAT" et saisir la valeur du jeton sauvegardée précédemment. Après avoir cliqué sur *Add Secret*, le jeton ne pourra plus être lu.

<sup>3</sup>[https://help.github.com/](https://help.github.com/en/github/authenticating-to-github/creating-a-personal-access-token-for-the-command-line) [en/github/authenticating-to](https://help.github.com/en/github/authenticating-to-github/creating-a-personal-access-token-for-the-command-line)[github/creating-a-personal-access](https://help.github.com/en/github/authenticating-to-github/creating-a-personal-access-token-for-the-command-line)[token-for-the-command-line](https://help.github.com/en/github/authenticating-to-github/creating-a-personal-access-token-for-the-command-line)

Pour permettre l'envoi de messages de succès ou d'échec sans diffuser son adresse de messagerie, créer un secret nommé "EMAIL" qui la contient.

#### **Activation du dépôt sur CodeCov**

L'analyse de la couverture du code des packages est utile pour détecter les portions de code non testées. En revanche, l'analyse de la couverture des projets de document n'a pas d'intérêt.

Pour activer un dépôt, il faut d'authentifier sur le site de CodeCov avec son compte GitHub. La liste des dépôts est affichée et peut être actualisée. Si les dépôts à traiter sont hébergés par une organisation, par exemple les dépôts d'une salle de classe GitHub, il faut actualiser la liste des organisations en suivant les instructions (un lien permet de modifier rapidement les options de GithHub pour autoriser la lecture d'une organisation par Codecov) et à nouveau mettre à jour la liste des dépôts. Enfin, quand le dépôt recherché est visible, il faut l'activer. Il est inutile d'utiliser le système de jetons de Codecov.

## **Scripter les actions de GitHub**

Un flux de travail (*workflow*) de GitHub est une succession de tâches (*jobs*) comprenant des étapes (*steps*). Un flux de travail est déclenché par un évènement, généralement chaque *push* du projet, mais aussi à intervalles réguliers (*cron*).

Typiquement, les flux créés ici contiennent deux tâches : la première installe R et les composants nécessaires et exécute des scripts R (ce qui constitue ses étapes successives) ; la seconde publie des fichiers obtenus dans les pages GitHub.

Les flux de travail sont configurés dans un fichier au format YAML placé dans le dossier .github/workflows/ du projet. Les différentes parties du script sont présentées ci-dessous. Le script complet est celui de ce document, accessible sur GitHub<sup>4</sup>.

## **Déclenchement**

L'action est déclenchée à chaque fois que des mises à jour sont poussées sur GitHub :

on: push: branches: - master

La branche prise en compte est *master* (à remplacer par *main* le cas échéant).

Pour déclencher l'action périodiquement, il faut utiliser la syntaxe de *cron* (le système de planification des tâches sous Unix) :

<sup>4</sup>[https://github.com/](https://github.com/EricMarcon/travailleR/blob/master/.github/workflows/bookdown.yml) [EricMarcon/travailleR/blob/master/](https://github.com/EricMarcon/travailleR/blob/master/.github/workflows/bookdown.yml) [.github/workflows/bookdown.yml](https://github.com/EricMarcon/travailleR/blob/master/.github/workflows/bookdown.yml)

```
on:
 schedule:
    - cron: '0 22 * * 0' # every sunday at 22:00
```
Les valeurs successives sont celles des minutes, des heures, du jour (quantième du mois), du mois et du jour de la semaine (0 pour dimanche à 6 pour samedi). Les \* permettent d'ignorer une valeur.

Les entrées push et schedule peuvent être utilisées ensemble :

```
on:
  push:
     branches:
       - master
  schedule:
    - cron: '0 22 * * 0'
```
## **Nom du flux de travail**

Le nom du flux est libre. Il sera affiché par le badge qui sera ajouté dans le fichier README.md du projet (voir section 6.4).

name: bookdown

## **Première tâche**

Les tâches sont décrites dans la rubrique jobs. renderbook est le nom de la première tâche : il est libre. Ici, l'action principale consistera à produire un ouvrage bookdown avec la fonction render\_book(), d'où son nom.

```
jobs:
```

```
renderbook:
  runs-on: macOS-latest
```
La déclaration runs-on décrit le système d'exploitation sur lequel la tâche doit s'exécuter. Les choix possibles sont Windows, Ubuntu ou MacOS<sup>5</sup>. L'intégration continue de R sur GitHub utilise habituellement MacOS qui a l'avantage d'utiliser des packages R compilés donc beaucoup plus simples (certains packages nécessitent des librairies extérieures à R pour leur compilation) et rapides à installer, tout en permettant l'usage de scripts.

#### **Premières étapes**

Les étapes sont décrites dans la rubrique steps.

steps: - name: Checkout repo

<sup>5</sup>[https://docs.github.com/](https://docs.github.com/en/free-pro-team@latest/actions/reference/workflow-syntax-for-github-actions#jobsjob_idruns-on) [en/free-pro-team@latest/actions/](https://docs.github.com/en/free-pro-team@latest/actions/reference/workflow-syntax-for-github-actions#jobsjob_idruns-on) [reference/workflow-syntax-for](https://docs.github.com/en/free-pro-team@latest/actions/reference/workflow-syntax-for-github-actions#jobsjob_idruns-on)[github-actions#jobsjob\\_idruns-on](https://docs.github.com/en/free-pro-team@latest/actions/reference/workflow-syntax-for-github-actions#jobsjob_idruns-on)

```
uses: actions/checkout@v2
- name: Setup R
 uses: r-lib/actions/setup-r@v1
- name: Install pandoc
 run: |
   brew install pandoc
```
Chaque étape est décrite par son nom (libre) et ce qu'elle réalise.

La force de GitHub Actions est de permettre l'utilisation d'*actions* écrites par d'autres et stockées dans un projet public GitHub. Une action est un script accompagné de métadonnées qui décrivent son usage. Son développement est accompagné par des numéros de version successifs. On appelle une action par l'instruction uses:, le projet GitHub qui la contient et sa version.

Dans leur projet GitHub respectif, les actions existent dans leur version de développement (@master) et dans des versions d'étape (*release*) accessibles par leur numéro (@v1). Ces versions d'étape sont préférables parce qu'elles sont stables.

Les actions généralistes sont mises à disposition par  $G$ it $H$ ub dans l'organisation  $G$ it $H$ ub Actions<sup>6</sup>. L'action "actions/checkout" permet de se placer dans la branche principale du projet traité par le flux de travail : c'est en général la première étape de tous les flux.

L'action suivante est l'installation de R, mise à disposition par l'organisation R infrastructure<sup>7</sup>.

L'installation de pandoc (logiciel extérieur à R mais nécessaire à R Markdown) peut être réalisée par une commande exécutée par MacOS. Elle est appelée par run: et peut contenir plusieurs lignes (d'où le |). Ce script dépend du système d'exploitation : brew est le gestionnaire de paquets de MacOS. Pour éviter les spécificités d'un système, il est préférable d'utiliser une action :

- name: Install pandoc uses: r-lib/actions/setup-pandoc@v1

#### **Caches**

L'installation des packages de R prend du temps, beaucoup s'ils sont installés à partir des sources (la procédure standard sous Ubuntu, mais pas sous MacOS et Windows où les packages binaires sont utilisés par défaut). Le calcul des bouts de code est en général l'étape la plus longue du flux de travail. L'action cache permet de mettre en cache les résultats des deux opérations.

```
- name: Cache Renv packages
 uses: actions/cache@v2
 with:
   path: $HOME/.local/share/renv
   key: r-${{ hashFiles('renv.lock') }}
```
<sup>6</sup><https://github.com/actions/>

<sup>7</sup><https://github.com/r-lib/>

```
restore-keys: r-
- name: Cache bookdown results
 uses: actions/cache@v2
 with:
   path: _bookdown_files
   key: bookdown-${{ hashFiles('**/*Rmd') }}
   restore-keys: bookdown-
```
Le cache est mis à jour en cas de modification d'un package ou d'un bout de code, ce qui nécessite un moyen rapide de vérifier les modifications : une valeur de contrôle (*hashtag*) est calculée par la fonction hashFiles() à partir du fichier renv.lock (voir ci-dessous) pour les packages et l'ensemble des fichiers .Rmd pour les bouts de code. Tout changement entraîne la réinstallation des packages ou le recalcul de l'ensemble du code : la gestion du cache est moins fine que celle de R sur un poste de travail, qui ne recalcule que les bouts de code modifiés.

#### **Packages**

L'installation des packages est gérée par la fonction install.packages(). Plutôt que d'énumérer les packages à installer dans les arguments de la fonction, source d'erreur, il est préférable d'utiliser le package **renv** pour enregistrer tous les packages utilisés par le projet et les installer en une fois pour l'intégration continue. **renv** installera les packages dans la version enregistrée, ce qui permet d'éviter des effets imprévus dus à des versions différentes entre le poste de travail et GitHub Actions.

```
- name: Install packages
 run: |
   R -e 'install.packages("renv")'
   R -e 'renv::restore()'
```
Il est nécessaire d'installer **renv** sur le poste de travail utilisé pour le développement du projet.

Il faut utiliser un fichier DESCRIPTION pour lister les packages de tout projet, comme si c'était un package R. Pour ce document :

```
Package: travailleR
Title: Travailler avec R
Version: 1.1.0
Authors@R: c(
  person("Eric", "Marcon", , "e.marcon@free.fr", c("aut", "cre"))
  )
URL: https://github.com/EricMarcon/travailleR
Imports:
  bookdown,
  ( \ldots )
```
Avant de déclencher le flux de travail, il est nécessaire de créer la liste des packages dans leur version en cours sur le poste de travail :

#### renv**::snapshot**(type = "explicit")

A sa première utilisation, le package **renv** informe de quelques adaptations de l'environnement de travail, qu'il faut accepter.

Cette commande crée le fichier renv.lock qui est utilisé par GitHub Actions pour installer les packages pendant l'intégration continue. Il pourra être mis à jour à tout moment pour prendre en compte leur mise à jour.

Alternativement, les packages nécessaires peuvent être installés sans l'aide de **Renv** :

```
- name: Install packages
 run: |
   install.packages(c("remotes", "bookdown", "tinytex"))
   tinytex::install_tinytex()
   remotes::install_deps(dependencies = TRUE)
 shell: Rscript {0}
```
Cette étape utilise Rscript comme environnement de commande, ce qui lui permet d'exécuter directement des commandes R (à comparer à l'utilisation de R -e dans les exemples précédents).

Les packages servant à produire le document sont listés :

- **remotes** pour sa fonction install deps();
- **bookdown** pour tricoter ;
- **tinytex** pour disposer d'une distribution LaTeX.

Les autres packages, ceux utilisés par le projet, sont lus dans le fichier DESCRIPTION par la fonction install\_deps().

Dans cette approche, les packages ne sont pas mis en cache.

## **Tricot**

La production de l'ouvrage est lancée par une commande R.

```
- name: Render book
 run: |
   bookdown::render_book("index.Rmd", "bookdown::pdf_book")
   bookdown::render_book("index.Rmd", "bookdown::gitbook")
```
Les formats paramétrés dans \_output.yml sont ignorés.

Le fichier PDF doit être produit avant le format GitBook pour que son lien de téléchargement soit ajouté à la barre de menu du site GitBook.

#### **Sauvegarde**

Le résultat du tricot, placé dans le dossier docs de la machine virtuelle en charge de l'intégration continue, doit être préservé pour que la tâche suivante puisse l'utiliser.

La dernière étape de la tâche de production utilise l'action upload-artifact pour cela.

```
- name: Upload artifact
 uses: actions/upload-artifact@v1
 with:
   name: _book
   path: docs/
```
Le contenu de docs est sauvegardé en tant qu'*artefact* nommé "\_book". Les artefacts sont visibles publiquement sur la page des Actions du projet GitHub.

Après sa dernière étape, la machine virtuelle utilisée pour cette étape est détruite.

## **Publication**

La publication de l'artefact dans la branche gh-pages du projet nécessite une autre tâche.

```
checkout-and-deploy:
 runs-on: ubuntu-latest
 needs: renderbook
  steps:
    -<br>- name: Checkout
     uses: actions/checkout@v2
    - name: Download artifact
     uses: actions/download-artifact@v1
      with:
       # Artifact name
       name: _book
       # Destination path
       path: docs
    - name: Deploy to GitHub Pages
      uses: Cecilapp/GitHub-Pages-deploy@v3
      env:
       GITHUB_TOKEN: ${{ secrets.GH_PAT }}
      with:
        email: ${{ secrets.EMAIL }}
        build_dir: docs
        jekyll: no
```
La tâche est nommée "checkout-and-deploy" (le nom est libre). Elle s'exécute sur une machine virtuelle sous Ubuntu. Elle ne peut se lancer que si la tâche "renderbook" a réussi. Ses étapes sont les suivantes :

- *Checkout* : Placement dans la branche principale du projet ;
- *Download artifact* : Restauration du dossier docs ;
- *Deploy to GitHub Pages* : copie du dossier docs dans la branche gh-pages.

Cette dernière étape utiliser l'action GitHub-Pages-deploy mise à disposition par l'organisation *Cecilapp* . Elle utilise une variable d'environnement, GITHUB\_TOKEN, pour s'authentifier et des paramètres :

- *email* : l'adresse de messagerie destinataire du rapport d'exécution. Pour ne pas exposer l'adresse publiquement, elle a été stockée dans un secret du projet ;
- *buid* dir : le répertoire à publier,
- *jekyll :no* pour créer un fichier vide nommé .nojekyll qui indique aux pages GitHub de ne pas essayer de traiter leur contenu comme un site web Jekyll.

# **6.3 Modèles de scripts**

Des modèles de scripts pour tous les types de projets sont présentés ici, en commençant par la version complète du précédent. Tous nécessitent même préparation :

- les secrets GH\_PAT et EMAIL doivent être enregistrés dans le projet GitHub (section 6.2) ;
- un fichier DESCRIPTION doit être utilisé pour lister les packages nécessaires (section 5.2), quel que soit le type de projet ;
- un instantané des packages installés (renv.lock) doit être réalisé si **renv** (section 6.2) est utilisé.

La branche gh-pages est créée automatiquement par les scripts. Vérifier après la première exécution que les pages GitHub sont bien activées sur cette branche (section 3.6). Supprimer ensuite le dossier docs s'il existait, pousser la modification sur GitHub et enfin ajouter la ligne suivante au fichier .gitignore pour pouvoir tricoter localement les projets sans perturber GitHub :

docs/

# **Projet d'ouvrage**

Le flux de travail s'appelle bookdown ; sa tâche de production renderbook. Le fichier est bookdown.yml.

```
on:
 push:
     branches:
       - master
name: bookdown
jobs:
```

```
renderbook:
  runs-on: macOS-latest
  steps:
    - name: Checkout repo
     uses: actions/checkout@v2
    - name: Setup R
     uses: r-lib/actions/setup-r@v1
     with:
        crayon.enabled: 'FALSE'
    - name: Install pandoc
     uses: r-lib/actions/setup-pandoc@v1
    - name: Install dependencies
      run: |
       install.packages(c("remotes", "bookdown", "tinytex"))
        tinytex::install_tinytex()
        remotes::install_deps(dependencies = TRUE)
      shell: Rscript {0}
    - name: Render book
     run: |
        bookdown::render_book("index.Rmd", "bookdown::pdf_book")
        bookdown::render_book("index.Rmd", "bookdown::gitbook")
      shell: Rscript {0}
    - name: Upload artifact
     uses: actions/upload-artifact@v1
      with:
       name: _book
       path: docs/
checkout-and-deploy:
  runs-on: ubuntu-latest
 needs: renderbook
  steps:
     -<br>- name: Checkout
     uses: actions/checkout@v2
    - name: Download artifact
      uses: actions/download-artifact@v1
      with:
        # Artifact name
        name: _book
       # Destination path
        path: docs
    - name: Deploy to GitHub Pages
      uses: Cecilapp/GitHub-Pages-deploy@v3
      env:
        GITHUB_TOKEN: ${{ secrets.GH_PAT }}
      with:
        email: ${{ secrets.EMAIL }}
        build_dir: docs
        jekyll: no
```
**Renv** n'est pas utilisé.

## **Mémos et présentatons**

Le flux de travail s'appelle rmarkdown ; sa tâche de production render. Le fichier est rmarkdown.yml.

```
on:
 push:
     branches:
       - master
name: rmarkdown
jobs:
 render:
```

```
runs-on: macOS-latest
 steps:
   - name: Checkout repo
     uses: actions/checkout@v2
   - name: Setup R
     uses: r-lib/actions/setup-r@v1
    - name: Install pandoc
     uses: r-lib/actions/setup-pandoc@v1
   - name: Install dependencies
     run: |
       install.packages(c("remotes", "rmarkdown", "tinytex"))
       tinytex::install_tinytex()
       remotes::install_deps(dependencies = TRUE)
     shell: Rscript {0}
    - name: Render Rmarkdown files
     run: |
       RMD_PATH=($(ls | grep '[.]Rmd$'))
       Rscript -e 'for (file in commandArgs(TRUE)) rmarkdown::render(file, "all")' ${RMD_PATH[*]}
       Rscript -e 'source("GithubPages.R")'
       echo 'theme: jekyll-theme-slate' > docs/_config.yml
    - name: Upload artifact
     uses: actions/upload-artifact@v1
     w_i + h.
       name: _docs
       path: docs/
checkout-and-deploy:
 runs-on: ubuntu-latest
 needs: render
 steps:
   - name: Checkout
     uses: actions/checkout@v2
    - name: Download artifact
     uses: actions/download-artifact@v1
     with:
       # Artifact name
       name: _docs
       # Destination path
       path: docs
    - name: Deploy to GitHub Pages
     uses: Cecilapp/GitHub-Pages-deploy@v3
      env:
       GITHUB_TOKEN: ${{ secrets.GH_PAT }}
      with:
        email: ${{ secrets.EMAIL }}
        build_dir: docs
        jekyll: yes
```
L'étape chargée du tricot utilise un script pour lister tous les fichiers .Rmd, les traiter (tous les formats de sortie listés dans leur entête yaml sont produits), exécuter le script GithubPages.R (voir section 4.3) et configurer le thème des pages GitHub.

La tâche de déploiement indique aux pages GitHub d'utiliser Jekyll, c'est-à-dire d'utiliser le fichier README.md comme page d'accueil.

## **Site web blogdown**

Le fichier appelé blogkdown.yml est très similaire, mais le contexte est différent : le code du site web est ici dans la branche source du dépôt (voir section 4.7). Le nom du flux de travail est blogdown et celui de la tâche de production est buildsite.
```
on:
 push:
    branches:
      - source
 schedule:
   - cron: '0 22 * * 0'
name: blogdown
jobs:
 buildsite:
   runs-on: macOS-latest
   steps:
     - name: Checkout repo
       uses: actions/checkout@v2
       with:
         ref: 'source'
     - name: Setup R
       uses: r-lib/actions/setup-r@v1
      - name: Install pandoc
       uses: r-lib/actions/setup-pandoc@v1
      - name: Cache Renv packages
       uses: actions/cache@v2
        with:
         path: $HOME/.local/share/renv
          key: r-${{ hashFiles('renv.lock') }}
         restore-keys: r-
      - name: Install packages
       run: |
         R -e 'install.packages("renv")'
         R -e 'renv::restore()'
      - name: Build website
       run: |
         R -e 'blogdown::install_hugo(force=TRUE)'
         R -e 'blogdown::build_site(local = TRUE, build_rmd = TRUE)'
      - name: Upload artifact
       uses: actions/upload-artifact@v1
        with:
         name: _website
         path: public/
  checkout-and-deploy:
   runs-on: ubuntu-latest
   needs: buildsite
   steps:
      - name: Checkout
       uses: actions/checkout@v2
       with:
         ref: 'source'
      - name: Download artifact
       uses: actions/download-artifact@v1
        with:
         # Artifact name
         name: _website
         # Destination path
         path: public
      - name: Deploy to GitHub Pages
       uses: Cecilapp/GitHub-Pages-deploy@v3
        env:
         GITHUB_TOKEN: ${{ secrets.GH_PAT }}
        with:
         branch: 'master'
         build_dir: public
          email: f\{\ secrets. EMAIL }}
          jekyll: no
```
L'action checkout se place dans la branche source avec sa variable ref.

Il n'est pas possible de mettre en cache les résultats des bouts de code parce qu'ils se trouvent dans les pages .Rmd du projet, dont l'emplacement n'est pas prévisible. Le cache se limite aux packages. L'utilisation de **Renv** se justifie parce que le site est reconstruit régulièrement sans intervention de l'auteur : la stabilité de son environnement permet d'éviter un échec dû à une mise à jour incompatible d'un package.

La tâche Build website utilise le package **blogdown** pour installer Hugo (le générateur de sites web) et ensuite construire le site.

Enfin, la tâche de déploiement se place dans la branche source pour récupérer le dossier public produit par la tâche de production et la déploie dans la branche master au lieu de la branche gh-page habituelle pour respecter l'organisation de GitHub.

Si le site web utilise des données en ligne qui justifient de le mettre à jour périodiquement, GitHub Actions peut être lancé tous les jours, toutes les semaines ou tous les mois en plus des reconstruction déclenchées par une modification du dépôt (voir section 6.2). Ici, le site est reconstruit tous les dimanches à 22h.

Exemple : la page qui affiche la bibliométrie du site web<sup>8</sup> de l'auteur interroge Google Scholar pour afficher les citations des publications. Le site est mis à jour toutes les semaines pour que les statistiques soient à jour.

<sup>8</sup>[https://EricMarcon.github.io/](https://EricMarcon.github.io/fr/publication/) [fr/publication/](https://EricMarcon.github.io/fr/publication/)

#### **Packages R**

Un script optimal pour la vérification d'un package est le suivant :

```
on:
  push:
    branches:
      - master
name: R-CMD-check
jobs:
 R-CMD-check:
   runs-on: macOS-latest
    env:
      GITHUB PAT: ${{ secrets.GH PAT }}
    steps:
      - uses: actions/checkout@v2
      - uses: r-lib/actions/setup-r@v1
      - name: Install pandoc
        uses: r-lib/actions/setup-pandoc@v1
      - name: Install dependencies
        run: |
          install.packages(c("remotes", "rcmdcheck", "covr", "pkgdown"))
          remotes::install_deps(dependencies = TRUE)
        shell: Rscript {0}
      - name: Check
        run: rcmdcheck::rcmdcheck(args = "--no-manual", error_on = "warning")
        shell: Rscript {0}
```

```
- name: Test coverage
 run: covr::codecov(type="all")
 shell: Rscript {0}
- name: Install package
 run: R CMD INSTALL .
- name: Pkgdown
 run:git config --local user.email "actions@github.com"
    git config --local user.name "GitHub Actions"
    Rscript -e 'pkgdown::deploy_to_branch(new_process = FALSE)'
```
Le fichier est nommé check.yml. Il ne contient qu'une seule tâche, nommée R-CMD-check comme le flux.

Le script n'utilise pas **Renv** pour gérer les packages parce que la vérification d'un package doit fonctionner avec les versions en cours sur CRAN. **remotes** installe les packages nécessaires à partir du fichier DESCRIPTION.

L'étape Check vérifie le package. Les avertissements sont traités comme des erreurs.

L'étape Test coverage utilise le package **covr** pour mesurer le taux de couverture et téléverse les résultats sur le site Codecov.

Enfin, les deux dernières étapes installent le package puis utilisent **pkgdown** pour créer le site de documentation du package et le pousser dans la branche gh-pages du projet.

Ce script ne contient qu'une tâche : le déploiement du site de documentation est directement exécuté par **pkgdown**. Son succès est affiché par un badge à afficher dans le fichier README.md (voir section 6.4)

Des scripts plus complexes sont proposés par R-lib<sup>9</sup>, notamment pour exécuter les tests sur plusieurs systèmes d'exploitation et plusieurs versions de R. Ces tests poussés sont à effectuer avant de soumettre à CRAN (section 5.10) mais consomment trop de ressource pour un usage systématique.

## **6.4 Ajouter des badges**

Le succès des Actions GitHub est visible en ajoutant un badge dans le fichier README.md, juste après le titre du fichier. Sur la page du projet, choisir "Actions" puis sélectionner l'action (dans "Workflows"). Cliquer sur le bouton *…* puis sur *Create Status Badge*. Coller le code Markdown :

```
# Nom du projet
![bookdown](https://github.com/<GitHubID>/<Depot>/workflows/<Tâche>/badge.svg)
```
Le taux de couverture mesuré par Codecov peut aussi être affiché par un badge :

<sup>9</sup>[https://github.com/r](https://github.com/r-lib/actions/tree/master/examples#standard-ci-workflow)[lib/actions/tree/master/examples#](https://github.com/r-lib/actions/tree/master/examples#standard-ci-workflow) [standard-ci-workflow](https://github.com/r-lib/actions/tree/master/examples#standard-ci-workflow)

<Depot>/branch/master/graphs/badge.svg)] (https://codecov.io/github/<GitHubID>/<Depot>)

## CHAPITRE 7

## Shiny permet de publier sous la forme d'un site web une application interactive utilisant du code R. Le site peut fonctionner localement, sur le poste de travail d'un utilisateur qui le lance à partir de RStudio, ou en ligne, sur un serveur dédié exécutant Shiny Server<sup>1</sup>.

De façon basique, un formulaire permet de saisir les arguments d'un fonction et une fenêtre de visualisation d'afficher les résultats du calcul.

L'utilisation d'une application Shiny rend très simple l'exécution du code, y compris pour des utilisateurs étrangers à R, mais limite évidemment les possibilités.

## **7.1 Première application**

Dans RStudio, créer une application avec le menu "File > New File > Shiny Web App…", saisir le nom de l'application "MonAppShiny" et sélectionner le dossier où la placer.

Le nom de l'application a servi à créer un dossier qu'il faut maintenant transformer en projet (menu des projets en haut à droite de RStudio, "New Project > Existing Directory", sélectionner le dossier de l'application).

Le fichier de l'application nommé app.R contient deux fonctions : ui() qui définit l'interface graphique et server() qui contient le code R à exécuter. L'application peut être lancée en cliquant sur "Run App" dans la fenêtre du code.

La correspondance entre la fenêtre affichée (figure 7.1) et le code de la fonction ui() est simple à voir :

- le titre de l'application est affiché par la fonction titlePanel() ;
- le curseur qui fixe le nombre de barres de l'histogramme est créé par sliderInput() ;

 $^{\rm 1}$ [https://rstudio.com/products/](https://rstudio.com/products/shiny/download-server/) [shiny/download-server/](https://rstudio.com/products/shiny/download-server/)

**Shiny**

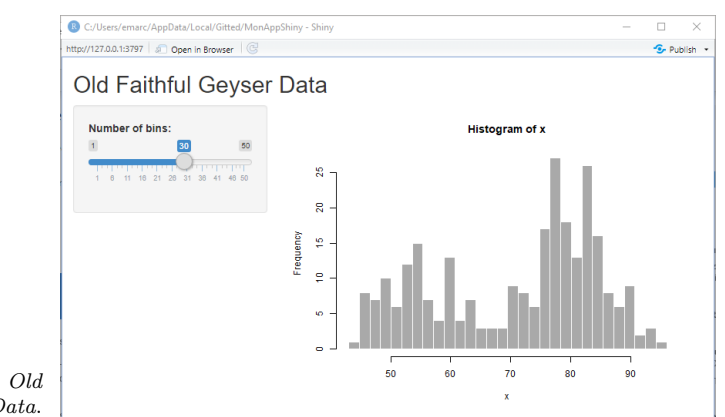

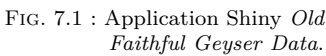

• la fonction sidebarLayout() fixe la disposition des éléments de la page, sidebarPanel pour les contrôles de saisie et mainPanel() pour l'affichage du résultat.

Le résultat est affiché par la fonction plotOutput() dont l'argument est le nom d'un élément de output, la variable remplie par la fonction server().

Toute modification d'un élément de l'interface, précisément d'un élément affiché par une fonction dont le nom se termine par Input() (il en existe pour tous les types d'entrées, par exemple textInput()) de **Shiny** provoque l'exécution de server() et la mise à jour des éléments de output.

## **7.2 Application plus élaborée**

#### **Méthode de travail**

Une application est créée en choisissant :

- une disposition de la fenêtre (*layout*) ;
- les contrôles de saisie des paramètres (*intput*) ;
- les contrôles d'affichage des résultats (*output*).

Le code pour traiter les entrées et produire les sorties est ensuite écrit dans server().

Le tutoriel de RStudio<sup>2</sup> est très détaillé et doit être utilisé pour aller plus loin.

#### **Exemple**

Cette application simple utilise le package **scholar** pour interroger Google Scholar et obtenir les données bibliométriques d'un auteur à partir de son identifiant.

Le fichier app.R contient tout le code et est construit progressivement ici. L'application complète, avec des sorties

<sup>2</sup>[https://shiny.rstudio.com/](https://shiny.rstudio.com/tutorial/) [tutorial/](https://shiny.rstudio.com/tutorial/)

graphiques en plus de sa version simplifiée présentée ici est disponible sur  $\text{GitHub}^3$ .

Le début du code consiste à préparer l'exécution de l'application en chargeant les packages nécessaires :

```
# Prepare the application ####
# Load packages
library("shiny")
library("tidyverse")
```
Le code de l'application complète intègre une fonction pour installer les packages manquants, à n'exécuter que quand l'application est exécutée sur un poste de travail (sur un serveur, la gestion des packages n'est pas du ressort de l'application).

L'interface utilisateur est la suivante :

```
# UI ####
ui <- fluidPage(
  # Application title
  titlePanel("Bibliometrics"),
  sidebarLayout(
   sidebarPanel(
      helpText("Enter the Google Scholar ID of an author."),
      textInput("AuthorID", "Google Scholar ID", "4iLBmbUAAAAJ"),
      # End of input
     br(),
      # Display author's name and h
      uiOutput("name"),
     uiOutput("h")
   ),
    # Show plots in the main panel
   mainPanel(
      plotOutput("network"),
      plotOutput("citations")
   \rightarrow)
\lambda
```
La fenêtre de l'application est fluide, c'est-à-dire qu'elle se réorganise seule quand sa taille varie, et est composée d'un panneau latéral (pour la saisie et l'affichage de texte) et d'un panneau principal, pour l'affichage de graphiques.

Les éléments du panneau latéral sont :

- un texte d'aide : helpText() ;
- un champ de texte à saisir, textInput(), dont les arguments sont le nom, le texte affiché, et la valeur par défaut (l'identifiant d'un auteur) ;
- un saut de ligne :  $br()$ ;
- des contrôles de sortie au format HTML : uiOutput(), dont l'argument unique est le nom.

Le panneau principal contient deux contrôles de sortie graphiques, plotOutput() dont l'argument est aussi le nom.

<sup>3</sup>[https://github.com/](https://github.com/EricMarcon/bibliometrics) [EricMarcon/bibliometrics](https://github.com/EricMarcon/bibliometrics)

Le code à exécuter pour traiter les entrées et produire les sorties est dans la fonction server().

```
# Server logic ####
server <- function(input, output) {
 # Run the get_profile function only once ####
  # Store the author profile
  AuthorProfile <- reactiveVal()
  # Update it when input$AuthorID is changed
  observeEvent(input$AuthorID,
               AuthorProfile(get_profile(input$AuthorID)))
  # Output ####
  output$name <- renderUI({
   h2(AuthorProfile()$name)
  \mathcal{V}output$h <-
    renderUI({
     a(href = paste0(
        "https://scholar.google.com/citations?user=",
        input$AuthorID),
        paste("h index:", AuthorProfile()$h_index),
        target = "blank"\lambda})
  output$citations <- renderPlot({
    get_citation_history(input$AuthorID) %>%
      ggplot(aes(year, cites)) +
      geom_segment(aes(xend = year, yend = 0),
                   size = 1,
                   color =
                     'darkgrey') +
      geom_point(size = 3, color = 'firebrick') +
      labs(title = "Citations per year",
           caption = "Source: Google Scholar")
  })
  output$network <- renderPlot({
    ggplot() + geom_blank()
  })
}
```
Les informations nécessaires aux champs de sortie \$name et \$h (nom de l'auteur et indice h) sont obtenus par la fonction get\_profile() du package **scholar**. Cette fonction effectue interroge la page web Google Scholar de l'auteur et extrait les valeurs du résultat : c'est une traitement lourd, qu'il vaut mieux n'exécuter qu'une seule fois plutôt que deux, dans les fonctions renderUI() chargées de calculer les valeurs de output\$h et output\$name.

Le code le plus simple pour le faire serait le suivant :

```
# Run the get_profile function only once #### Store the
# author profile
AuthorProfile <- get_profile(input$AuthorID)
```
La difficulté de la programmation d'une application Shiny est que tout calcul se référant à un élément de l'interface d'entrée doit être *réactif*. Si ce dernier code était exécuté, le message d'erreur suivant apparaît : "Operation not allowed without an active reactive context. (You tried to do something that can only be done from inside a reactive expression or observer.)".

En pratique, l'exécution du code est lancée par la modification d'un contrôle d'entrée (ici : intput\$AuthorID). Le code faisant référence à un de ces contrôles doit être en permanence en attente d'une modification : il doit donc placé dans des fonctions particulières comme renderPlot dans l'application *Old Faithful Geyser Data* ou renderUI() ici. Le code suivant s'exécuterait sans erreur :

```
# Output ####
output$name <- renderUI({
   AuthorProfile <- get_profile(input$AuthorID)
    h2(AuthorProfile$name)
})
```
L'appel à la valeur du contrôle input\$AuthorID a bien lieu dans une fonction réactive (mais get\_profile() devrait être utilisé une deuxième fois dans le calcul de output\$h, ce que nous voulons éviter). La fonction h2(AuthorProfile\$name) produit du code HTML, un paragraphe de titre de niveau 2 dont la valeur est passée en argument.

Toutes les fonctions dont le nom commence par render dans le package **shiny** sont réactives, et chacune est destinée à produire un type de sortie différent, par exemple du texte (renderText()) ou du code HTML (renderUI()).

Si du code est nécessaire pour calculer des variables communes à plusieurs contrôles de sortie (output\$name et output\$h), il doit lui-même être réactif. Deux fonctions sont très utiles :

- observeEvent() surveille les changements d'un contrôle d'entrée et exécute du code quand ils se produisent ;
- reactiveVal() permet de définir une variable réactive, qui sera modifiée par le code de observeEvent() et entraînera à son tour l'exécution d'autres fonctions réactives qui utilisent sa valeur.

Le code optimal crée donc une variable réactive pour y stocker le résultat de l'interrogation de Google Scholar

```
# Store the author profile
AuthorProfile <- reactiveVal()
```
La variable réactive est vide à ce stade. Son utilisation est ensuite celle d'une fonction : AuthorProfile(x) lui attribue la valeur x et AuthorProfile(), sans argument, renvoie sa valeur. La fonction observeEvent() est déclenchée quand input\$AuthorID est modifié et exécute le code passé en deuxième argument, ici la mise à jour de AuthorProfile.

```
# Update it when input$AuthorID is changed
observeEvent(input$AuthorID, AuthorProfile(get_profile(input$AuthorID)))
```
Enfin, les fonctions renderUI() qui fournissent les valeurs des contrôles de sortie utilisent la valeur de AuthorProfile :

```
# Output ####
output$name <- renderUI({
    h2(AuthorProfile()$name)
})
```
Remarquer les parenthèses de AuthorProfile(), variable réactive, par opposition à la syntaxe AuthorProfile\$name pour une variable classique.

La valeur de output\$h est un lien internet, <a href=... en HTML, écrit par la fonction a() du package **htmltools** utilisé par renderUI().

```
output$h <- renderUI({
    a(href = paste0("https://scholar.google.com/citations?user=",
       input$AuthorID), paste("h index:", AuthorProfile()$h_index),
        target = "blank")})
```
Le lien est vers la page Google Scholar de l'auteur. La valeur affichée est son indice h. L'argument target = "\_blank" indique que le lien doit être ouvert dans une nouvelle fenêtre du navigateur.

Le graphique output\$citations est créé par la fonction réactive renderPlot(). Les données fournies par la fonction get\_citation\_history() de **scholar** (qui interroge l'API de Google Scholar) sont traitées par ggplot().

Enfin, le graphique output\$network est un graphique vide dans cette version simplifiée de l'application.

L'application complète reprend ce code en y ajoutant le traitement des erreurs dans le cas où le code de l'auteur n'existe par sur Google Scholar et le graphique du réseau des co-auteurs.

### **7.3 Hébergement**

Une application Shiny n'est pas forcément hébergée par un serveur web : elle peut être exécutée sur les postes de travail des utilisateurs s'ils disposent de R.

Pour un usage plus large, un serveur dédié est nécessaire. Shinyapps.io<sup>4</sup> est un service de RStudio qui permet d'héberger gratuitement 5 applications Shiny avec un temps de fonctionnement maximal de 5 heures par mois.

Il faut tout d'abord ouvrir un compte sur le site, de préférence avec ses identifiants GitHub. Pour permettre la

<sup>4</sup><https://www.shinyapps.io/>

gestion des applications en ligne directement depuis RStudio, il faut installer ensuite le package **rsconnect** et le paramétrer :

```
rsconnect::setAccountInfo(name = "prenom.nom", token = "xxx",
   secret = "<SECRET>")
```
Le code exact, avec le nom d'utilisateur et le jeton à utiliser, sont affichés sur la page d'accueil de Shinyapps.io : cliquer sur "Show Secret", copier le code et le coller dans la console de RStudio pour l'exécuter. Un bouton *Publish* est disponible juste à droite du bouton *Run App*. Cliquer dessus et valider la publication (figure 7.2).

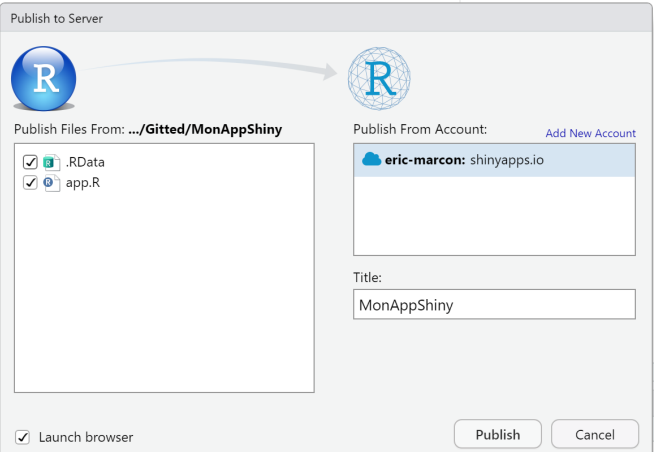

Fig. 7.2 : Application Shiny *Old Faithful Geyser Data*.

L'application est maintenant accessible à l'adresse [https://](https://prenom-nom.shinyapps.io/MonAppShiny/) [prenom-nom.shinyapps.io/MonAppShiny/](https://prenom-nom.shinyapps.io/MonAppShiny/)

L'application "Bibliometrics" ne fonctionne pas sur Shinyapps.io parce que la façon dont le package **Scholar** interroge Google Scholar n'est pas supportée. La plupart des applications Shiny fonctionnent sans difficulté, tant qu'elles ne nécessitent pas de fonctionnalités réseau complexes.

## CHAPITRE 8

# **Enseigner avec R**

R, RStudio et GitHub fournissent des outils pour enseigner.

Le package **learnr** permet de réaliser des tutoriels interactifs.

On verra aussi comment utiliser les salles de classe GitHub (*GitHub Classrooms*) qui permettent de diffuser à une classe (une liste d'étudiants disposant d'un compte GitHub) un modèle de dépôt (un début de projet R) que chaque étudiant devra développer et publier. Les outils de la salle de classe permettent d'évaluer le travail fourni assez simplement.

### **8.1 learnr**

**learnr** permet de rendre interactifs les bouts de code de n'importe quel document produit par R Markdown en HTML, en les transformant en applications Shiny. La documentation sur le site de RStudio<sup>1</sup> est très claire et ne sera pas reprise ici : nous verrons seulement comment commencer et comment diffuser les tutoriels.

#### **Premier tutoriel**

Utiliser comme pour tous les documents le menu "File > New File > RMarkdown…" et créer un nouveau document à partir d'un modèle "Interactive Tutorial". L'assistant crée un dossier du nom choisi, à transformer en projet R et passer sous contrôle de source, comme pour tous les documents vus précédemment (voir section 4.3).

Pour exécuter le tutoriel, cliquer sur le bouton *Run Document* qui se trouve à place habituelle du bouton *Tricoter*.

Les tutoriels peuvent inclure des exercices, qui sont des bouts de code avec l'option exercise=TRUE. Ces exercices sont affichés sous la forme d'une fenêtre de code modifiable et exécutable par l'utilisateur. Des indices peuvent être donnés<sup>2</sup>, un bouton ajouté pour afficher la solution, une limite de temps peut être fixée<sup>3</sup>, et

<sup>1</sup>[https://rstudio.github.io/](https://rstudio.github.io/learnr/) [learnr/](https://rstudio.github.io/learnr/)

 $^{2}$ https://rstudio.github.jo/ [learnr/exercises.html#Hints\\_and\\_](https://rstudio.github.io/learnr/exercises.html#Hints_and_Solutions) [Solutions](https://rstudio.github.io/learnr/exercises.html#Hints_and_Solutions)

<sup>3</sup>[https://rstudio.github.io/](https://rstudio.github.io/learnr/exercises.html#Time_Limits) [learnr/exercises.html#Time\\_Limits](https://rstudio.github.io/learnr/exercises.html#Time_Limits)

<sup>4</sup>[https://rstudio.github.io/](https://rstudio.github.io/learnr/exercises.html#Exercise_Checking) [learnr/exercises.html#Exercise\\_](https://rstudio.github.io/learnr/exercises.html#Exercise_Checking) [Checking](https://rstudio.github.io/learnr/exercises.html#Exercise_Checking)

<sup>5</sup>[https://rstudio.github.io/](https://rstudio.github.io/learnr/questions.html) [learnr/questions.html](https://rstudio.github.io/learnr/questions.html)

<sup>6</sup>[https://rstudio.github.io/](https://rstudio.github.io/learnr/publishing.html#R_Package) [learnr/publishing.html#R\\_Package](https://rstudio.github.io/learnr/publishing.html#R_Package)

<sup>7</sup><https://classroom.github.com/>

<sup>8</sup><https://github.com/Cours-R>

le code comme son résultat peuvent être comparés à une valeur  $atten due<sup>4</sup>.$ 

Des quizz<sup>5</sup> peuvent être ajoutés, sous la forme de questionnaires à choix multiples ou uniques.

La progression de l'utilisateur dans le tutoriel (code saisi, réponses aux questions…) est sauvegardée par **learnr** sur le poste de travail. Un tutoriel peut être arrêté puis repris sans perte de données. En revanche, il n'y a pas de moyen simple de récupérer ces données pour une évaluation par le formateur par exemple.

#### **Diffusion**

Les tutoriels peuvent être diffusés en copiant les fichiers ou en indiquant aux utilisateurs de cloner les projets GitHub qui les contiennent.

Ils peuvent aussi être hébergés sur Shinyapps.io (voir section 7.3).

Enfin, ils peuvent être inclus dans un package<sup>6</sup>.

## **8.2 GitHub Classrooms**

GitHub Classrooms permet de diffuser à un public étudiant des dépôts GitHub à modifier et de contrôler le résultat. Les applications sont aussi bien l'apprentissage de R que la production de documents, pour un travail personnel ou un examen par exemple.

#### **Inscription**

Pour commencer à utiliser l'outil, il faut ouvrir un compte. Sur le site de GitHub Classrooms<sup>7</sup>, cliquer sur "Sign in" et utiliser son compte GitHub pour s'authentifier.

#### **Organisations**

L'étape suivant consiste à créer une organisation GitHub. Une organisation GitHub contient essentiellement des membres (titulaires d'un compte GitHub) et des dépôts accessibles à l'adresse [https://github.com/Organisation/Depot.](https://github.com/Organisation/Depot)

La façon la plus simple de travailler consiste à créer une organisation par cours mais d'autres approches sont possibles dans des structures utilisant intensivement l'outil. L'organisation crée pour l'exemple est ici "Cours-R"8 .

Une adresse de messagerie est nécessaire (utiliser la même que celle de son compte GitHub) et l'organisation doit être déclarée comme appartenant à son compte personnel.

Si l'organisation n'est pas visible sur la page de GitHub Classrooms, cliquer sur "Grant us access".

#### **Nouvelle salle de classe**

Une salle de classe (*classroom*) est peuplée d'étudiants qui recevront des tâches (*assignments*) à exécuter.

Cliquer sur *New Classroom*. Sélectionner l'organisation en charge de l'administration de la salle de classe.

Saisir le nom de la salle de classe : une bonne pratique est de la préfixer par le nom du cours et d'ajouter le nom de la session, par exemple "Cours-R-2020-EdGuyane".

Ne pas ajouter de collaborateurs (ce sera possible plus tard), et saisir éventuellement la liste des étudiants (un nom par ligne, possible plus tard aussi). La classe est créée.

Toutes les salles de classe sont visibles depuis la page d'accueil de GitHub Classrooms<sup>9</sup>. Cliquer sur un nom pour en ouvrir une. Le bouton *Settings* permet de changer son nom ou de la supprimer. Le bouton *TAs and Admins* permet d'ajouter des collaborateurs, c'est-à-dire d'autres utilisateurs GitHub qui pourront administrer la salle de classe.

Le bouton *Students* permet d'ajouter des étudiants. La liste de nom est libre, sans format obligatoire. Cliquer sur *Create Roster* pour l'activer. Les noms doivent ensuite être liés à des comptes GitHub : ce travail peut être fait par l'administrateur ou par les étudiants eux-mêmes quand ils recevront la première tâche à effectuer. Chaque étudiant doit avoir un compte sur GitHub.

#### **Préparer un modèle de dépôt**

Une tâche est un dépôt GitHub à modifier. Par exemple<sup>10</sup>, créer un dépôt contenant un projet R avec un fichier Markdown décrivant le travail à faire et éventuellement une partie du code nécessaire pour y parvenir, les autres fichiers du modèle R Markdown utilisé et un fichier de données. Si le modèle est par exemple Memo (section 4.3), le script GitHubPages.R est fourni.

Ouvrir les propriétés du dépôt sur GitHub et cocher la case *Template Repository* pour en faire un modèle.

#### **Assigner une tâche**

Ouvrir une salle de classe et cliquer sur *New Assignment*.

Saisir un titre explicite pour les étudiants, une date limite optionnelle et choisir \*Individual Assignment".

Par défaut, le nom de la tâche sert de préfixe pour le nom des dépôts des étudiants mais il peut être remplacé par un préfixe choisi. Quand les étudiants rendront leur travail, tous les dépôts de toutes les tâches seront stockés dans l'organisation.

Le dépôt crée sur le compte de chaque étudiant peut être privé ou public, selon que l'on souhaite que les étudiants puissent voir le travail des autres ou non. Donner le droit d'administration et

<sup>9</sup>[https://classroom.github.com/](https://classroom.github.com/classrooms) [classrooms](https://classroom.github.com/classrooms)

<sup>10</sup>[https://github.com/](https://github.com/EricMarcon/Cours-R-Memo/settings) [EricMarcon/Cours-R-Memo/settings](https://github.com/EricMarcon/Cours-R-Memo/settings)

rendre le site public si les étudiants doivent pouvoir activer les pages GitHub pour présenter le résultat de leur travail. Cliquer sur *Continue*.

Sélectionner le dépôt modèle (*starter code*) puis cliquer sur *Continue* puis *Create Assignment*.

La nouvelle tâche est créée. Elle est associée à un lien d'invitation qu'il faut copier et envoyer aux étudiants. Quand ils cliqueront sur le lien, ils atteindront une page GitHub qui leur permettra d'associer leur compte à un nom de la liste (aucun contrôle n'est possible : le premier connecté peut s'associer à n'importe quel nom). Ils pourront ensuite créer un nouveau projet RStudio à partir du dépôt GitHub créé automatiquement par GitHub Classrooms, modifier ce projet selon les consignes de travail et le pousser sur GitHub. Le dépôt se trouve sur le compte de l'organisation à laquelle la classe est reliée, et est suffixé par l'identifiant GitHub de l'étudiant.

#### **Contrôler le travail des étudiants**

Il est possible d'afficher chaque dépôt crée par les étudiants à partir de la page de la tâche sur GitHub Classrooms. Si le travail à produire est un document rédigé, demander aux étudiants de le placer dans les pages GitHub du dépôt pour le lire directement en ligne.

 $L'$ assistant GitHub Classrooms<sup>11</sup> permet de télécharger en une fois tous les dépôts des étudiants pour les corriger sur son poste de travail.

<sup>11</sup>[https://classroom.github.com/](https://classroom.github.com/assistant) [assistant](https://classroom.github.com/assistant)

## CHAPITRE 9

# **Conclusion**

L'environnement de travail de R et RStudio permet de produire tous types de documents avec un langage unique.

L'objectif de reproductibilité des résultats est atteint en intégrant les traitements statistiques et la rédaction. Le travail collaboratif est permis par l'utilisation systématique du contrôle de source et de GitHub. La présentation des résultats est assurée par les pages GitHub et des modèles de documents couvrant la majorité des besoins.

Pour les pauses, R fournit même quelques jeux dans le package **fun**, dont le célèbre démineur :

```
# Installation du package
install.packages("fun")
# Ouverture d'une fenêtre X et exécution
if (interactive()) {
    if (.Platform$OS.type == "windows")
        x11() else x11(type = "Xlib")
    fun::mine_sweeper()
}
```
Ce document n'a pas pour objectif d'être exhaustif sur les possibilités de R mais plutôt de présenter une méthode de travail et des moyens simples de l'appliquer rapidement. On se reportera aux ouvrages plus détaillés cités dans le texte pour approfondir tel ou tel point.

Ce document est mis à jour régulièrement en fonction de l'évolution des outils disponibles.

# **Bibliographie**

BARNIER, J. (2020). *Introduction à R et au tidyverse* (cf. p. 11).

- GANDRUD, C. (2015). *Reproducible Research with R and R Studio*. 2<sup>e</sup> éd. Chapman et Hall/CRC (cf. p. ix).
- GILLESPIE, C. et R. LOVELACE (2016). *Efficient R Programming*. O'Reilly Media (cf. p. 11).
- Wickham , H. (2010). « A Layered Grammar of Graphics ». In : *Journal of Computational and Graphical Statistics* 19.1, p. 3-28 (cf. p. 18).
- (2014). *Advanced R*. Chapman et Hall/CRC (cf. p. 11).
- (2015). *R Packages*. 1st. O'Reilly Media, Inc. (cf. p. 95).
- (2017). *ggplot2 : Elegant Graphics for Data Analysis*. 2nd. Springer. doi : [10.1007/978-3-](https://doi.org/10.1007/978-3-319-24277-4) [319-24277-4](https://doi.org/10.1007/978-3-319-24277-4) (cf. p. 19).
- WICKHAM, H. et G. GROLEMUND (2016). *R for Data Science*. O'Reilly Media (cf. p. 11, 19).
- Xie , Y. (2015). *Dynamic Documents with R and knitr*. 2nd. Boca Raton, Florida : Chapman et Hall/CRC (cf. p.  $65$ ).
- Xie , Y., J. Allaire et G. Grolemund (2018). *R Markdown : The Definitive Guide*. Boca Raton, Florida : Chapman et Hall/CRC (cf. p. 66).

**Résumé :** Cet ouvrage propose une organisation du travail autour de R et RStudio pour, audelà des statistiques, rédiger des documents efficacement avec R Markdown, aux formats variés (mémos, articles scientifiques, mémoires d'étudiants, livres, diaporamas), créer son site web et des applications R en ligne (Shiny), produire des packages et utiliser R pour l'enseignement.

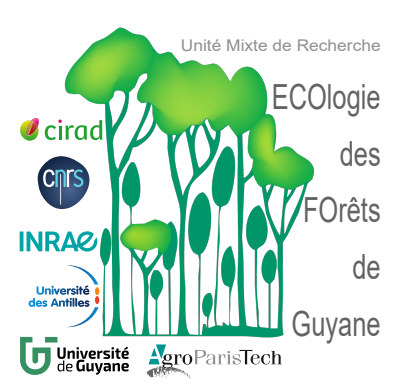